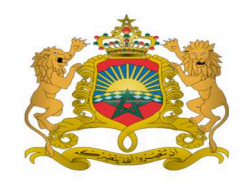

**Royaume du Maroc** Ministère de l'enseignement supérieur étougn de la recherche scientifique, et de la formation des cadre المدرسة الوطنية للعلوم التطبيقية

Ecole Nationale des Sciences Appliquées Université Abdelmalek Essaadi Ecole Nationale des Sciences Appliquées de Tétouan

# Mémoire de Fin d'Etudes

Pour l'obtention du diplôme

# D'Ingénieur d'Etat

Génie des Systèmes des Télécommunications et Réseaux

**Promotion 2013-2014** 

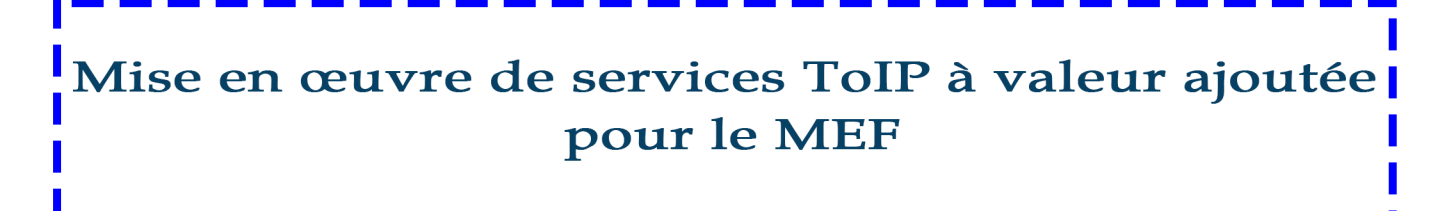

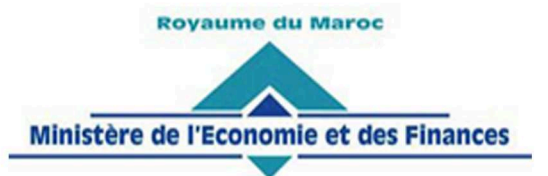

ahah CISCO.

# **M.Yassine BARBOUCHI**

Soutenance le 28 Juin 2014

# Membres du jury :

M. Othman AGHZOUT M. Mounir ARIOUA M. Anas HAJAJI M. Yasser ELKHAMLICHI

M. Hicham BEKKARI

Président Examinateur Encadrant à l'ENSATé Enseignant à l'ENSATé Maître du stage au MEF

Année Universitaire: 2013 - 2014

## **Dédicace**

<span id="page-1-0"></span>*A ma chère mère … Pour votre affection, et votre amour Que ce travail soit le fruit de toutes vos peines et vos sacrifices avec moi Acceptez ce travail comme témoignage de l'estime, Le respect et le grand amour que J'éprouve pour vous.*

*A mon père… Symbole de soutien et d'encouragement Pour vos efforts envers moi et votre disposition d'aide Pour me trouver ce stage Ce travail est un témoignage de respect et de reconnaissance à vous.*

*A toute ma famille*

*Avec toute mon affection et mes souhaits de bonheur et de réussite. A tous mes professeurs, mes collègues et mes chers amis*

*A tous le personnel du ministère des Finances et à toute Personne ayant consacré un jour, un moment de sa vie Pour m'aider, me conseiller, et m'encourager Ou simplement me faire un sourire…*

*Je dédie ce travail.*

*Yassine BARBOUCHI* 

# **Remerciements**

En préambule à ce mémoire, je remercie ALLAH qui m'aide toujours et me donne la patience et le courage et sa bénédiction pour réussir dans toutes ces longues années d'étude.

Il m'est très agréable de réserver cette page en tant que témoin de reconnaissance à toutes les personnes qui m'ont soutenu et encadré pour atteindre ce travail, une page qui est certes petite par son espace, mais grande par les sentiments les plus distingués dont elle est imprégnée.

Je tiens à remercier vivement M. Anas HAJAJI, professeur de la filière télécoms et réseaux au sein de l'ENSA de Tétouan, d'avoir accepté avec un grand cœur, de m'encadrer durant ce projet de fin d'étude et pour tous ses conseils et ses encouragements.

Je remercie d'une part M. Hicham BEKKARI, ingénieur réseaux au sein du Ministère de l'Economie et des Finances, et mon maître de stage, pour sa sympathie, sa disponibilité, ses idées, ses conseils et ses encouragements, et d'autre part M. Badr EL MIR, ingénieur étude et développement au sein du MEF pour ses idées et ses orientations.

Je tiens à remercier aussi Mme Ouissal EL HARI, chef du service de l'administration des réseaux, d'avoir accepté de m'accueillir au sein de son service.

J'adresse ma reconnaissance envers M. Abdelmalek BOUBEKRI Chef du service de la qualité et des prestations partagées, pour sa serviabilité, son amabilité et sa veille sur les bonnes conditions de mon travail durant toute la période du stage au sein du MEF.

Finalement, j'exprime également toute ma gratitude à toute personne ayant contribuée de près ou de loin dans la réalisation de ce travail.

*« La reconnaissance est la mémoire du cœur ». Hans Christian Andersen*

# **Résumé**

<span id="page-3-0"></span>Ces travaux portent sur la téléphonie IP déployée avec la solution propriétaire de Cisco. Bien évidemment, la migration de la téléphonie classique vers le tout IP semble être incontournable vu ses avantages multiples, tels que la convergence des réseaux voix-vidéodonnées. En vue de tirer le maximum de profit en termes des possibilités offertes par la ToIP et améliorer plus la productivité des employés chez le Ministère de l'Economie et des Finances, nous avons décidé. Dans un premier temps, de configurer des fonctionnalités avancées de téléphonie IP avec CUCM, notamment les fonctionnalités suivantes : la conférence Meet-Me, le Call Back et le Call Pick up. Dans un second temps, nous nous sommes intéressés à la conception et le développement de nouveaux services pour les IP Phones unifiés de Cisco, en utilisant du XML et du PHP, pour développer un annuaire LDAP avec photos pour le MEF, un service d'envoi des e-mails et un autre pour consulter la boite des e-mails. Notre volonté d'être interopérable avec les infrastructures sous-jacentes voire indépendantes peut être considérée comme un service à valeur ajoutée. Ce stage a été pour nous une opportunité pour développer un profil d'ingénieur d'état polyvalent avec des compétences en ingénierie des systèmes des télécommunications et réseaux de convergences, des compétences en ingénierie d'étude et de développement et enfin nous avons pu aussi développer des compétences d'un architecte d'intégration et d'interopérabilité des systèmes.

Mots-clés : **ToIP, Cisco, CUCM, conférence Meet-Me, Call Back, Call Pick up, Services IP Phone, Annuaire LDAP avec photos, Boite des e-mails, Interopérabilité**

### **Abstract**

<span id="page-4-0"></span>This work focuses on the IP telephony deployed with the propriety solution of Cisco. Obviously, this migration from traditional telephony to all-IP appears to be highly recommended considering its multiples advantages like the network's convergence for audiovideo and data. In order to make the maximum profit in terms of the capabilities offered by the ToIP and enhance employee's productivity at the Ministry of Economy and Finances, we looked for. In a first step, configuring some advanced call features with CUCM, talking about: a Meet-Me conference, a Call Back and a Call Pick up features. In a second step, we are interested in designing and developing some new Cisco unified IP Phone services, using XML and PHP, to develop an: LDAP Directory including photos, an e-mail sending service and another service for checking the e-mail box. Our will to be interoperable with the underlying or independent infrastructure can be considered as a value added service. This internship was for us an opportunity to develop a versatile state engineering profile with the skills of a telecommunications and convergence networks engineer, the skills of a design and development engineer and also the skills of an integration architect.

## Key-Words: **ToIP, Cisco, CUCM, Meet-Me conference, Call Back, Call Pick up, IP Phone Services, LDAP Directory, E-Mail Box, Interoperability**

**ملخص**

ير كز هذا العمل على الاتصالات عبر بروتوكول الإنترنت الموفرة من خلال تكنولوجيا شركة سيسكو . من الواضح أن الإنتقال من الاتصالات الهاتفية الكلاسيكية إلى تقنية الأبيبي مطلوب جدا، نظر ا لفوائدها المتعددة، المتمثلة مثال في تكامل شبكات الصوت والفيديو والبيانات. من أجل االستفادة من كل اإلمكانيات التي تتيحها هذه التقنية الجديدة وتحسين إنتاجية الموظفين في وزارة االقتصاد والمالية، ومن خالل هذا المشروع. قمنا في مرحلة أولى، ببرمجة ميزات إتصال متقدمة بواسطة خادم سيسكو إلدارة اإلتصالت الموحدة ، هذه الميزات تتمثل في خدمة مؤتمر اإلتصال الصوتي والمرئي المباشر، خدمة إعادة اإل تصال، و خدمة التقاط اإلتصاالت. في مرحلة ثانية، تطرقنا إلى تصميم و تطوير خدمات جديدة موجهة لهواتف سيسكوالذكية، باستخدام لغات "اإل كس إم إل" إضافة إلى "البي إتش بي" مثل خدمة البحث في دليل وزارة المالية، خدمة إرسال البريد اإللكتروني وخدمة اإلطالع على علبة الرسائل اإل لكترونية. كما عملنا على أن تكون هذه الخدمات قابلة للتشغيل المتبادل مع مختلف النظم المعلوماتية المستقلة، وذلك بشكل متكامل ذي قيمة مضافة. لقد كان هذا المشروع فرصة لنا لتطوير خبرات مختلفة، تتمثل في اكتساب مهارت في هندسة اإلتصاالت وشبكات التقارب، وخبرات في هندسة تصميم وتطوير البرمجيات باإلضافة إلى خبرات في هندسة النظم المتكاملة.

الكلمات الرئيسية: **االتصاالت عبر بروتوكول اإلنترنت، خادم إدارة اإل تصاالت لسيسكو، مؤتمر اإلتصال المباشر، خدمات هواتف األيبي لسيسكو، خدمة إعادة والتقاط اإل تصاالت، خدمة دليل وزارة المالية، خدمة إرسال و استقبال الرسائل اإللكترونية.** 

## **Tables des matières**

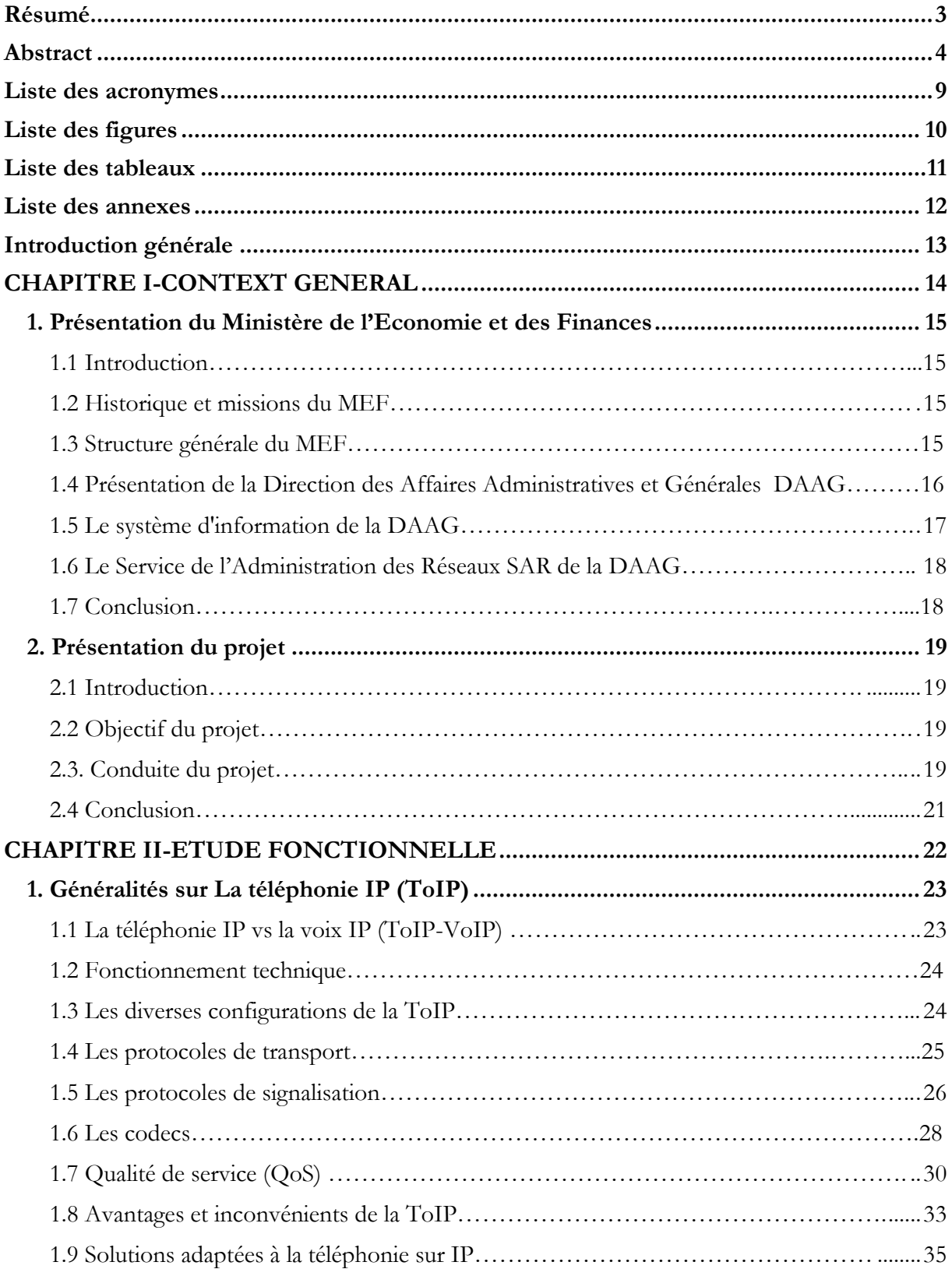

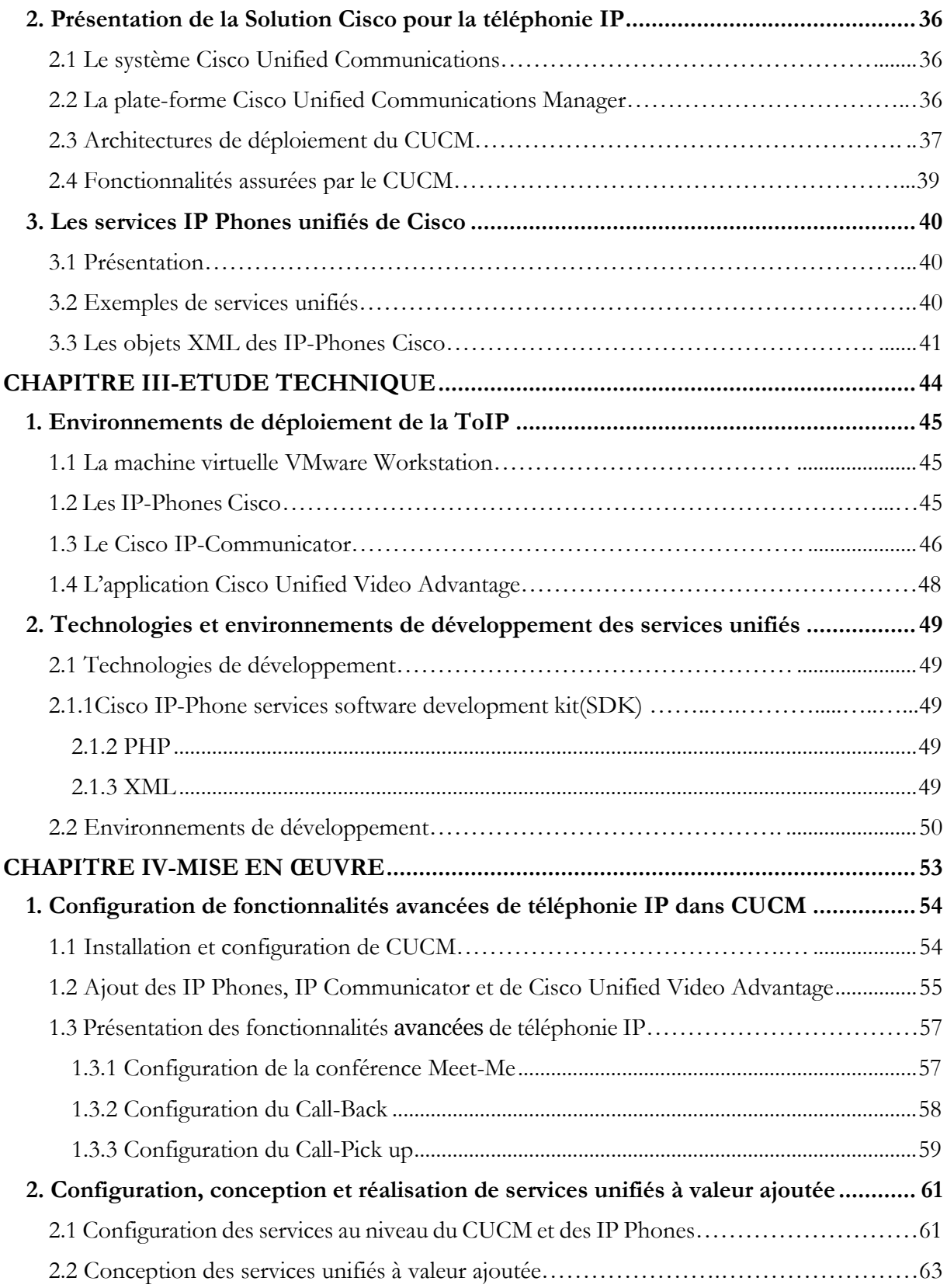

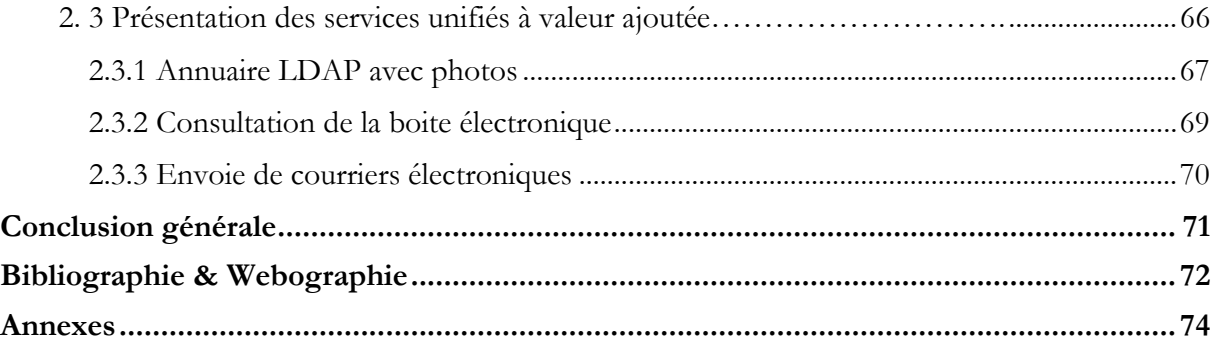

# <span id="page-9-0"></span>**Liste des acronymes**

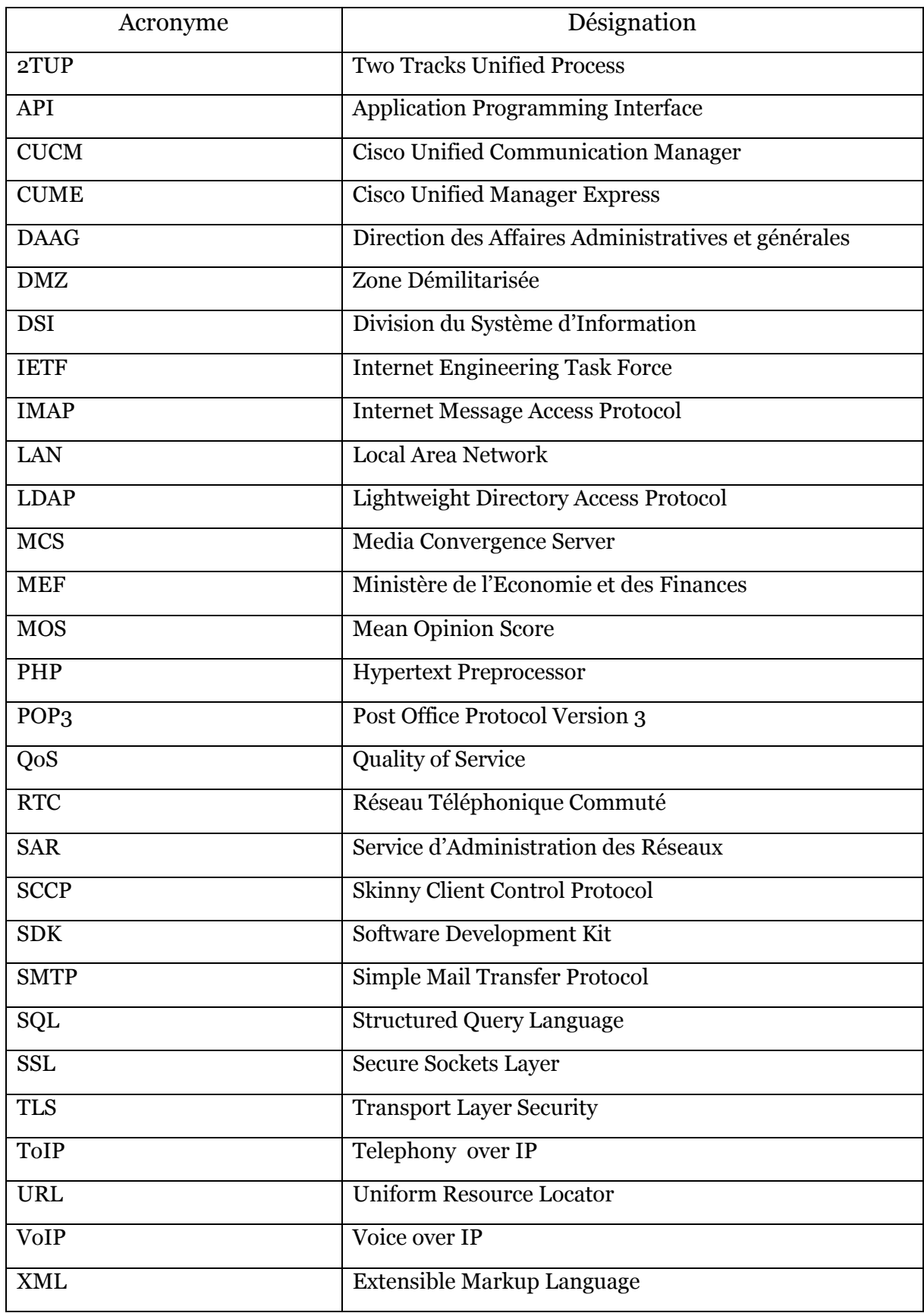

# **Liste des figures**

<span id="page-10-0"></span>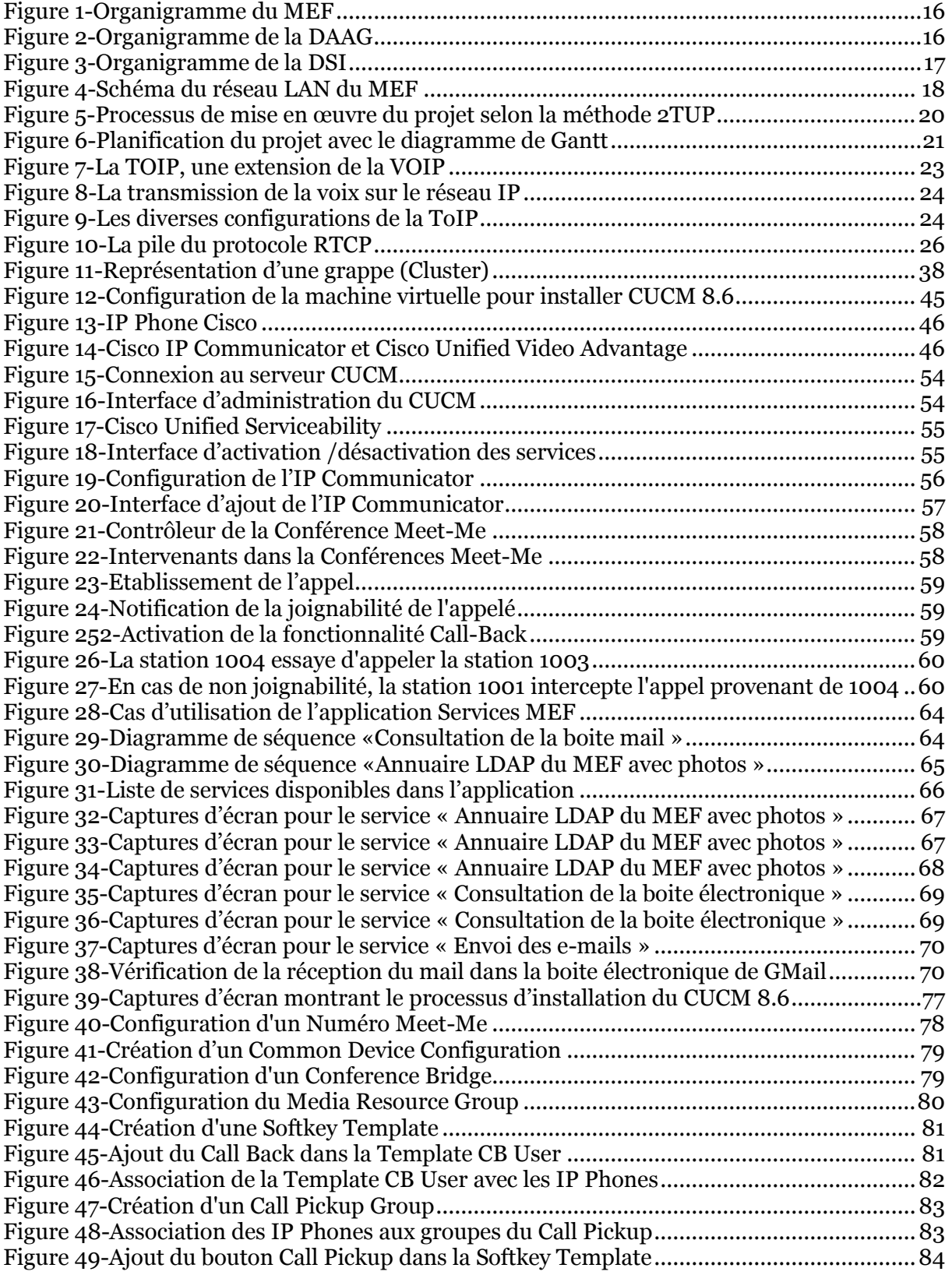

### **Liste des tableaux**

<span id="page-11-0"></span>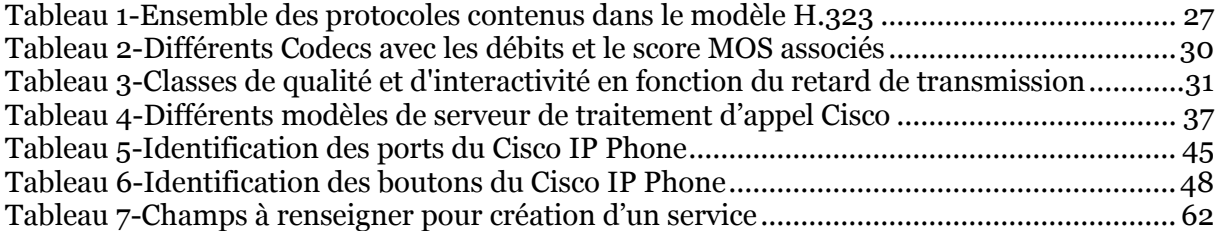

# Liste des annexes

<span id="page-12-0"></span>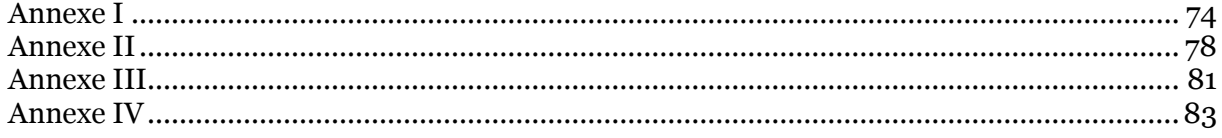

### **Introduction générale**

De nos jours, les gains des entreprises et des administrations publiques en production sont influencés par les systèmes de communication qu'elles possèdent : plus on aura accès à l'information et d'une manière plus rapide, plus on aura de bénéfices. A cet effet une diversité de moyens de communication se présente dans son bureau : téléphones, annuaires, boite de messagerie vocale, boite de messagerie électronique, fax,…etc. L'enjeu est de réussir à faire converger le réseau informatique de données et le réseau téléphonique actuel tout en garantissant la facilité d'administration, la sécurité, la qualité de service et en optimisant les coûts de communications et d'investissement. La téléphonie sous IP apparaît aujourd'hui comme une solution pour remporter ce challenge.

Tenant compte des opportunités offertes par la téléphonie IP, le Ministère de l'Economie et des Finances MEF a mis en place au niveau de ses directions une solution reposant sur l'architecture Cisco AVVID (Architecture pour la Voix, la Vidéo et l'Intégration des Données). D'où mon grand intérêt à y effectuer mon stage qui a commencé le 1er Février et s'est achevé le 15 Juin 2014. En effet ce stage de projet de fin d'études a été pour moi l'opportunité d'étudier profondément la ToIP, d'appréhender la solution Cisco IP Telephony et de s'adapter à son environnement technologique.

 Le défi majeur du Ministère de l'Economie et des Finances est de trouver comment mieux exploiter et bénéficier de toutes les possibilités offertes par sa solution Cisco de téléphonie sur IP au-delà de celles liées au service de la téléphonie classique, et ce pour mieux améliorer la productivité de ses employés. C'est dans cette perspective que s'inscrit mon projet de fin d'études et qui a pour missions principales de configurer des fonctionnalités avancées de téléphonie et de développer de nouveaux services unifiés pour les IP phones Cisco en faisant inter-opérer plusieurs serveurs de données indépendants mais complémentaires avec le serveur de téléphonie IP.

 Afin de rendre compte, de manière analytique, du travail réalisé dans ce projet de fin d'étude au sein du MEF, il apparaît logique de présenter à titre préalable dans un premier chapitre de ce rapport, l'organisme d'accueil et le cadre général du projet, puis de faire une étude générale sur la téléphonie sous IP ainsi que sur la technologie Cisco IP Telephony et ce, dans un deuxième chapitre. Ensuite nous présenterons dans un troisième chapitre l'environnement technique du déploiement et de développement du projet et enfin nous mettrons en évidence toutes les fonctionnalités configurées et les services développés durant ce projet, et ceci dans un dernier chapitre.

# <span id="page-14-0"></span>**CHAPITRE I**

# <span id="page-14-1"></span>**CONTEXT GENERAL**

**Dans ce chapitre :** 

**Présentation du Ministère de l'Economie et des Finances**

**Présentation du projet**

# <span id="page-15-0"></span>**1. Présentation du Ministère de l'Economie et des Finances**

### **1.1 Introduction**

<span id="page-15-1"></span>Cette première partie est dédiée à la présentation de l'organisme d'accueil, son historique, ses missions et sa structure. Elle a aussi pour objectif de déterminer l'organisation de notre périmètre d'étude qui nous sera utile pour la suite du travail.

### **1.2 Historique et missions du MEF**

<span id="page-15-2"></span>La création de la Direction Générale des Finances date de 1912, donnant ainsi naissance au premier budget marocain moderne (9 juin 1917), indispensable à une gestion saine des nuances de l'Etat, ainsi qu'à la mise en place des moyens d'élaboration et de mise en œuvre de la fiscalité. C'est en 1956 que la Direction Générale des Finances est devenue un ministère placé sous l'autorité d'un ministre.

L'une des principales missions du MEF est La gestion des finances publique, notamment à travers l'élaboration de la loi de finances et le suivi de sa mise en œuvre et de son exécution effective; la définition des politiques fiscales et douanière et le suivi de leur mise en pratique; ainsi que le recouvrement des recettes publiques et le paiement des dépenses publiques.

Plus généralement et dans le cadre de ses attributions, le Ministère des Finances est en charge des questions financières et monétaires, y compris les politiques des crédits et des finances extérieures. Par ailleurs, le MEF assure la tutelle financière des entreprises et des établissements publics ou à participation étatique et, le cas échéant, contribue dans une large mesure à leur transfert au secteur privé, dans les cadres, législatif et réglementaire du processus de privatisation.

### **1.3 Structure générale du MEF**

<span id="page-15-3"></span>Le Ministère de l'économie et des Finances regroupe 12 directions représentées sur l'organigramme ci-dessous.

Notons aussi que le MEF a également sous sa tutelle, les organismes suivants:

- o L'Office des Changes
- o La Caisse Marocaine des Retraites
- o La Caisse Centrale de Garantie
- o Le Conseil Déontologique des Valeurs Mobilières

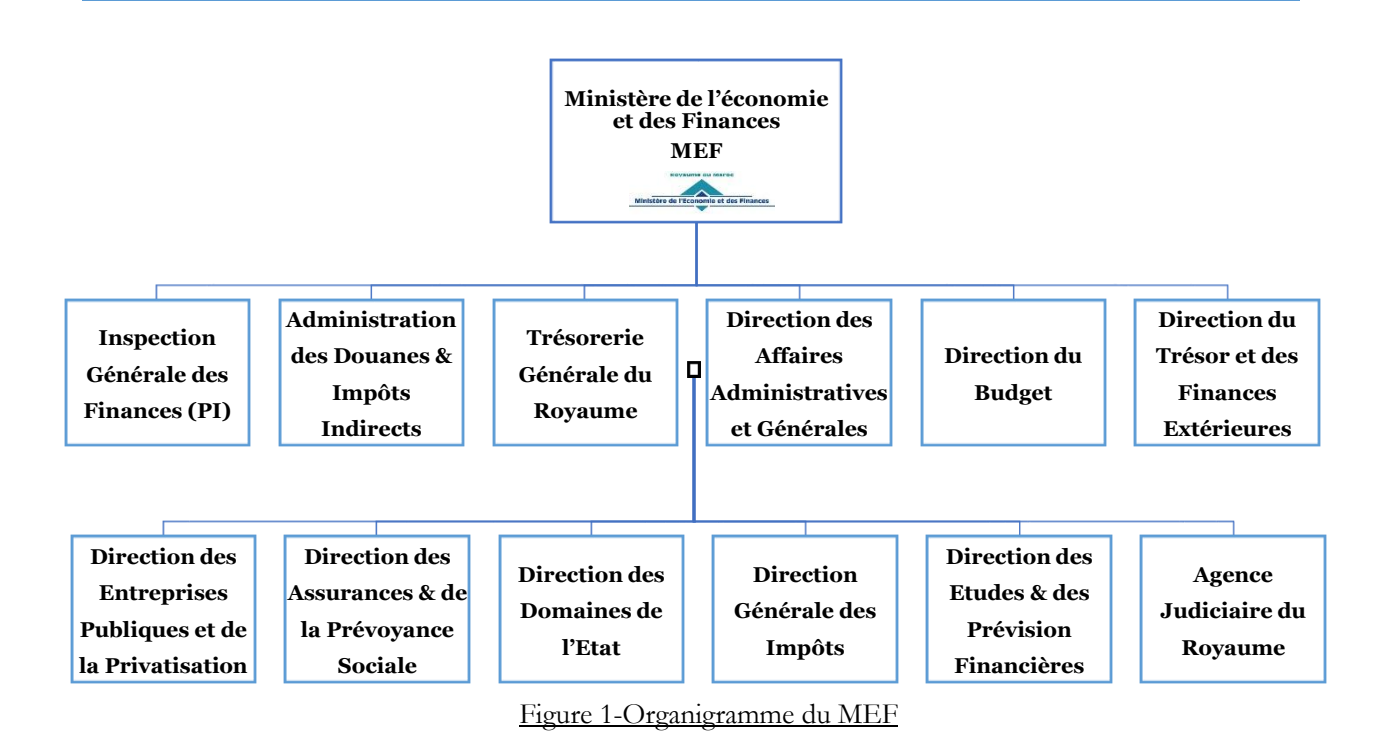

# <span id="page-16-0"></span>**1.4 Présentation de la Direction des Affaires Administratives et Générales DAAG**

La Direction des Affaires Administratives et Générale a pour objectif principal la mise en œuvre des schémas d'organisation des services du ministère, concevoir et participer à la mise en œuvre des mesures visant à moderniser et renforcer des méthodes de management au sein du ministère, préparer le suivi du budget du ministère, elle est aussi responsable de déterminer et élaborer la politiques de gestion des ressources ainsi que de superviser la mise en œuvre des systèmes d'informations du ministère.

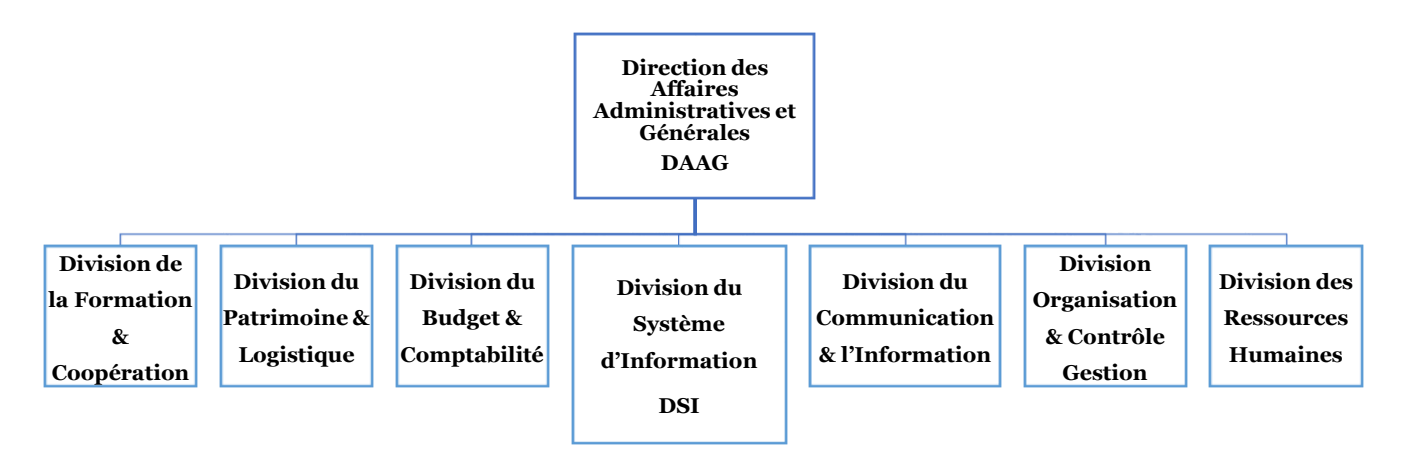

Figure 2-Organigramme de la DAAG

La DAAG regroupe à son tour sept divisions dont la division du système d'information (DSI). Cette dernière regroupe à son niveau cinq services dont le service chargé de l'administration des réseaux (SAR) et au sein duquel j'ai effectué mon stage.

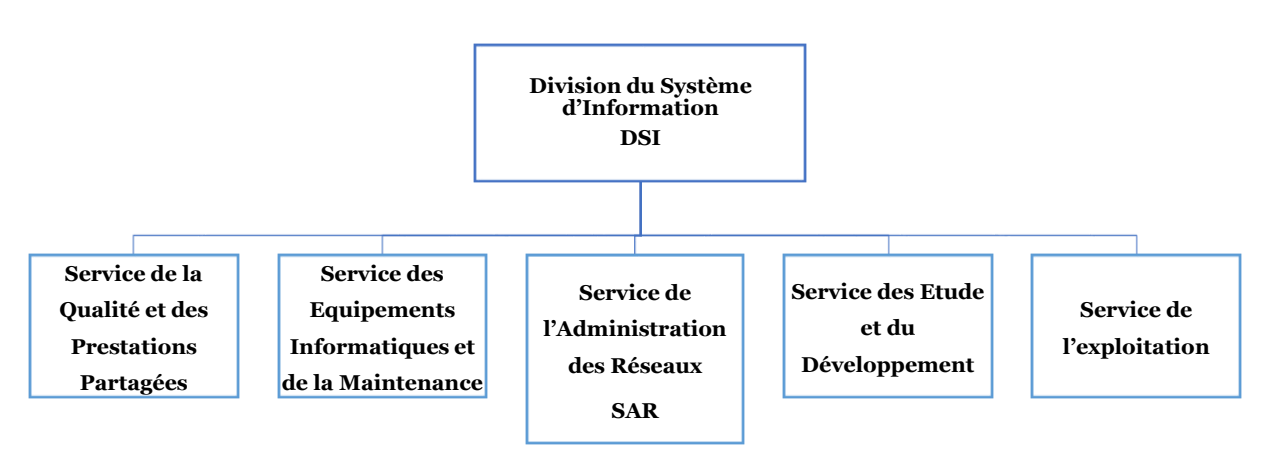

Figure 3-Organigramme de la DSI

### **1.5 Le système d'information de la DAAG**

<span id="page-17-0"></span>La DAAG dispose d'une infrastructure très importante. En effet, ce réseau est divisé en Cinq zones démilitarisées. Chaque zone contient un ensemble de matériel allant des serveurs aux cameras de surveillances, ainsi que des mesures de sécurité très variées.

- o Zone DMZ publique : C'est une zone accessible depuis l'extérieur (internet) à l'intérieur et utilisée dans le réseau des adresses IP publiques.
- o Zone DMZ privée : C'est une zone accessible uniquement par les réseaux internes et utilisée dans le réseau des adresses IP privées.
- o Zone proxy-reverse : C'est une zone démilitarisée qui contient le serveur reverse proxy pour contrôler les utilisateurs d'internet qui souhaitent accéder au site du ministre, le serveur reverse proxy protège les services web contre les attaques externe.
- o Zone DMZ partenaire : C'est une zone démilitarisée qui contient les lignes spéciales qui lient le réseau du ministre avec leurs partenaires.
- <span id="page-17-1"></span>o Zone CES : C'est une zone démilitarisée qui contient les serveurs de la Direction du Conseil Economique et Social

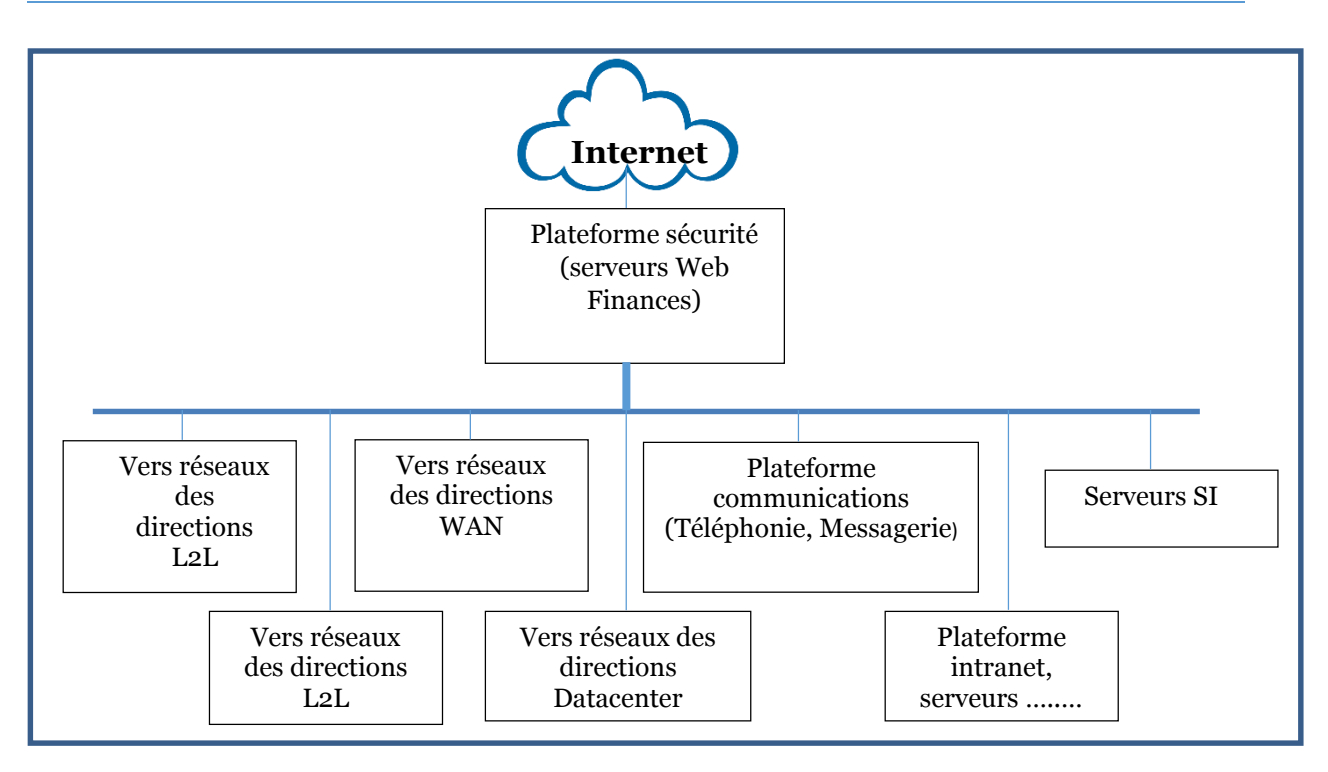

Figure 4-Schéma du réseau LAN du MEF

### **1.6 Le Service de l'Administration des Réseaux SAR de la DAAG**

Le SAR se charge de la supervision de :

- o L'administration du LAN de la DAAG
- o L'interconnexion des différentes directions du Ministère (WAN)
- o La connexion des directions au réseau Internet
- o La gestion de la sécurité du réseau interne et externe du Ministère à l'aide de (Firewall, IDS, DMZ, Antivirus)
- o La gestion des services réseaux tels que la messagerie et le web

### **1.7 Conclusion**

<span id="page-18-0"></span>La DAAG dispose d'une infrastructure réseau très importante et d'un système d'information très compliqué qui contient des actifs sensibles, pour lui-même et pour les autres directions du Ministère de l'Economie et des Finances.

# <span id="page-19-0"></span>**2. Présentation du projet**

## **2.1 Introduction**

<span id="page-19-1"></span>Le Ministère de l'Economie et des Finances a décidé d'adopter une solution de communication IP avec la technologie Cisco pour ses directions car ses ingénieurs réseaux comprennent les économies de coûts et les bénéfices métiers que peut procurer la convergence des réseaux voix-vidéos-données.

# <span id="page-19-2"></span>**2.2 Objectif du projet**

Avec la technologie avancée des IP Phones on peut d'une part, configurer des fonctionnalités de téléphonie voix et vidéo avancées et d'autre part, déployer des services de données unifiés à valeur ajoutée qui répondent aux besoins de l'administration et qui ainsi, permettent un gain de temps et améliorent la productivité des employés.

Le présent projet vise à réaliser les tâches suivantes :

- o Etude de la téléphonie IP avec la solution propriétaire Cisco. *« Studying Cisco IP Telephony »*
- o Configuration de fonctionnalités avancées de téléphonie IP avec Cisco Unified Commuincation Manager CUCM.

« *Configuring advanced call features with CUCM»*

o Conception et développement de nouveaux services unifiés à valeur ajoutée pour les IP-Phones Cisco.

*«Designing and Developing advanced Cisco Unified IP Phone Services »*

# <span id="page-19-3"></span> **2.3. Conduite du projet**

### **2.3.1 Méthodologie du projet : 2TUP**

Pour entreprendre et conduire un projet, Ils existent plusieurs démarches dont chacune suit un processus spécifique. Le choix d'une démarche quelconque constitue un facteur qui détermine la réussite ou l'échec d'un projet, du fait que cette démarche cadre ses différentes phases.

Pour réaliser ce projet, on a opté pour le choix de la méthode 2TUP (Two Tracks Unified Process) qui propose un cycle de développement en Y et qui est une méthode évolutive et incrémentale qui répond aux besoins des utilisateurs dans des temps prévisibles. Le processus de mise en œuvre de ce projet selon cette méthode est bien illustré sur la figure suivante.

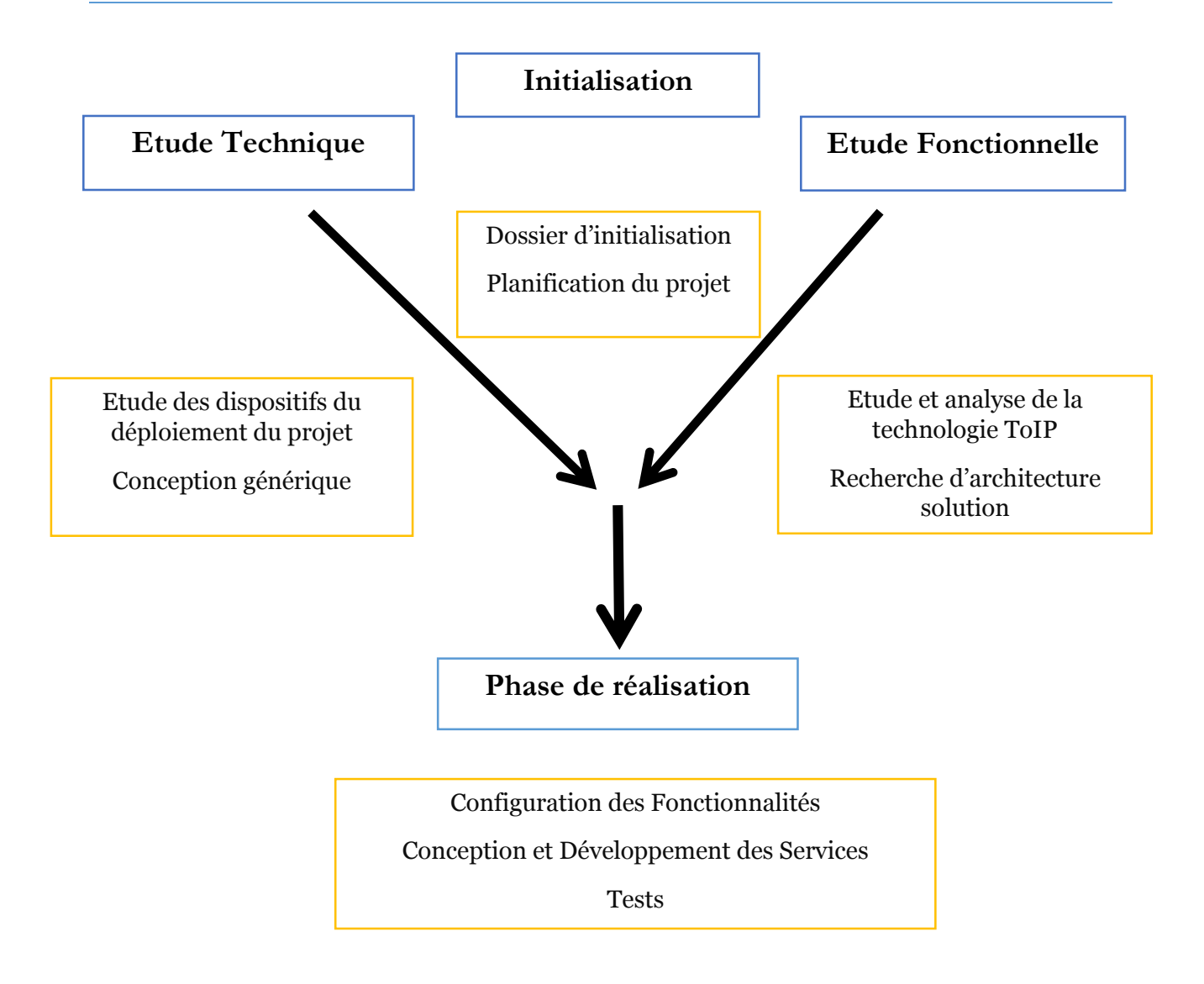

Figure 5-Processus de mise en œuvre du projet selon la méthode 2TUP

# **2.3.2 Planification du projet : Diagramme de Gantt**

<span id="page-20-0"></span>La planification est parmi les phases d'avant-projet les plus importantes. Elle consiste à déterminer et à ordonnancer les tâches du projet et à estimer leurs charges respectives.

Parmi les outils de planification de projet, nous avons utilisé le diagramme de GANTT, c'est un outil qui permet de planifier le projet et de rendre plus simple le suivi de son avancement. Ce diagramme permet aussi de visualiser l'enchainement et la durée des différentes tâches durant le projet comme il est illustré sur la figure suivante le projet a été repartitionner sur quatre grandes phases étalées sur une période de quatre mois et demi.

| Nom de la tâche                |       | Fév   |             |        |       |        | Mars              |                               |        |                     |         |  |                  | Avr                     |                                |                               |           |  |
|--------------------------------|-------|-------|-------------|--------|-------|--------|-------------------|-------------------------------|--------|---------------------|---------|--|------------------|-------------------------|--------------------------------|-------------------------------|-----------|--|
|                                | Fév 2 | Fév 9 | Fév 16      | Fév 23 |       | Mars 2 |                   | Mars 9                        |        | Mars 16             | Mars 23 |  | Mars 30          | Avr 6                   | Avr 13                         | <b>Avr 20</b>                 |           |  |
| - INITIALISATION DU PROJET     |       |       |             |        |       |        |                   | INITIALISATION DU PROJET      |        |                     |         |  |                  |                         |                                |                               |           |  |
| Thème & CDC                    |       |       | Thème & CDC |        |       |        |                   |                               |        |                     |         |  |                  |                         |                                |                               |           |  |
| Documentation & Planification  |       |       |             |        |       |        |                   | Documentation & Planification |        |                     |         |  |                  |                         |                                |                               |           |  |
| $\equiv$ ETUDE DU PROJET       |       |       |             |        |       |        |                   |                               |        |                     |         |  |                  | ETUDE DU PROJET         |                                |                               |           |  |
| Etude fonctionnelle            |       |       |             |        |       |        |                   |                               |        | Etude fonctionnelle |         |  |                  |                         |                                |                               |           |  |
| Etude thechnique               |       |       |             |        |       |        |                   |                               |        |                     |         |  | Etude thechnique |                         |                                |                               |           |  |
| - MISE EN OEUVRE               |       |       |             |        |       |        |                   |                               |        |                     |         |  |                  |                         |                                |                               |           |  |
| Installations & Configurations |       |       |             |        |       |        |                   |                               |        |                     |         |  |                  |                         | Installations & Configurations |                               |           |  |
| Conception & Développement     |       |       |             |        |       |        |                   |                               |        |                     |         |  |                  |                         |                                |                               | Conceptio |  |
| Tests & Améliorations          |       |       |             |        |       |        |                   |                               |        |                     |         |  |                  |                         |                                |                               |           |  |
| - RÉDACTION DU RAPPORT         |       |       |             |        |       |        |                   |                               |        |                     |         |  |                  |                         |                                |                               |           |  |
| Finalisation du rapport        |       |       |             |        |       |        |                   |                               |        |                     |         |  |                  |                         |                                |                               |           |  |
| Préparation de la présentation |       |       |             |        |       |        |                   |                               |        |                     |         |  |                  |                         |                                |                               |           |  |
|                                |       |       |             |        |       |        |                   |                               |        |                     |         |  |                  |                         |                                |                               |           |  |
|                                |       |       |             |        |       | Mai    |                   |                               |        |                     |         |  |                  | Juin                    |                                |                               |           |  |
|                                |       |       |             |        | vr 27 |        | Mai 4             |                               | Mai 11 | Mai 18              | Mai 25  |  | Juin 1           | Juin 8                  | Juin 15                        | Juin 22                       |           |  |
|                                |       |       |             |        |       |        |                   |                               |        |                     |         |  |                  |                         |                                |                               |           |  |
|                                |       |       |             |        |       |        |                   |                               |        |                     |         |  |                  |                         |                                |                               |           |  |
|                                |       |       |             |        |       |        |                   |                               |        |                     |         |  |                  |                         |                                |                               |           |  |
|                                |       |       |             |        |       |        |                   |                               |        |                     |         |  |                  |                         |                                |                               |           |  |
|                                |       |       |             |        |       |        |                   |                               |        |                     |         |  |                  |                         |                                |                               |           |  |
|                                |       |       |             |        |       |        |                   |                               |        |                     |         |  |                  |                         |                                |                               |           |  |
|                                |       |       |             |        |       |        | MISE EN OEUVRE    |                               |        |                     |         |  |                  |                         |                                |                               |           |  |
|                                |       |       |             |        |       |        |                   |                               |        |                     |         |  |                  |                         |                                |                               |           |  |
|                                |       |       |             |        |       |        | n & Développement |                               |        |                     |         |  |                  |                         |                                |                               |           |  |
|                                |       |       |             |        |       |        |                   | Tests & Améliorations         |        |                     |         |  |                  |                         |                                |                               |           |  |
|                                |       |       |             |        |       |        |                   |                               |        |                     |         |  |                  |                         | RÉDACTION DU RAPPORT           |                               |           |  |
|                                |       |       |             |        |       |        |                   |                               |        |                     |         |  |                  | Finalisation du rapport |                                |                               |           |  |
|                                |       |       |             |        |       |        |                   |                               |        |                     |         |  |                  |                         |                                | Préparation de la présentatio |           |  |

Figure 6-Planification du projet avec le diagramme de Gantt

# **2.4 Conclusion**

<span id="page-21-0"></span>Ce chapitre introductif a été consacré essentiellement à la présentation de mon projet de fin d'études. Il a aussi mis l'accent sur son objectif, sa planification et la méthodologie que j'ai suivi pour le réaliser.

# <span id="page-22-0"></span>**CHAPITRE II**

# <span id="page-22-1"></span>**ETUDE FONCTIONNELLE**

**Dans ce chapitre :** 

- **Généralités sur La téléphonie IP (ToIP)**
- **Présentation de la Solution Cisco pour la téléphonie IP**
- **Cisco Unified IP Phone Services**

# <span id="page-23-0"></span>**1. Généralités sur La téléphonie IP (ToIP)**

# **1.1 La téléphonie IP vs la voix IP (ToIP-VoIP)**

<span id="page-23-1"></span>La voix sur IP, ou « VoIP » pour *Voice over IP*, est une technique qui permet de communiquer par la voix (ou via des flux multimédia : audio ou vidéo) sur des réseaux compatibles IP, qu'il s'agisse de réseaux privés ou d'Internet, filaire (câble/ADSL/optique) ou non (satellite, Wi-Fi, GSM, UMTS ou LTE).

La VoIP donc concerne le transport de la voix sur un réseau IP en utilisant le protocole TCP/IP en envoyant les données sous forme de paquets contenant la voix numérisée. La VoIP repose sur deux principes :

- o Le découpage du flux voix numérisé en une suite de paquets.
- o Transit sur le réseau IP.

La téléphonie sur IP « ToIP » pour *Telephony over Internet Protocol* est une extension des possibilités de la VoIP. En effet, elle repose sur les deux principes cités en haut mais les étend en dépassant la limite du réseau WAN IP connecté aux PABX classiques de la téléphonie RTC. L'extension du réseau IP se fait jusqu'aux terminaux téléphoniques ou jusqu'aux applications dédiées à la téléphonie (Skype, Voice-mail, E-mail, SMS…)

La ToIP concerne les fonctions réalisées par un autocommutateur téléphonique IPBX (IP-PABX). Ceci est clairement illustré à l'aide du schéma ci-dessous.

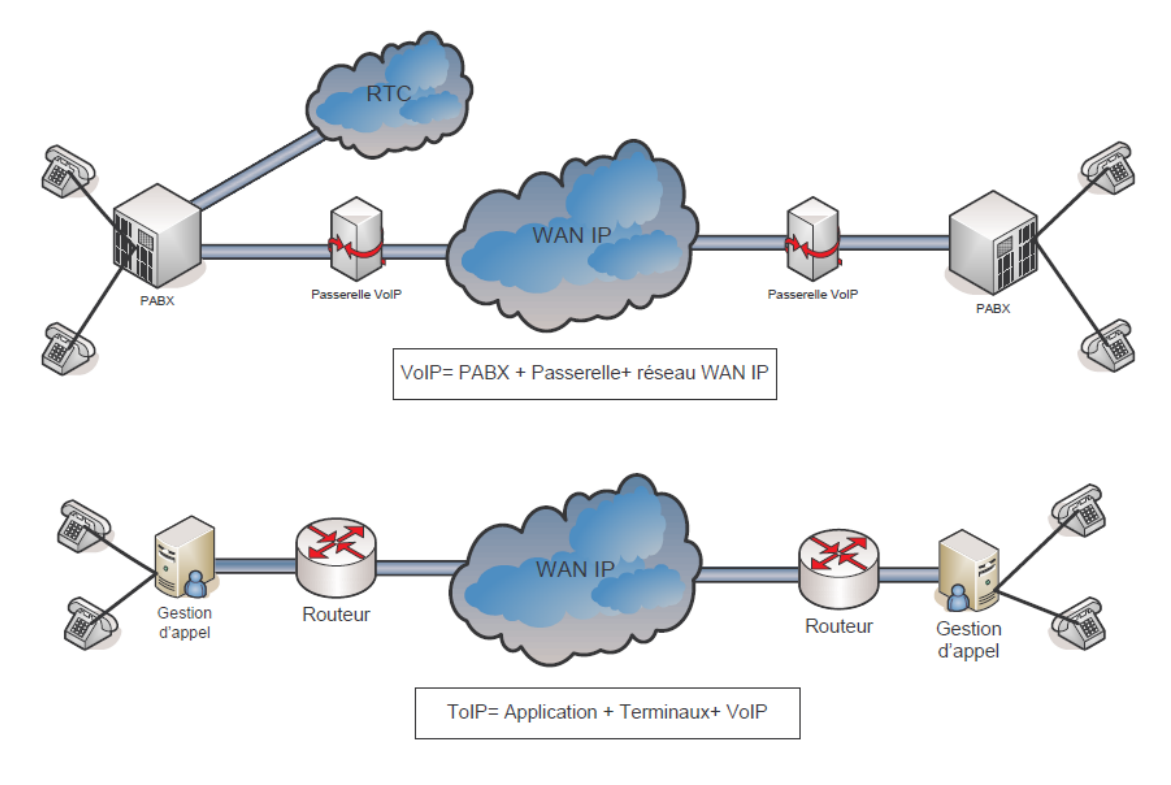

<span id="page-23-2"></span>Figure 7-La TOIP, une extension de la VOIP

### **1.2 Fonctionnement technique**

<span id="page-24-0"></span>Contrairement au RTC, qui utilise le fil de cuivre traditionnel pour arriver chez le correspondant, la VoIP utilise le réseau maillé du web pour effectuer ses transmissions. En effet, elle utilise le protocole TCP/IP pour faire voyager les données (ici entièrement numériques [0 et 1]) entre les correspondants, et ce, par n'importe quel chemin. Ces données (la voix) sont découpées en petits paquets et compressées grâce à un programme de codec avant d'être transmises. Une fois arrivées chez le destinataire, elles font l'opération inverse, à savoir décompression et restitution sonore.

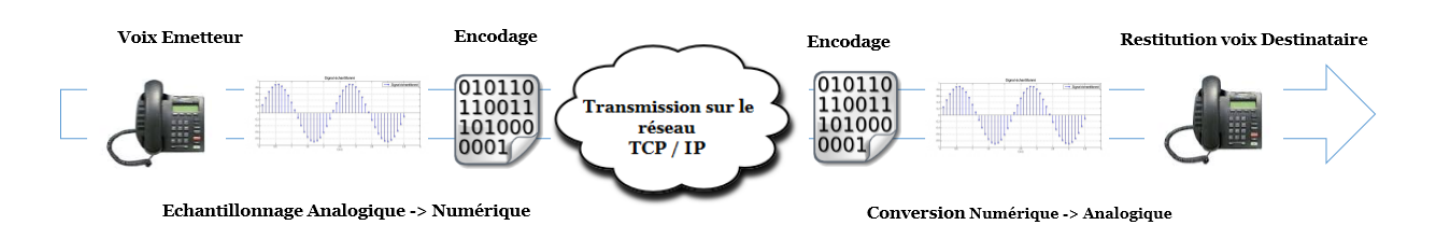

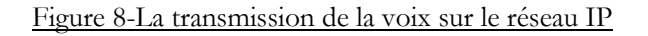

<span id="page-24-2"></span>Pour bien arriver à destination, chaque paquet est numéroté et reçoit l'adresse du destinataire. Ces paquets font alors leur propre route sur la toile en fonction du chargement ou de l'encombrement. Si une ligne ou un circuit tombe, les paquets déjà émis changent automatiquement de route pour arriver à destination. Une fois arrivés, les paquets sont remis dans le bon ordre. Vu la vitesse à laquelle ces opérations sont effectuées (vitesse de la lumière), nous ne nous rendons compte de rien.

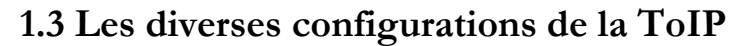

<span id="page-24-1"></span>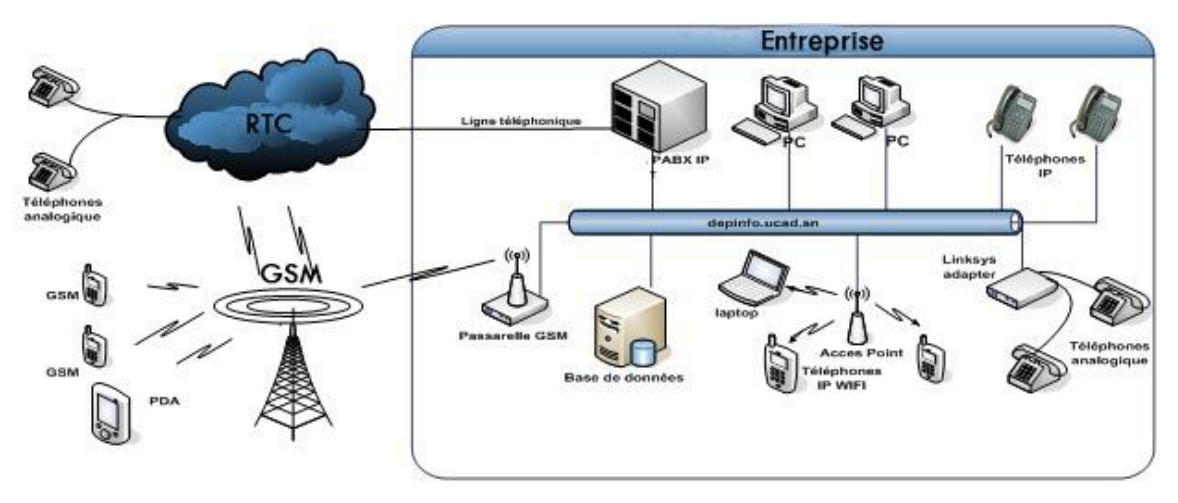

<span id="page-24-3"></span>Figure 9-Les diverses configurations de la ToIP

Sur le schéma ci-dessus, nous pouvons constater que nous pouvons distinguer plusieurs cas de figure de téléphonie IP :

- o Les deux correspondants communiquent par ordinateurs.
- o Les deux correspondants communiquent via des téléphones IP (IP-Phones ou Smartphones Wi-Fi).
- o Les deux correspondants communiquent avec des téléphones normaux ou mobiles qui utilisent une passerelle entre le réseau RTC ou GSM et le réseau IP.

Ceci dit, nous pouvons également combiner les trois cas, par exemple une personne peut se servir de son ordinateur ou de son téléphone IP pour appeler quelqu'un sur son téléphone classique ou mobile en passant par une passerelle.

### **1.4 Les protocoles de transport**

<span id="page-25-0"></span>Le transport de la voix sur IP met en jeu de nombreux protocoles de couches inférieures à celle qui contient l'information voix parmi lesquels TCP, UDP, RTP et RTCP. Les protocoles de transport classiquement utilisés pour transporter les données sont TCP et UDP.

Le transport de la voix répond à des exigences différentes de celles relatives au transport de données, à savoir des fortes exigences de délais, sans garantie aussi forte de fiabilité (la perte de quelques paquets voix est en effet « compensable » par des algorithmes de correction d'erreurs et par l'oreille humaine). Le protocole répondant à ces exigences est le protocole RTP et RTCP.

#### **1.4.1 RTP**

La téléphonie sur IP nécessite le transfert de la voix en temps réel. Sur le réseau Internet, ce mécanisme n'est pas implémenté à la base. Pour effectuer un appel, il faut donc utiliser des protocoles spécifiques pour le transport des informations en temps réel : RTP (Real Time Protocol) / RTCP (Real Time Control Protocol), normalisés IETF (RFC 3550 & 3650). Le but de RTP et de fournir un moyen uniforme pour transmettre sur IP des données soumises à des contraintes de temps réel (audio, vidéo, ...). Le rôle principal de RTP consiste à mettre en œuvre des numéros de séquence de paquets IP pour reconstituer les informations de voix ou vidéo même si le réseau sous-jacent change l'ordre des paquets. RTP fonctionne sur le protocole UDP.

Plus généralement, RTP permet :

- o D'identifier le type de l'information transportée.
- o D'ajouter des marqueurs temporels et des numéros de séquence.

o De contrôler l'arrivée à destination des paquets.

De plus, RTP peut être véhiculé par des paquets multicast afin d'acheminer des conversations vers des destinataires multiples.

#### **1.4.2 RTCP**

Le protocole RTCP est basé sur des transmissions périodiques de paquets de contrôle par tous les participants dans la session. C'est un protocole de contrôle des flux RTP, permettant de véhiculer des informations basiques sur les participants d'une session, et sur la qualité de service.

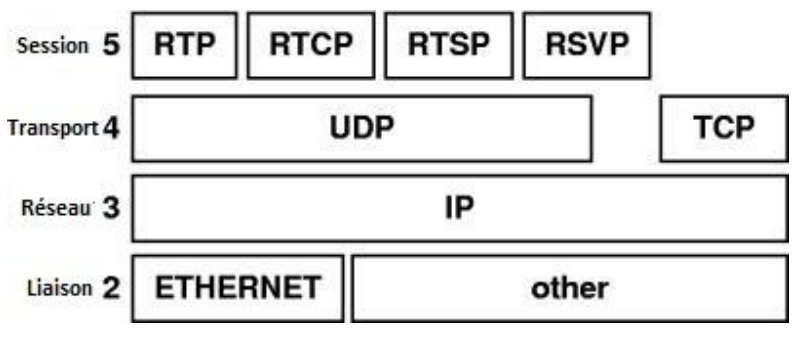

Figure 10-La pile du protocole RTCP

### <span id="page-26-1"></span>**1.5 Les protocoles de signalisation**

<span id="page-26-0"></span>La signalisation concerne l'échange d'informations entre les nœuds d'un réseau. Ces informations servent à l'établissement et au contrôle des connexions à travers le réseau. Il existe divers protocoles de signalisation et d'échanges de paramètres de communication. On citera par exemple H323, SCCP, SIP, MGCP, IAX/IAX2… Le protocole SCCP retient toute mon attention car il s'agit du protocole propriétaire de la solution Cisco pour la ToIP étudiée dans la suite de ce projet de fin d'études.

#### **1.5.1 H323**

La norme H.323, développé par l'IUT-T, est utilisée pour l'interactivité en temps réel (échange audio, vidéo, données, contrôle et signalisation). C'est la norme la plus utilisée concernant la VoIP. Elle hérite de la norme H320 utilisée pour la voix sur RNIS. Comme toute norme, elle est constituée d'un ensemble de protocoles réalisant les différentes fonctions nécessaires à la communication.

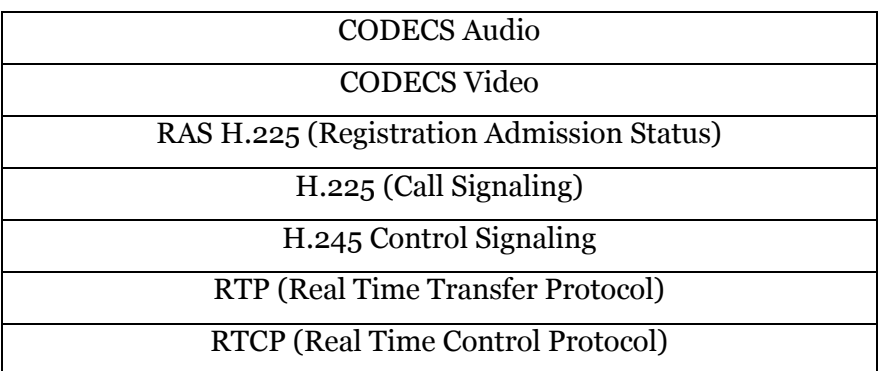

Tableau 1-Ensemble des protocoles contenus dans le modèle H.323

### <span id="page-27-0"></span>**1.5.2 SCCP**

Skinny Client Control Protocol (SCCP) est un protocole propriétaire CISCOTM utilisé pour les échanges entre le Call Manager et les IP-Phones. Le terme 'SKINNY' est utilisé pour indiquer que le protocole SCCP est très simple et requiert de ce fait des ressources processeur limitées. En effet, il utilise des messages prenant très peu de bande passante. SCCP s'utilise dans une architecture simple il est facile à utiliser contrairement à H323. Le Cisco Call Manager se comporte en proxy H323 et intègre une majorité des Process H323. Il assure la gestion des événements de signalisation pour les appels initialisés en utilisant les protocoles communs tels que H.323, SIP, RNIS et/ou MGCP.

Les messages sont transmis via TCP en utilisant le port 2000. Ceux-ci comportent au minimum trois champs de quatre octets :

- o Un entier représentant la taille du message total.
- o Une 2éme champ réservé qui doit toujours être à zéro.
- o Un identifiant (MessageId) pour déterminer la nature du message.
- o Le MessageId permet de définir l'information transmise entre le poste IP et le Call Manager. Lorsque toutes les étapes du protocole de signalisation ont été exécutées les postes dialoguent entre eux en utilisant RTP.

### **1.5.3 SIP**

Contrairement à la norme H323, SIP (Session Initiation Protocol) est un protocole unique de type requête/réponse très proches des protocoles HTTP et SMTP. Il commence à prendre le pas sur la norme H323. SIP est normalisé par l'IETF (RFC 3261).Il permet de créer et gérer des sessions entre participants pour échanger des données indépendamment de leur nature et du protocole de transport.

#### **1.5.4 MGCP**

Le protocole MGCP (Media Gateway Control Protocol) sert à l'échange de message de signalisation entre un contrôleur de passerelles de médias et des passerelles réparties dans un réseau IP. Pour l'établissement et la libération des connexions, MGCP se sert de signaux et d'événements. La standardisation de MGCP a été stoppée pour faire place à MEGACO/H.248 (MEdia GAteway COntrol protocol), protocole élaboré en collaboration entre l'IETF et l'UIT (RFC 2705). Ce nouveau standard n'étant pas dérivé de MGCP, la migration vers MEGACO/H.248 semble très difficile.

### **1.6 Les codecs**

<span id="page-28-0"></span>Un Codec est une abréviation pour Codeur/Décodeur. Un codec est basé sur un algorithme qui permet la compression des données qu'on lui donne. Il s'agit d'un procédé permettant de compresser et de décompresser un signal, de l'audio ou de la vidéo, le plus souvent en temps réel, permet une réduction de la taille du fichier original. Le codec numérise et compresse la voix de l'émetteur, ainsi les données numériques sont encapsulées dans des paquets IP et acheminées vers le destinataire. A l'arrivés au destinataire, ce dernier grâce au même codec décompresse et restitue le son. Il On distingue des codecs à pertes et codecs sans pertes. Un codec à pertes distingue les parties moins importantes des informations et les supprime pour gagner en taille.

Une fois le signal numérisé et encodé, il est prêt à être transmis. Le transport des données peut se faire par l'intermédiaire de plusieurs protocoles dont notamment RTP et RTCP, le contrôle du flux se faisant via les autres protocoles nommés plus haut. Arrivé du côté du récepteur, le signal est décodé en utilisant le même codec et ensuite restitué.

L'objectif d'un codec est la transformation d'un signal analogique vers un signal numérique et vice-versa. Ici, le codec transforme donc le signal de la voix en données numériques facilement transportables sur un réseau. Après de transport, le même codec se charge de reconvertir le signal numérique vers un signal analogique.

Il existe une différence majeure permettant de classer les codecs existants en deux catégories : les codecs sans pertes (lossless) et les codecs avec pertes (lossy).

- o Dans un codec lossless, tout le signal est transformé en binaire et le décodage restitue des données parfaitement identiques à celles données en entrée. Ce type de codecs est utilisé quand la qualité de la restitution est importante.
- o Dans un codec lossy, certaines parties du signal sont écartées et supprimées.

### **- La qualité de la voix:**

Dans la téléphonie sur IP, les différents codecs retransmettent plus ou moins bien le signal original. Pour mesurer la qualité de la voix restituée, on parle de score MOS (Mean Opinion Score). C'est une note comprise entre 1 et 5 et attribuée par des auditeurs jugeant de la qualité de ce qu'ils entendent. Pour la VoIP, plusieurs codecs peuvent servir. Voici leurs détails :

**G.711**: Ce codec est le premier à avoir été utilisé dans la VoIP. Même si il existe maintenant des codecs nettement plus intéressants, celui-ci continue d'être implémenté dans les équipements à des fins de compatibilité entre marques d'équipements différentes.

Le codec **G722**, connue également sous l'appellation SB-MICDA (Modulation et Codage Différentiel Adaptatif à Sous-Bandes), propose trois niveaux de débits : 64, 56, ou 48 kbit/s. Ses principaux avantages sont de coder le spectre sonore jusqu'à 7000 Hz et d'être très rapide.

Les codecs **G.723.1** sont des normes particulièrement adaptées aux transmissions bas débits puisqu'elles fonctionnent à 6,4 kbps ou 5,3 kbps. La contrepartie est une moindre qualité (scores MOS respectivement de 3,9 et 3,7).

Avec les codecs de la famille **G723, G729** est le codec le plus utilisé pour la VoIP. Il fonctionne à un débit de 8 kbps et obtient un score MOS de 3.9, ce qui correspond à la qualité téléphonique. Comme G723.1, il ne permet pas la transmission des signaux fax ou fréquences vocales (DTMF, Dual Tone Multi Frequency).

La qualité d'un codec est mesurée de façon subjective en laboratoire par une population test de personnes. Ces dernières écoutent tout un ensemble de conversations compressées selon les différents codecs à tester et les évaluent qualitativement selon l'appréciation suivante, donnée par une échelle appelée **MOS**:

Excellente 5 ; Bonne 4 ; Correcte 3 ; Pauvre 2 ; Insuffisante 1 ; Médiocre 0.

Voici un tableau correspondant aux différents Codeurs/Décodeurs (Codec), les débits correspondants et la qualité sonore associée :

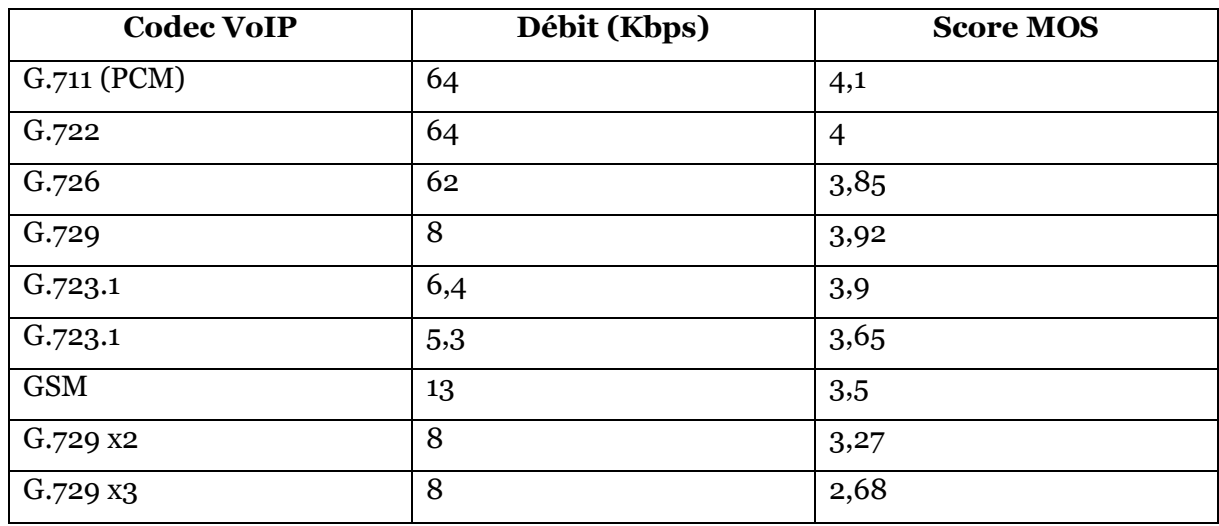

Tableau 2-Différents Codecs avec les débits et le score MOS associés

# <span id="page-30-1"></span>**1.7 Qualité de service (QoS)**

<span id="page-30-0"></span>Le terme QoS (acronyme de « *Quality of Service* », en français « Qualité de Service ») désigne la capacité de véhiculer dans de bonnes conditions un type de trafic donné, en terme de disponibilité, débit, délais de transit, taux de perte de paquets….Son but est ainsi d'optimiser les ressources du réseau et de garantir de bonnes performances aux applications critiques.

En téléphonie IP on remarque certaines problématiques principalement liées à la qualité sonore : l'écho, les sifflements (causés par les logiciels visant à corriger l'écho) à un temps de réaction lent et à la perte de paquets.

Les principaux critères permettant d'apprécier la QoS sont les suivants :

### **1.7.1 – La latence**

La maîtrise du délai de transmission est un élément essentiel pour bénéficier d'un véritable mode conversationnel et minimiser la perception d'écho (similaire aux désagréments causés par les conversations par satellites, désormais largement remplacés par les câbles pour ce type d'usage).

Or la durée de traversée d'un réseau IP dépend de nombreux facteurs:

- o Le débit de transmission sur chaque lien
- o Le nombre d'éléments réseaux traversés
- o Le temps de traversée de chaque élément, qui est lui-même fonction de la puissance et la charge de ce dernier, du temps de mise en file d'attente des paquets, et du temps d'accès en sortie de l'élément.

Le délai de propagation de l'information est non négligeable si on communique à l'opposé de la terre. Une transmission par fibre optique, à l'opposé de la terre, dure environ 70 ms.

Noter que le temps de transport de l'information n'est pas le seul facteur responsable de la durée totale de traitement de la parole. Le temps de codage et la mise en paquet de la voix contribuent aussi de manière importante à ce délai.

Il est important de rappeler que sur les réseaux IP actuels (sans mécanismes de garantie de qualité de service), chaque paquet IP « fait son chemin » indépendamment des paquets qui le précèdent ou le suivent: c'est ce qu'on appelle grossièrement le « *Best effort* » pour signifier que le réseau ne contrôle rien. Ce fonctionnement est fondamentalement différent de celui du réseau téléphonique où un circuit est établi pendant toute la durée de la communication.

Les chiffres suivants (tirés de la recommandation UIT-T G114) sont donnés à titre indicatif pour préciser les classes de qualité et d'interactivité en fonction du retard de transmission dans une conversation téléphonique. Ces chiffres concernent le délai total de traitement, et pas uniquement le temps de transmission de l'information sur le réseau.

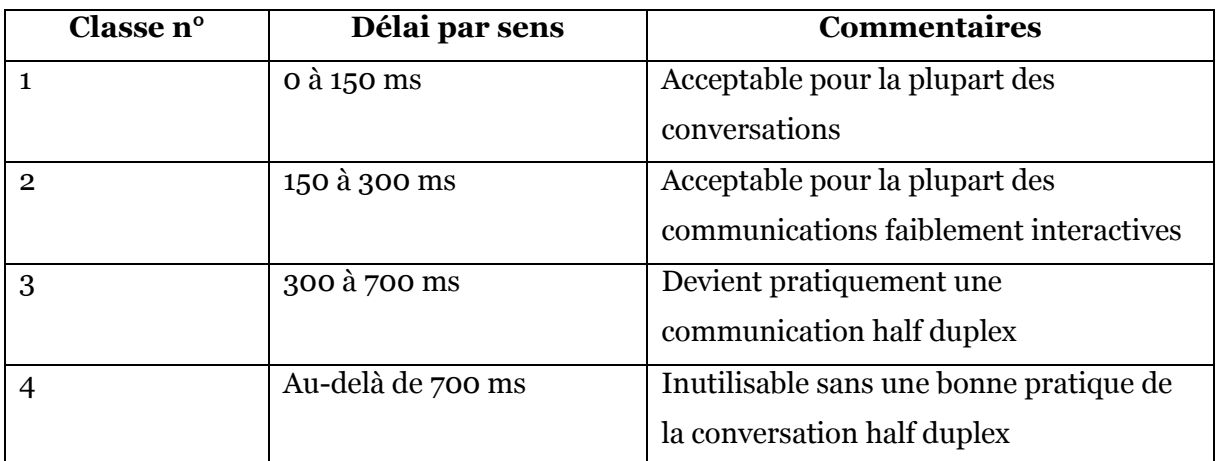

Tableau 3-Classes de qualité et d'interactivité en fonction du retard de transmission

<span id="page-31-0"></span>En conclusion, on considère généralement que la limite supérieure « acceptable », pour une communication téléphonique, se situe entre 150 et 200 ms par sens de transmission (en considérant à la fois le traitement de la voix et le délai d'acheminement).

### **1.7.2 – La perte de paquets**

Lorsque les buffers des différents éléments réseaux IP sont congestionnés, ils « libèrent » automatiquement de la bande passante en se débarrassant d'une certaine proportion des paquets entrant, en fonction de seuils prédéfinis. Cela permet également d'envoyer un signal implicite aux terminaux TCP qui diminuent d'autant leur débit au vu des acquittements négatifs émis par le destinataire qui ne reçoit plus les paquets. Malheureusement, pour les paquets de voix, qui sont véhiculés au-dessus d'UDP, aucun mécanisme de contrôle de flux ou de retransmission des paquets perdus n'est offert au niveau du transport. D'où l'importance des protocoles RTP et RTCP qui permettent de déterminer le taux de perte de paquet, et d'agir en conséquence au niveau applicatif.

Si aucun mécanisme performant de récupération des paquets perdus n'est mis en place (cas le plus fréquent dans les équipements actuels), alors la perte de paquet IP se traduit par des ruptures au niveau de la conversation et une impression de hachure de la parole. Cette dégradation est bien sûr accentuée si chaque paquet contient un long temps de parole (plusieurs trames de voix de paquet). Par ailleurs, les codeurs à très faible débit sont généralement plus sensibles à la perte d'information, et mettent plus de temps à « reconstruire» un codage fidèle.

Enfin connaître le pourcentage de perte de paquets sur une liaison n'est pas suffisant pour déterminer la qualité de la voix que l'on peut espérer, mais cela donne une bonne approximation. En effet, un autre facteur essentiel intervient; il s'agit du modèle de répartition de cette perte de paquets, qui peut être soit « régulièrement » répartie, soit répartie de manière corrélée, c'est à dire avec des pics de perte lors des phases de congestion, suivies de phases moins dégradées en terme de QoS.

#### **1.7.3 – La gigue**

La gigue est la variance statistique du délai de transmission. En d'autres termes, elle mesure la variation temporelle entre le moment où deux paquets auraient dû arriver et le moment de leur arrivée effective. Cette irrégularité d'arrivée des paquets est due à de multiples raisons dont: l'encapsulation des paquets IP dans les protocoles supportés, la charge du réseau à un instant donné, la variation des chemins empruntés dans le réseau, etc...

<span id="page-32-0"></span>Pour compenser la gigue, on utilise généralement des mémoires tampon (buffer de gigue) qui permettent de lisser l'irrégularité des paquets. Malheureusement ces paquets présentent l'inconvénient de rallonger d'autant le temps de traversée global du système. Leur taille doit donc être soigneusement définie, et si possible adaptée de manière dynamique aux conditions du réseau.

## **1.8 Avantages et inconvénients de la ToIP**

### **1.8.1 Avantages de la ToIP**

Pour un opérateur, une administration publique ou une entreprise privée possédant son propre central téléphonique analogique ou digital, il existe de nombreux avantages à remplacer ce central traditionnel par un serveur de téléphonie IP. Parmi lesquelles on cite :

### • **Réduction des coûts**

Les entreprises dépensent énormément d'argent en communications téléphoniques. Le prix des communications voix sur IP est très réduit par rapport à des communications traditionnelles. La ToIP permet :

· Une réduction du coût de câblage (Une 'prise unique' pour le poste de travail) de 33% à 50% pour un nouveau site" (source : International Engineering Consortium).

· Une rationalisation des liaisons et des abonnements opérateurs. Des mécanismes (codecs) de compression permettent d'optimiser la bande passante pour transporter la voix et les données entre les sites distants).

### • **Disponibilité et mobilité**

Le plus souvent, dans chaque local d'une entreprise, une seule ligne de téléphone est disponible. De plus, cette ligne est souvent associée à l'employé qui occupe le local.

En utilisant un Softphone sur une station de travail ou poste téléphonique IP, chaque employé est accessible via son identifiant unique dans l'annuaire de l'entreprise, peu importe le local dans lequel il se trouve. En effet, sa ligne téléphonique "le suit" et n'est plus physiquement associée à un lieu unique.

En matière de mobilité interne, on constate que:

- o il n'est plus nécessaire de manipuler les connexions physiques au PABX ou de changer le numéro de téléphone associé à un poste téléphonique lorsque celui-ci est déplacé.
- o les utilisateurs sont disponibles au travers d'un annuaire unique, que ce soit dans l'entreprise, une de ses filiales ou à travers le monde (déplacement fréquent).
- o les utilisateurs ont l'opportunité d'associer leurs lignes avec n'importe quel poste de téléphone IP disponible.

### • **Flexibilité**

Les solutions de téléphonie sur IP sont conçues pour assumer une stratégie de migration à faible risque à partir de l'infrastructure existante. La transition de la solution actuelle vers la téléphonie sur IP peut donc s'effectuer en douceur. De plus, la communication par Internet

offre la gratuité des communications intersites ainsi qu'une facilité d'intégration des sièges distants. Également, les standards ouverts (interopérabilité) permettent de changer de prestataire et d'interconnecter du matériel de fournisseurs différents. La convergence facilite l'intégration avec le système l'information et simplifie l'infrastructure.

### • **Simplification de la gestion des réseaux voix, données et vidéo**

En positionnant la voix comme une application supplémentaire du réseau IP, l'entreprise ne va pas uniquement substituer un transport opérateur RTC à un transport IP, mais va également simplifier la gestion des trois réseaux (voix, données et vidéo) par ce seul transport. La téléphonie IP permet ainsi de contrôler les réseaux de communication de données et de voix à partir d'une interface unique sur Internet.

### • **Les services à valeurs ajoutées**

Au-delà des fonctionnalités classiques de téléphonie, la solution de téléphonie sur IP permet d'aborder de nouveaux services comme la possibilité de disposer d'un annuaire constamment remis à jour et d'accéder à diverses sources d'information en ligne (météo, infos, bourse des valeurs..). Aussi avec la messagerie unifiée, tous les systèmes de communication (vocale, e-mail, fax, fixe ou mobile) sont regroupés en un seul système ; ils peuvent être consultés tous à la fois à partir d'une simple interface graphique depuis un IP-Phone.

### **1.8.2 Inconvénients de la ToIP**

Evolution ne rime pas toujours avec progrès. Il en va de même avec la ToIP. L'utilisation de cette technologie procure certes des avantages mais également des inconvénients. En effet, lorsqu'on parle de téléphonie IP, quelques problèmes restent à régler. Les principaux inconvénients de la téléphonie IP sont les suivants :

### • **Fiabilité et qualité sonore**

Un des problèmes les plus importants de la téléphonie sur IP est la qualité de la retransmission qui n'est pas encore optimale. En effet, des désagréments tels la qualité de la reproduction de la voix du correspondant ainsi que le délai entre le moment où l'un des interlocuteurs parle et le moment où l'autre entend peuvent être extrêmement problématiques dans le milieu professionnel. De plus, il se peut que des morceaux de la conversation manquent (des paquets perdus pendant le transfert) sans être en mesure de savoir si des paquets ont été perdus et à quel moment.

### • **Attaque de virus et vol**

Bien que la téléphonie IP offre plusieurs avantages aux organisations, le manque de maturité de cette technologie émergente pose incontestablement de nouvelles problématiques sur le plan de la « sécurité ». Alors que les entreprises étaient habituées à la fiabilité quasi totale des réseaux voix traditionnels, les réseaux VoIP sont soudainement exposés aux mêmes virus et attaques de pirates que ceux des bases de données. Les attaquants parvenant à accéder à un serveur ToIP peuvent également accéder aux messages vocaux stockés et au service téléphonique pour écouter des conversations ou effectuer des appels gratuits sur votre compte. Si un serveur ToIP est infecté par un virus, vous risquez de ne plus avoir accès à votre service téléphonique. Le virus peut également infecter d'autres ordinateurs connectés au système.

### <span id="page-35-0"></span>**1.9 Solutions adaptées à la téléphonie sur IP**

Il existe plusieurs solutions de téléphonie sur IP :

- $\triangleright$  Solutions propriétaires :
- $\checkmark$  Cisco (CUME, CUCM),
- $\checkmark$  Avaya,
- $\checkmark$  3Com,
- $\checkmark$  Netcom,
- $\checkmark$  Alcatel.
- $\checkmark$  Etc...
- $\triangleright$  Solutions open source :
- $\checkmark$  Asterisk.

Comme le ministère de l'économie et des finances adopte la solution propriétaire Cisco pour la téléphonie IP nous avons opté pour cette solution afin d'intégrer et de développer de nouvelles fonctionnalités pour le Cisco Unified Communication Manager (CUCM) et pour les IP-Phones.
# **2. Présentation de la Solution Cisco pour la téléphonie IP**

# **2.1 Le système Cisco Unified Communications**

Le système Cisco Unified Communications est un ensemble complet de solutions puissantes dans les domaines de l'IP Téléphonie, des communications unifiées, de la conférence vidéo et audio sur IP, et du centre de contact, destinées au marché des entreprises. Ces solutions ont pour objectif d'aider les organisations à réaliser des gains en améliorant leur efficacité opérationnelle, en accroissant leur productivité et en augmentant la satisfaction de leurs clients. Cisco Unified Communications Manager, qui est un élément fondamental du système IP Communications, est le composant logiciel de traitement d'appel de la solution d'IP Téléphonie pour l'entreprise de Cisco. Il s'inscrit dans le cadre de l'architecture Cisco AVVID (Architecture pour la Voix, la Vidéo et l'Intégration des Données).

# **2.2 La plate-forme Cisco Unified Communications Manager**

La plate-forme Cisco Unified Communications Manager CUCM (anciennement appelé : Cisco Unified CallManager) est un serveur de traitement d'appels qui étend les fonctionnalités téléphoniques dans l'entreprise aux équipements connectés sur le réseau de donnée tels que les téléphones IP, les équipements de traitement de la voix, les passerelles VoIP et les applications multimédia. Les services additionnels de data, voix et vidéo tels que la messagerie unifiée, la conférence multimédia, le centre de contact collaboratif et les systèmes de réponse multimédia interactifs interagissent avec la solution d'IP Téléphonie par l'intermédiaire des interfaces de programmation ouverts (APIs) natifs de Cisco Unified Communications Manager. Cisco Unified Communications Manager s'installe sur les serveurs de convergence de média de Cisco (MCSs 7800) ainsi que sur un choix de serveurs d'autres constructeurs (HP, IBM).

Cisco Unified Communications Manager est livré avec une série d'applications et d'utilitaires qui comprend Cisco Unified Communications Manager Attendant Console, qui est un logiciel de poste opérateur pour PC, une application de conférence en mode impromptu (ad-hoc), Bulk Administration Tool (BAT), CDR Analysis and Reporting tool (CAR), Real-Time Monitoring Tool (RTMT), Cisco Unified Communications Manager Auto-Attendant, qui est un standard automatique simple et de petite capacité, Tool for Auto-registered Phones Support (TAPS) et IP Manager Assistant (IPMA), qui est une application de filtrage patron-secrétaire.

Ils existent plusieurs modèles de serveur de traitement d'appel Cisco qui diffèrent selon la taille de l'entreprise et son nombre d'employés. Le tableau suivant présente les différents modèles disponibles.

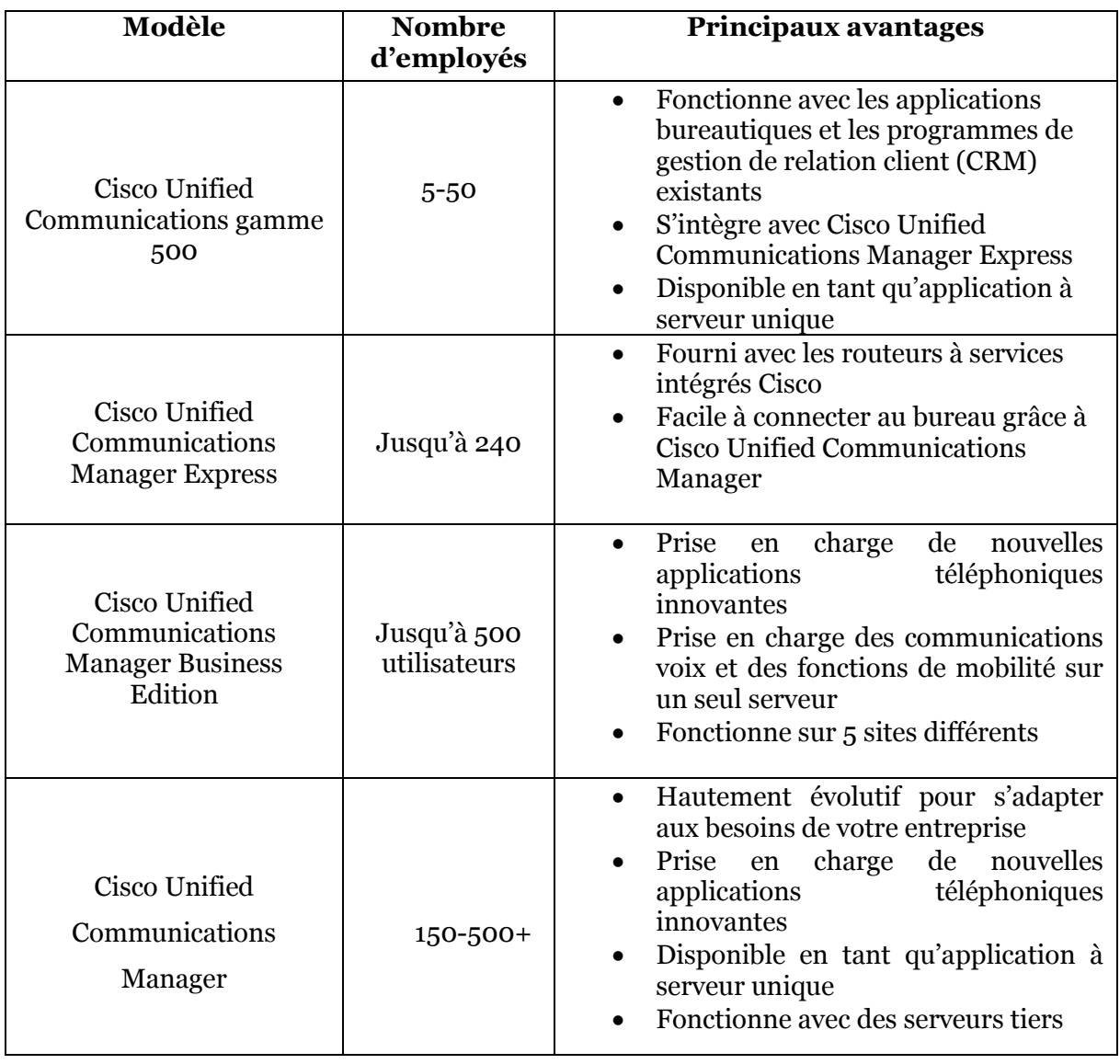

#### Tableau 4-Différents modèles de serveur de traitement d'appel Cisco

Dans le ministère de l'économie et des finances et spécifiquement dans la DAAG dont le nombre d'employés est de 745 (tiré de *finances.gov.ma*), le choix a été opté pour l'édition Cisco Unified Commuincation Manager 8.6.

# **2.3 Architectures de déploiement du CUCM**

Cisco Unified Communications Manager (CUCM) constitue une solution de traitement d'appel pour les entreprises, évolutive, à haute disponibilité. On peut gérer environ 7500 téléphones IP par serveur CUCM. Cisco Unified Communications Manager peut opérer dans une architecture centralisée ou distribuée. Plusieurs serveurs CUCM peuvent être formés en grappe (cluster) et administrés comme une seule entité.

Un cluster de CUCM est composé d'au moins 2 serveurs partageant une même base de données et travaillant ensemble afin de supporter un groupe d'équipements téléphoniques.

- o Le Publisher est le serveur maître qui a les droits d'écriture dans les bases de données.
- o Le Subscriber est le serveur esclave qui a que les droits de lecture.

Il est possible d'avoir au maximum dans un cluster 1 Publisher et 8 Subscribers (restrictions SQL). Lorsqu'on modifie un paramètre CUCM, la modification est écrite dans le Publisher puis ce dernier réplique la modification vers les Subscribers du cluster. En cas de défaillance du Publisher les Subscribers stockent les tickets d'appel dans leurs bases CDR (Call Détail Record) et mettront à jour celle du Publisher lorsqu'il redeviendra opérationnel.

La construction d'une grappe contenant plusieurs serveurs de traitement d'appel sur un réseau IP est une possibilité unique sur le marché, qui met en évidence la qualité avancée de l'architecture proposée par Cisco. Le modèle en grappe permet une évolution de 1 à 40.000 Téléphones IP pour une grappe, permet le partage de charge entre serveurs et la redondance du service de traitement d'appel. En reliant plusieurs grappes entre elles, la capacité du système peut être portée à 1 million d'utilisateurs dans le cas d'un système constitué de 100 grappes et plus. La notion de grappe (cluster) agrège la puissance de serveurs CUCM multiples et distribués, améliorant l'évolutivité et l'accessibilité des serveurs vis-à-vis des téléphones, des passerelles et des applications. La possibilité de redondance triple du service de traitement d'appel porte la disponibilité du système dans son ensemble à un niveau inégalé.

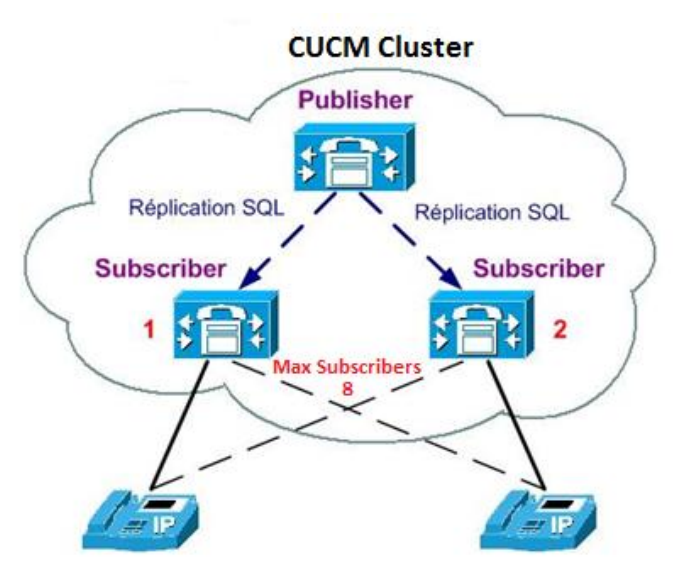

Figure 11-Représentation d'une grappe (Cluster)

L'avantage de cette architecture distribuée se traduit par une disponibilité maximale du système, un partage de charge et une évolutivité incomparable.

# **2.4 Fonctionnalités assurées par le CUCM**

Le serveur de téléphonie IP Cisco Unified Communication Manager assure la configuration et la mise en marche de plusieurs fonctionnalités, on cite par exemple :

- o Signalisation et traitement d'appel: CUCM assure le routage, l'établissement et la clôture d'appels. Il permet aussi d'assurer les services de taxation.
- o Administration du plan de numérotation : Le plan de numérotation permet au CUCM de router un n° de téléphone vers la destination requise.
- o Administration de services téléphoniques: CUCM permet d'assurer des fonctionnalités téléphoniques telles que la mise en attente, les transferts d'appel, les conférences audio et vidéo.
- o Cisco Unified Mobility & Mobile Voice Access: CUCM permet d'intégrer et de faire des appels de et vers les téléphones mobiles en double-mode, Wifi/GSM.
- o Services d'annuaire: CUCM utilise le DC Directory comme annuaire LDAP. Cet annuaire gère l'authentification et les autorisations des utilisateurs. Cependant Call Manager peut être intégré à un annuaire d'entreprise de type Active Directory.
- o Interface de programmation pour applications externes: Call Manager contient une interface de programmation permettant de s'interconnecter avec des applications externes telles qu'une console opératrice, un centre d'appels

# **3. Les services IP Phones unifiés de Cisco**

# **3.1 Présentation**

Les services unifiés pour les IP Phone de Cisco apportent la puissance du réseau mondiale du web pour les IP-Phone Cisco. Ces services sont une partie intégrante de la solution Cisco AVVID (Architecture pour la Voix, la Video et les données intégrées), ces services de téléphonie IP permettent d'accéder aux réseaux des applications intelligentes et des outils dynamiques et interactifs de communication et permettent ainsi d'améliorer la productivité des employés.

Le développement de ces services repose sur les technologies du web suivantes :

- o L'eXtensible Markup Language (XML) qui fournit des balises de base pour le support des données au niveau de l'IP Phone de Cisco.
- o L'Hyper-Text Transfer Protocol (HTTP) et le TCP/IP qui sont des protocoles de transport de données.
- o Les serveurs web et les langages de scripts web pour le développement d'applications.

# **3.2 Exemples de services unifiés**

Ils existent plusieurs services attrayants qui peuvent être fourni aux téléphones IP Cisco. Ce qui suit est une liste non exhaustive des services :

- o Un ordonnanceur Salle de conférence
- o Un calendrier avec prises de rendez-vous
- o Une horloge internationale
- o Les rapports météorologiques
- o Informations sur la bourse des valeurs
- o Notifications de l'entreprise
- o Les horaires du transport en commun
- o Réservations de billets
- o Etc…

# **3.3 Les objets XML des IP-Phones Cisco 3.3.1 Le fonctionnement des objets XML**

La création des applications de services interactifs est relativement facile quand on comprend les objets XML qui sont définis pour les téléphones IP unifiés de Cisco ainsi que le comportement que chaque objet XML génère.

En ce qui concerne les services, le téléphone n'a aucun concept d'état lorsqu'il charge une page XML. Les téléphones IP unifiés de Cisco peuvent utiliser HTTP pour charger une page de contenu dans de nombreux endroits différents, à partir du moment que le bouton des services est appuyée. Indépendamment de ce qui provoque le téléphone pour charger une page, le téléphone se comporte toujours de manière appropriée après le chargement d'une page.

Le comportement approprié dépend uniquement du type de données qui ont été livrés à la page. Le serveur Web doit livrer les pages XML avec un type MIME de *TEXT/XML*. Cependant, le mécanisme exact requis varie selon le type de serveur Web qu'on utilise et le mécanisme côté serveur qu'on utilise pour créer des pages qui renvoient du XML (par exemple, les fichiers statiques, JavaScript, JSP, CGI, et ainsi de suite).

### **3.3.2 Les différents objets XML**

- o CiscoIPPhoneMenu
- o CiscoIPPhoneText
- o CiscoIPPhoneInput
- o CiscoIPPhoneDirectory
- o CiscoIPPhoneImage
- o CiscoIPPhoneImageFile
- o CiscoIPPhoneGraphicMenu
- o CiscoIPPhoneGraphicFileMenu
- o CiscoIPPhoneIconMenu
- o CiscoIPPhoneIconFileMenu
- o CiscoIPPhoneStatus
- o CiscoIPPhoneStatusFile
- o CiscoIPPhoneExecute
- o CiscoIPPhoneResponse
- o CiscoIPPhoneError

### **3.3.3 Définitions des objets XML pour les IP-Phones Cisco**

#### **3.3.3.a CiscoIPPhoneMenu**

Un menu sur un IP Phone/IP Communicator comprend une liste d'éléments de texte/options, un par ligne. Les utilisateurs peuvent sélectionner un élément du menu en utilisant les boutons de navigation.

Après que l'utilisateur choisit un élément / une option du menu, le téléphone génère une requête HTTP pour la page avec l'URL ou exécute les identificateurs de ressources uniformes (URIs) qui sont associés à l'élément de menu.

#### **<CiscoIPPhoneMenu>**

**<Title>**Titre à afficher en haut de l'écran**</Title> <Prompt>**Texte à afficher en bas de l'écran **</Prompt> <MenuItem> <Name>**Le nom de chaque élément du menu**</Name> <URL>**L'URL associé avec l'élément du menu**</URL> </MenuItem> </CiscoIPPhoneMenu>**

#### **3.3.3.b CiscoIPPhoneText**

L'objet XML CiscoIPPhoneText affiche un texte ordinaire ASCII 8-bits sur l'écran du téléphone. Le message <Text> ne doit contenir aucun des caractères de contrôle, à l'exception des retours chariot, les sauts de ligne, et les onglets.

#### **<CiscoIPPhoneText>**

**<Title>** Titre à afficher en haut de l'écran **</Title> <Prompt>** Texte à afficher en bas de l'écran **</Prompt> <Text>** Texte à afficher comme corps de message**</Text>**

**</CiscoIPPhoneText>**

#### **3.3.3.c CiscoIPPhoneInput**

Quand un téléphone IP unifié Cisco reçoit un objet XML de Type CiscoIPPhoneInput,

il construit une forme d'entrée et l'affiche. L'utilisateur entre ensuite les données dans chaque point d'entrée et envoie les paramètres à l'URL cible.

#### **<CiscoIPPhoneInput>**

**<Title>** Titre à afficher en haut de l'écran **</ Title >**

**<Prompt>** Texte de demande à afficher en bas de l'écran **</ Prompt>**

**<URL>** L'URL cible pour l'entrée complète va ici **</ URL>**

**<InputItem>**

**<DisplayName> Nom du champ de saisie </ DisplayName>**

**<QueryStringParam>** Le paramètre à ajouter à l'URL cible**</QueryStringParam>**

**<DefaultValue>** Le nom d'affichage par défaut **</ ValeurParDéfaut>**

**<InputFlags>** Le drapeau spécifiant le type d'entrée **admissible </ InputFlags>**

**</ InputItem>**

**</ CiscoIPPhoneInput>**

#### **3.3.3.d CiscoIPPhoneDirectory**

Le téléphone a intégré à l'origine l'objet XML CiscoIPPhoneDirectory pour soutenir les opérations de recherche dans l'annuaire des téléphones IP unifiés de Cisco, mais il est disponible pour des fins de développement aussi.

#### **<CiscoIPPhoneDirectory>**

**<Title>**Titre du répertoire**</Title> <Prompt>** Texte de demande à afficher en bas de l'écran **</Prompt> <DirectoryEntry> <Name>** Le nom de l'entrée du répertoire **</Name> <Telephone>** Le numéro de téléphone de l'entrée **</Telephone> </DirectoryEntry> </CiscoIPPhoneDirectory>**

#### **3.3.3.e CiscoIPPhoneImageFile**

La dernière génération des IP Phones Unifiés Cisco a une haute résolution d'affichage avec beaucoup plus de couleurs de profondeur. Pour supporter cet affichage avancé, un nouvel objet XML permet d'utiliser des images PNG en couleurs en plus de l'ancien objet CiscoIPPhoneImage qui permet l'affichage des images en niveau de gris.

**<CiscoIPPhoneImageFile Mode WindowMode= ''Width de XSI fenêtre''> <Title>** Titre de l'image va ici **</Title> <Prompt>** Texte de demande à afficher en bas de l'écran **</ Prompt> <Location>** La position horizontale du graphique **</ Location> <Location>** La position verticale du graphique **</ Location> <URL>** Pointe à l'image PNG **</ URL> </ CiscoIPPhoneImageFile>**

#### **3.3.3.f Custom Softkeys**

Les Téléphones IP unifiés de Cisco peuvent utiliser des touches programmables personnalisés avec plusieurs objets XML affichables dans les IP-Phones Cisco pour exécuter des actions diverses. Les touches programmables peuvent avoir soit un "action" URL ou URI qui leur sont associés.

#### **<SoftKeyItem>**

**<Name>** Etiquette à afficher de la touche programmable **</ Name> <URL>** URL ou URI d'action pour l'événement touche libérée **</ URL> <URLDown>** URL ou URI d'action pour l'événement touche appuyée **</ URLDown> <Position>** Position de la touche programmable**</ Position> </ SoftKeyItem>**

# **CHAPITRE III**

# **ETUDE TECHNIQUE**

**Dans ce chapitre :** 

- **Environnements de déploiement de la ToIP**
- **Environnements et technologies de développement des services unifiés**

# **1. Environnements de déploiement de la ToIP**

# **1.1 La machine virtuelle VMware Workstation**

Cisco Unified Communications Manager s'installe sur les serveurs de convergence de média de Cisco (MCSs 7800) ainsi que sur un choix de serveurs d'autres constructeurs (HP, IBM).

Pour les besoins du présent projet, on a installé CUCM 8.6 sur une machine virtuelle en utilisant VMware Workstation 8. La configuration requise pour installer CUCM 8.6 sur VMware Workstation est montré sur la figure suivante :

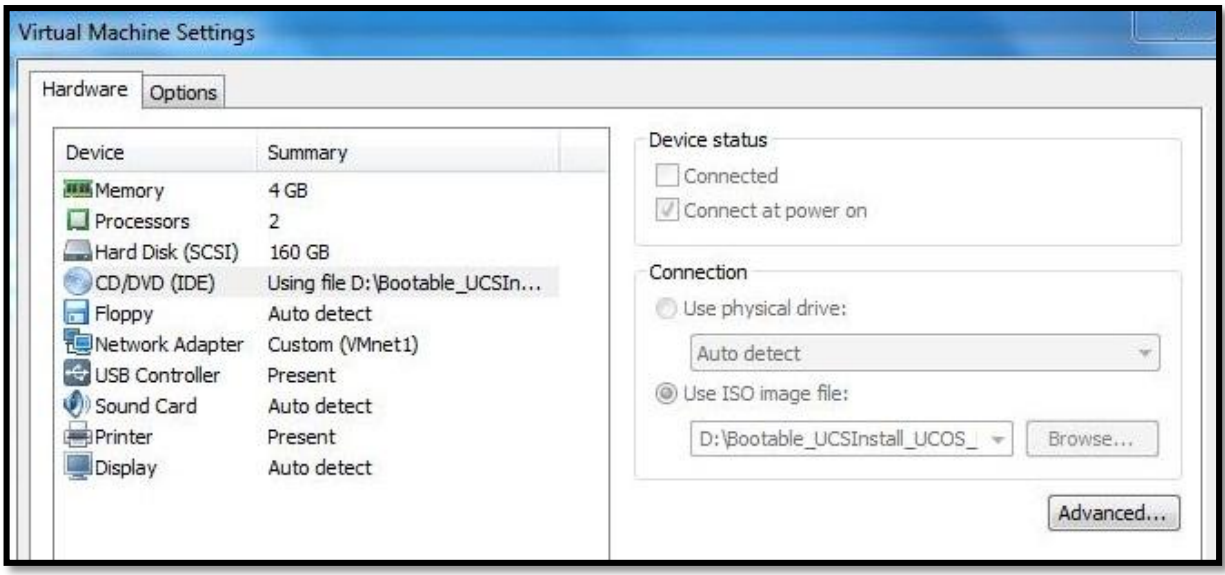

Figure 12-Configuration de la machine virtuelle pour installer CUCM 8.6

# **1.2 Les IP-Phones Cisco**

Cisco IP-Phone est le terminal de téléphonie IP de la société Cisco. Les postes Cisco IP-Phone sont des modèles haut de gamme : offrant un accès à plusieurs lignes téléphoniques, ils sont dotés d'écrans de haute résolution et supportent XML, HTML et java. Ils possèdent les principales fonctionnalités de la téléphonie classique (transfert, renvois, mise en attente…) et ils sont configurables pour se connecter à des services externes (annuaire, météo, actions, …).

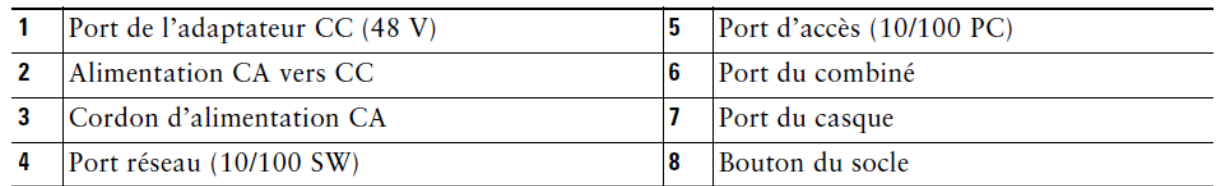

Tableau 5-Identification des ports du Cisco IP Phone

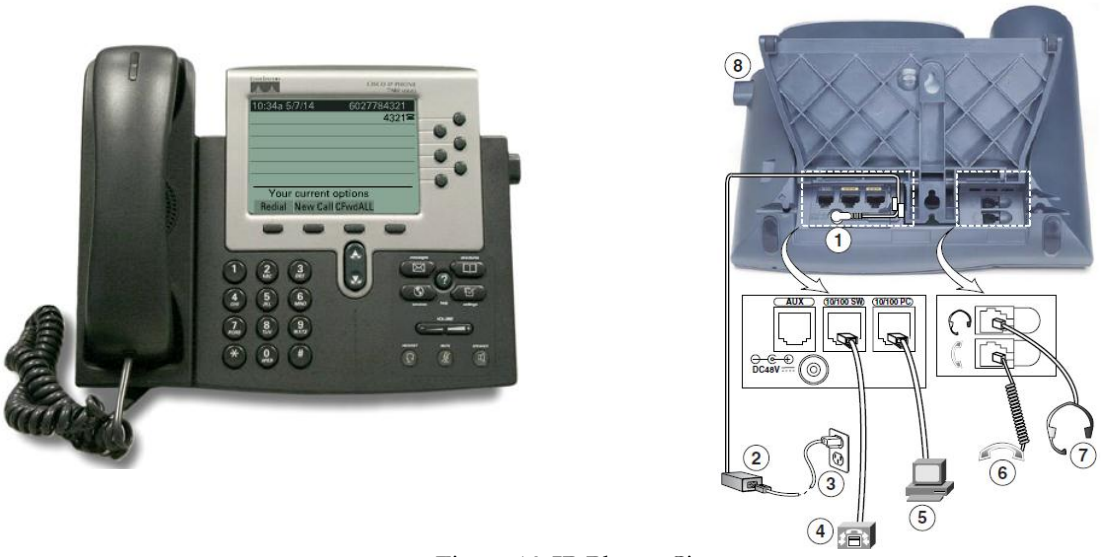

Figure 13-IP Phone Cisco

# **1.3 Le Cisco IP-Communicator**

Cisco IP Communicator est une application bureautique qui fournit à l'ordinateur toutes les fonctions d'un téléphone IP Cisco permettant de passer, de prendre et de traiter des appels. En installant Cisco IP Communicator sur un ordinateur portable, on peut utiliser Cisco IP Communicator (ainsi que tous nos paramètres et services téléphoniques) où que nous soyons à condition de disposer d'une connexion au réseau de notre entreprise. Si, par exemple, un employé est en déplacement professionnel, Cisco IP Communicator lui permet de recevoir des appels ou de consulter ses messages vocaux lorsqu'il est en ligne. Si un collaborateur travaille à domicile, ses collègues peuvent lui contacter en composant son numéro de téléphone professionnel.

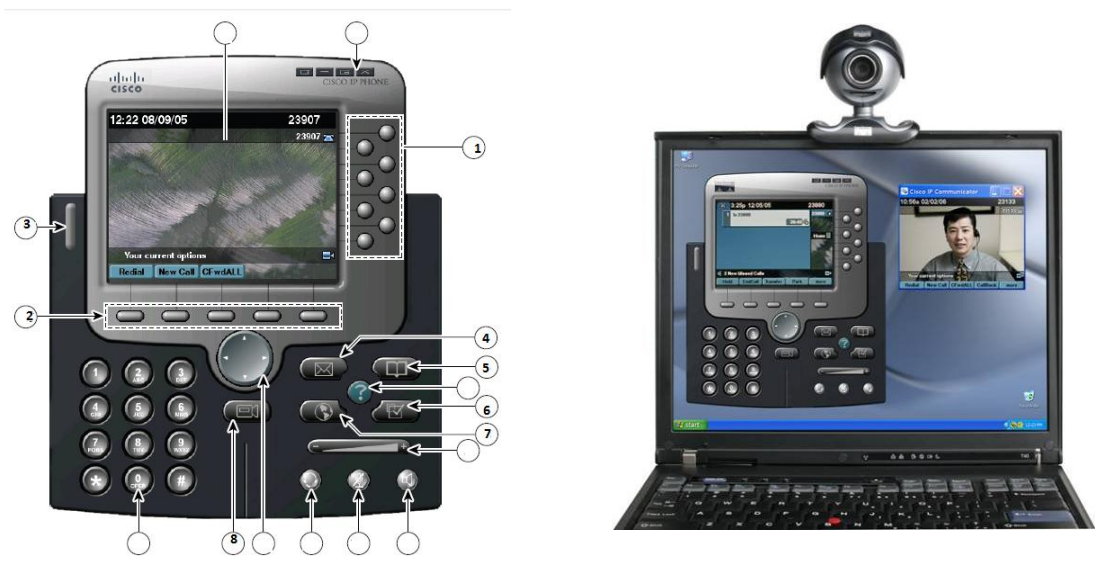

Figure 14-Cisco IP Communicator et Cisco Unified Video Advantage

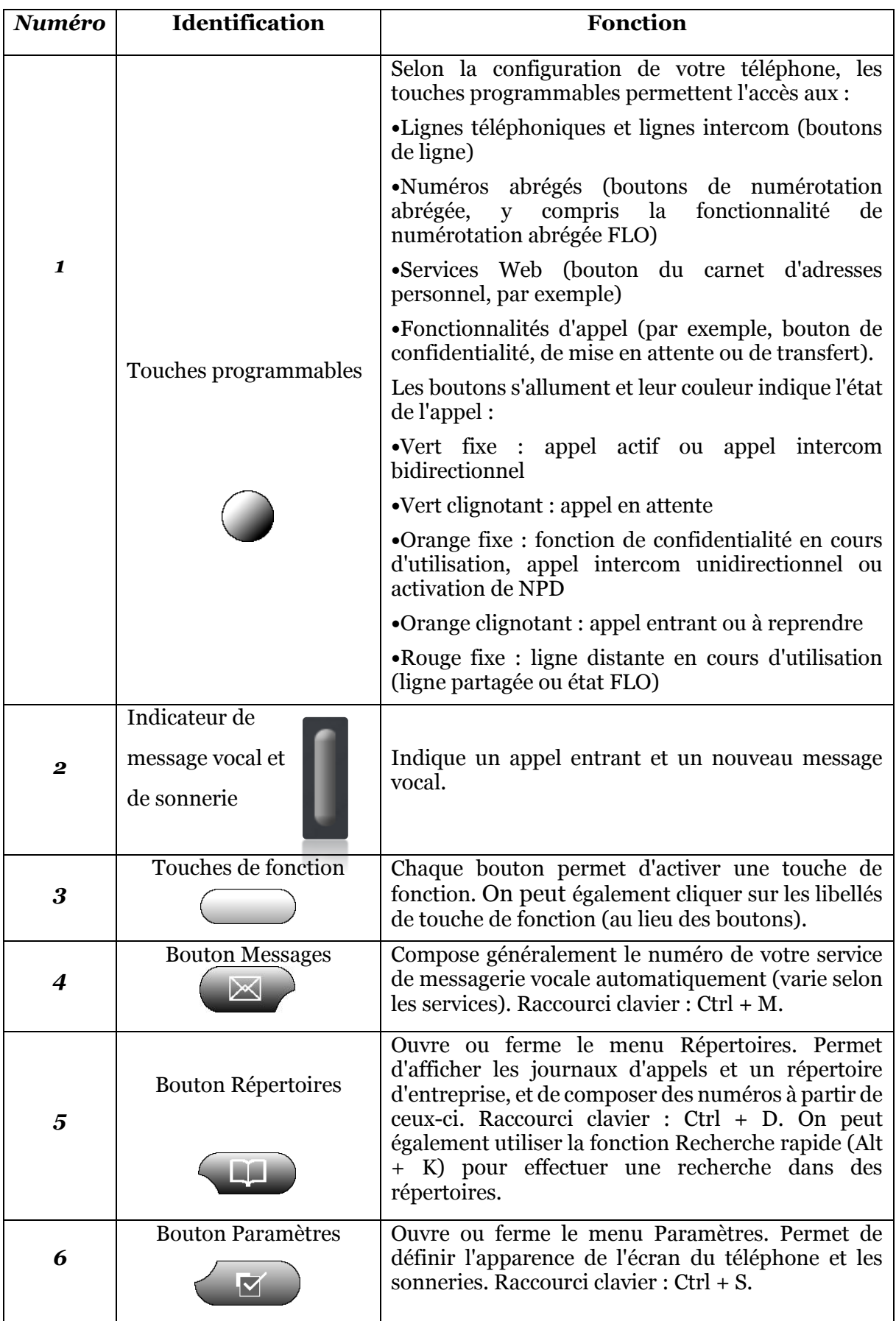

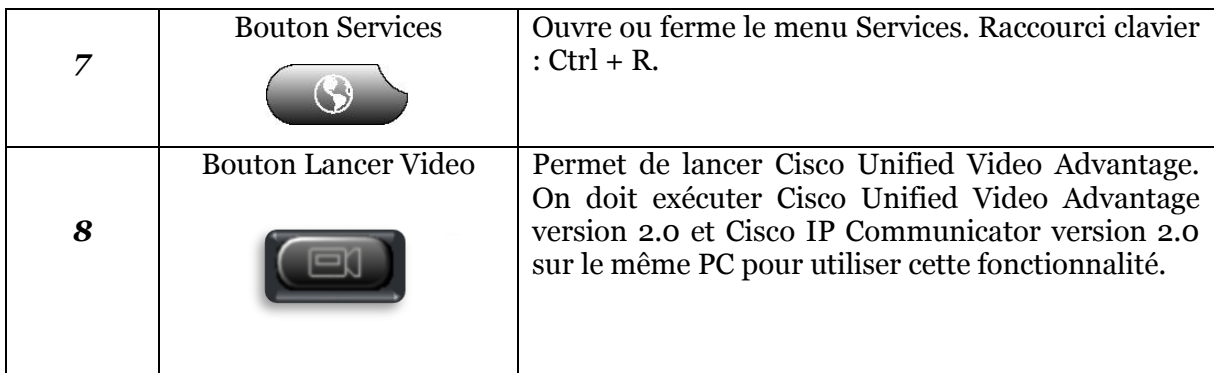

Tableau 6-Identification des boutons du Cisco IP Phone

# **1.4 L'application Cisco Unified Video Advantage**

Cisco IP Communicator fonctionne avec Cisco Unified Video Advantage (CUVA), une autre application bureautique, pour améliorer et enrichir les communications grâce à la vidéo. Par exemple, si on passe un appel par le biais de Cisco IP Communicator et, la vidéo disponible, cette dernière sera automatiquement affichée par le biais de Cisco Unified Video Advantage.

# **2. Technologies et environnements de développement des services unifiés**

# **2.1 Technologies de développement**

Plusieurs langages peuvent servir pour développer des services XML supportés par les IP-Phones Cisco. Pour la réalisation de notre projet, et après avoir s'initier avec les échantillons d'applications du SDK de Cisco, nous avons opté pour la solution Open Source PHP pour développer nos services, et ce pour enrichir encore le contenu dédié au domaine du développement de services unifiés pour les IP-Phones Cisco sur la toile.

# **2.1.1 Cisco IP-Phone services software development kit (SDK)**

Cisco met à la disposition des développeurs un kit de développement logiciel de services pour les IP-Phones Cisco. Ce SDK fournit des bibliothèques de logiciels, de la documentation API, et des exemples d'applications pour les développeurs d'applications de téléphonie IP. Ce SDK contient des programmes ASP / Javascript et JSP / Java, des échantillons qui servent de modèles pour une variété d'applications, y compris la livraison de contenu web, couplage téléphonie-informatique (CTI), la transmission audio et l'accès au API de Cisco Unified Communications Manager.

### **2.1.2 PHP**

PHP: Hypertext Preprocessor, plus connu sous son sigle PHP (acronyme récursif), est un langage de programmation libre principalement utilisé pour produire des pages Web dynamiques via un serveur HTTP, mais pouvant également fonctionner comme n'importe quel langage interprété de façon locale. PHP est un langage impératif orienté-objet.

Ce qui distingue PHP des langages de script comme le Javascript, est que le code est exécuté sur le serveur, générant ainsi le HTML/XML, qui sera ensuite envoyé au client (IP-Phone Cisco). Le client ne reçoit que le résultat du script, des objets XML dans notre cas, sans aucun moyen d'avoir accès au code qui a produit ce résultat.

# **2.1.3 XML**

XML: L'Extensible Markup Language « langage de balisage extensible » est un langage informatique de balisage générique qui dérive du SGML. Cette syntaxe est dite « extensible » car elle permet de définir différents espaces de noms, c'est-à-dire des langages avec chacun leur vocabulaire et leur grammaire, c'est le cas pour les objets XML supportés par les IP-Phone Cisco par exemple.

XML est reconnaissable par son usage des chevrons (< >) encadrant les balises. L'objectif initial est de faciliter l'échange automatisé de contenus complexes (arbres, texte riche…) entre systèmes d'informations hétérogènes (interopérabilité). Avec ses outils et langages associés une application XML respecte généralement certains principes :

- o la structure d'un document XML est définie et validée par un schéma
- o un document XML est entièrement transformable dans un autre document XML

# **2.2 Environnements de développement**

# **2.2.1 Eclipse PDT**

PHP Development Tools (PDT) est un outil qui s'inscrit dans le projet PHP Eclipse IDE qui fournit un Framework PHP intégré comme environnement de développement pour la plate-forme Eclipse. Ce projet englobe les composants de développement nécessaires pour développer des applications Web basées sur PHP et facilite l'extensibilité. Il s'appuie sur le Projet d'outils Web existants pour fournir aux développeurs des capacités de PHP.

# **2.2.2 Le serveur WAMP**

WAMP est un serveur web permettant d'exécuter les scripts PHP et de renvoyer le résultat sous forme de HTML/XML. C'est un [acronyme](http://fr.wikipedia.org/wiki/Acronymie) [informatique](http://fr.wikipedia.org/wiki/Informatique) signifiant :

- o « **W**[indows](http://fr.wikipedia.org/wiki/Microsoft_Windows) » : assure l'attribution des ressources aux trois composantes qui suivent :
- o « **A**[pache](http://fr.wikipedia.org/wiki/Apache_HTTP_Server) » : est le serveur web qui répond directement aux requêtes du client web
- o « **M**[ySQL](http://fr.wikipedia.org/wiki/MySQL) » : stocke toutes les données de l'application
- o « **P**[HP](http://fr.wikipedia.org/wiki/PHP:_Hypertext_Preprocessor) » : Language de scripts dynamiques

# **2.2.3 Le protocole LDAP**

LDAP (Lightweight Directory Access Protocol, traduisez Protocole d'accès aux annuaires léger est un protocole standard permettant de gérer des annuaires, c'est-à-dire d'accéder à des bases d'informations sur les utilisateurs d'un réseau par l'intermédiaire de protocoles TCP/IP. Les bases d'informations sont généralement relatives à des utilisateurs ou des organisations.

Un annuaire est prévu pour être plus sollicité en lecture qu'en écriture. Cela signifie qu'un annuaire est conçu pour être plus souvent consulté que mis à jour. Les données sont stockées de manière « hiérarchique » dans l'annuaire, tandis que les bases de données dites « relationnelles » stockent les enregistrements de façon tabulaire.

Le modèle de nommage des éléments constitue un arbre (racine, branches, feuilles) qui reflète souvent le modèle politique, géographique ou d'organisation de la structure représentée. Une entrée est indexée par un nom distinct (DN, distinguished name) permettant d'identifier de manière unique un élément de l'arborescence.

Un DN se construit en prenant le nom de l'élément, appelé Relative Distinguished Name (RDN, c'est-à-dire le chemin de l'entrée par rapport à un de ses parents), et en lui ajoutant l'ensemble des noms des entrées parentes. Il s'agit d'utiliser une série de paires clé/valeur permettant de repérer une entrée de manière unique. Voici une série de clés généralement utilisées :

- o uid (userid), il s'agit d'un identifiant unique obligatoire
- o cn (common name), il s'agit du nom de la personne
- o givenname, il s'agit du prénom de la personne
- o sn (surname), il s'agit du surnom de la personne
- o (organization), il s'agit de l'entreprise de la personne
- o u (organizational unit), il s'agit du service de l'entreprise dans laquelle la personne travaille
- o mail, il s'agit de l'adresse de courrier électronique de la personne (bien évidemment)… L'exemple suivant représente un Distinguished Name:

uid=hbekkari, cn=hichambekkari, [mail=hicham.bekkari@gmail.com,](mailto:mail=hicham.bekkari@gmail.com) ou=SAR, dc=DSI, dc=DAAG

# **2.2.4 L'annuaire LDAP Apache Directory Studio**

Apache Directory Server est un serveur d'annuaire LDAP multiplateforme écrit en Java et est certifié LDAPv3, Il inclut un navigateur et éditeur LDAP, un navigateur de schéma, un éditeur LDIF et DSML, et plus encore. Cet outil est disponible sous la forme de plugins Eclipse ou d'application autonome RCP.

### **2.2.5 Le serveur de messagerie Gmail**

Gmail est un service de messagerie proposé par Google. Les messages reçus sur un compte Gmail peuvent être lus via un client de messagerie ou avec un navigateur web. Gmail supportent les protocoles suivants :

- o POP3 pour récupérer ses mails sur un logiciel de courrier électronique, de manière sécurisée grâce au protocole SSL
- o IMAP pour le même usage que POP3 (depuis le 25 octobre 2007)
- o SMTP pour envoyer des courriers depuis un logiciel de courrier électronique
- o HTTPS pour sécuriser la connexion à l'interface

Gmail garantie une connexion chiffrée par une clé de 128 bits entre l'usager et les serveurs de Gmail (que ce soit via l'interface web sécurisée en HTTPS ou via un client de messagerie qui utilisera du SMTPS). Puis pour transmettre le message au serveur SMTP du destinataire, si celui-ci le permet, Gmail utilise un chiffrement TLS.

# **CHAPITRE IV**

# **MISE EN ŒUVRE**

**Dans ce chapitre :** 

 **Configuration de fonctionnalités avancées de téléphonie dans CUCM**

# **Configuration, conception et réalisation de services unifiés à valeur ajoutée**

# **1. Configuration de fonctionnalités avancées de téléphonie IP dans CUCM**

# **1.1 Installation et configuration de CUCM**

# **1.1.1 Installation de CUCM**

Après avoir installé CUCM on se logue sur son interface graphique via le navigateur web et on tape l'adresse du serveur qu'on a déjà défini au cours de l'installation. Le guide complet d'installation se trouve sur l'annexe I.

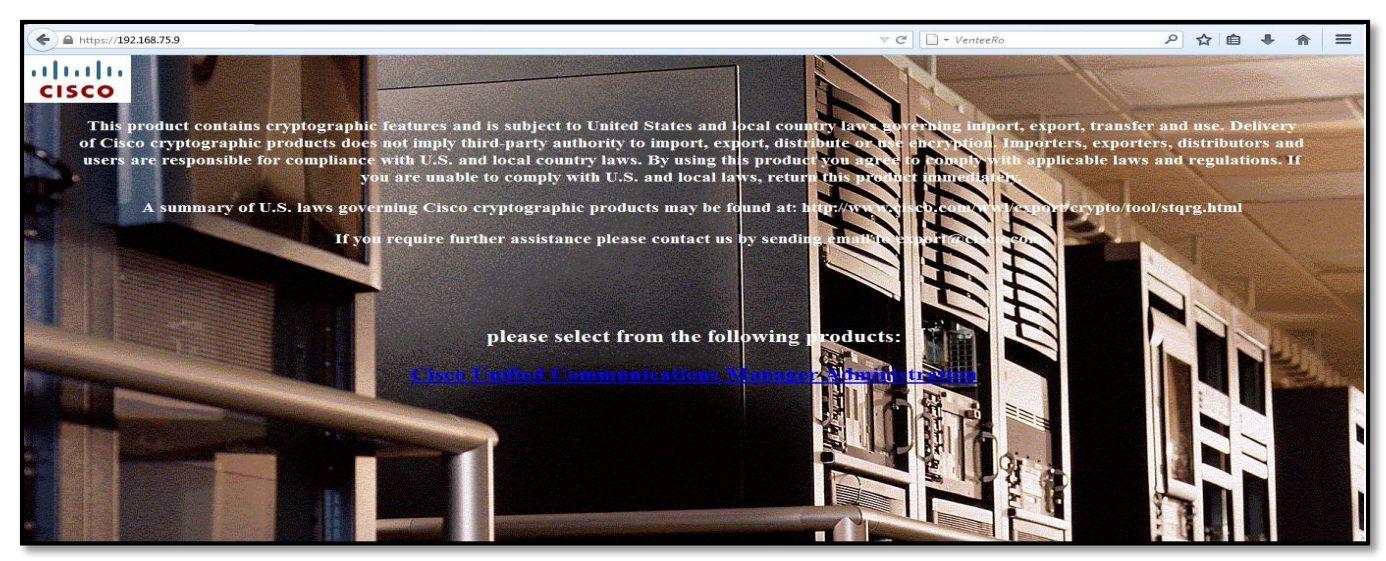

Figure 15-Connexion au serveur CUCM

Apres que l'interface graphique du CUCM s'affiche sur le navigateur on s'identifie avec le nom d'administrateur et le mot de passe qu'on a déjà défini au cours de l'installation.

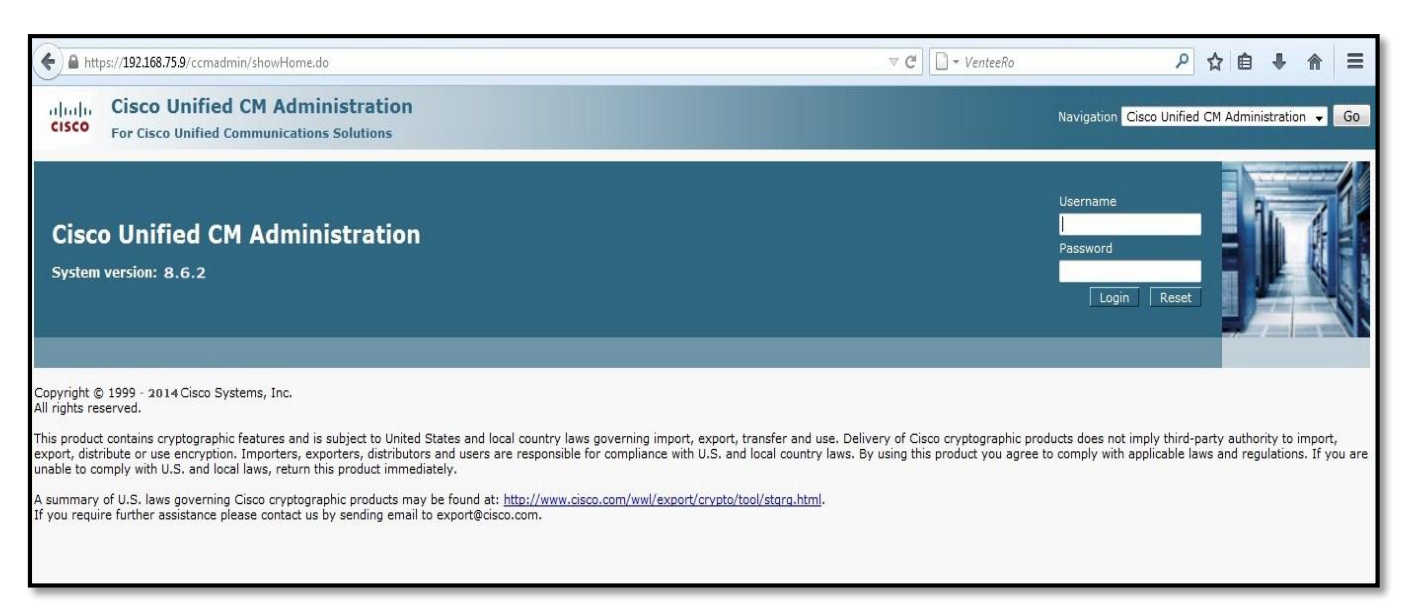

Figure 16-Interface d'administration du CUCM

#### **1.1.2 Activation des services dans CUCM**

Pour activer les services nécessaires pour le bon fonctionnement de toutes les fonctionnalités du CUCM, on choisit l'onglet « *Cisco Unified Serviceability* » de la liste déroulante à droite.

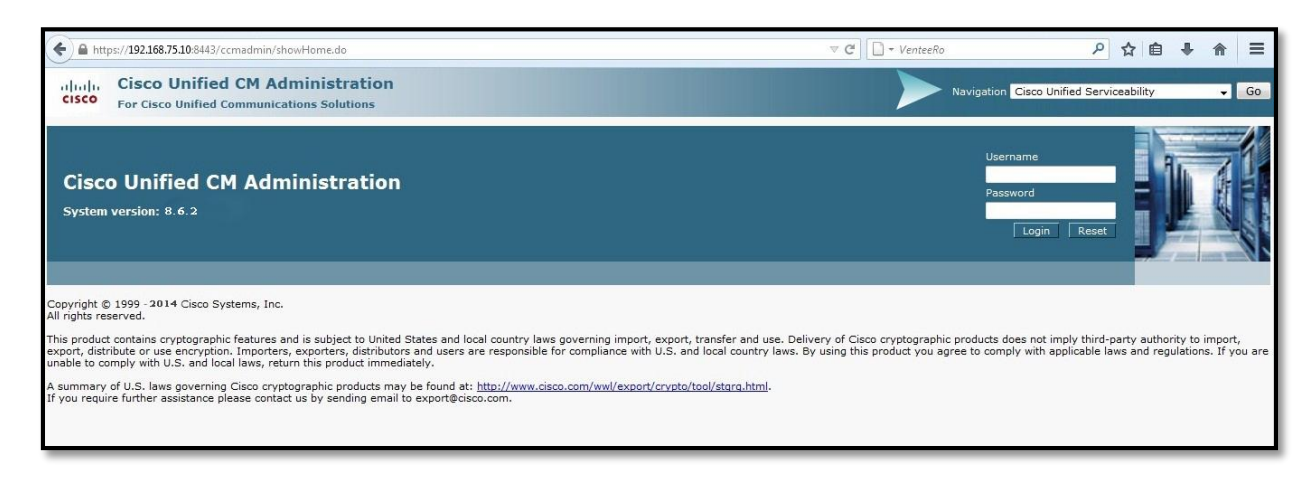

Figure 17-Cisco Unified Serviceability

On s'identifie avec le nom d'administrateur et le mot de passe et on se positionne au niveau de l'interface *Tools > Service Activation* et on active les services suivants :

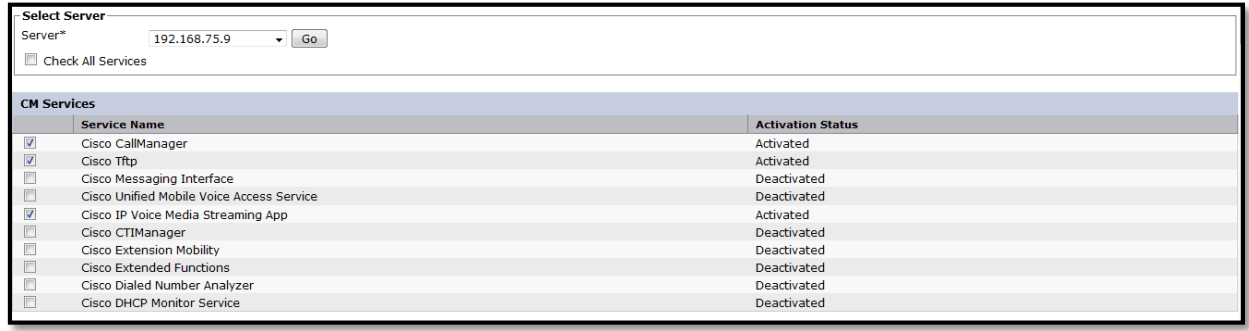

Figure 18-Interface d'activation /désactivation des services

# **1.2 Ajout des IP Phones, IP Communicator et de Cisco Unified Video Advantage**

Ils existent trois méthodes pour enregistrer des IP Phones/IP Communicator auprès du serveur CUCM : Une méthode manuelle, une autre automatique et la dernière c'est à travers l'outil BAT (Bulk Administration Tool) qui permet l'ajout de multiples IP-Phones à la fois.

Durant les configurations requises pour ce projet, on a opté pour la méthode manuelle que ce soit pour les IP Phones ou l'IP Communicator.

Pour ajouter un IP Communicator par exemple on procède comme suivant :

- On se logue dans l'interface de « *Cisco Unified CM Administration »* avec notre identifiant et mot de passe d'administrateur et on choisit :
- *Device > Phone*
- On clique sur *Add New* et on choisit le ''type de téléphone'' qu'on veut créer de la liste déroulante.
- On sélectionne aussi le 'protocole du média'' (ici c'est SCCP) de la liste déroulante.
- On remplit la page de la configuration du téléphone par les informations nécessaires et notamment :

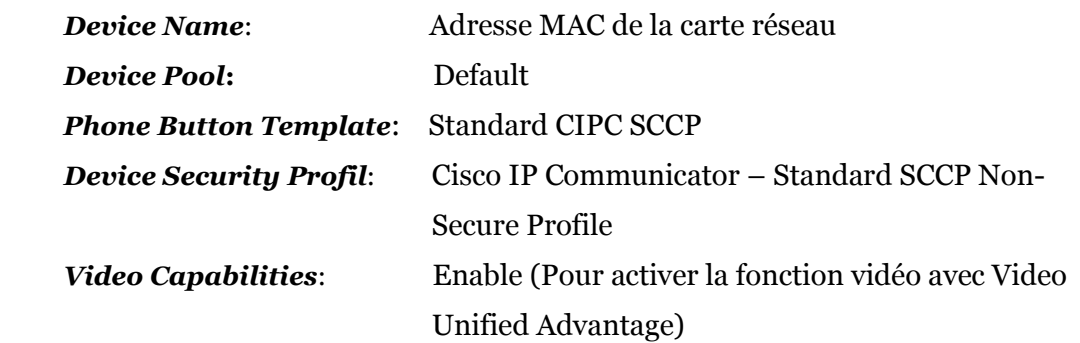

 $\checkmark$  De l'autre côté dans Le menu préférences de l'IP Communicator, on renseigne ''l'adresse du TFTP server'' qui est bien l'adresse du CUCM.

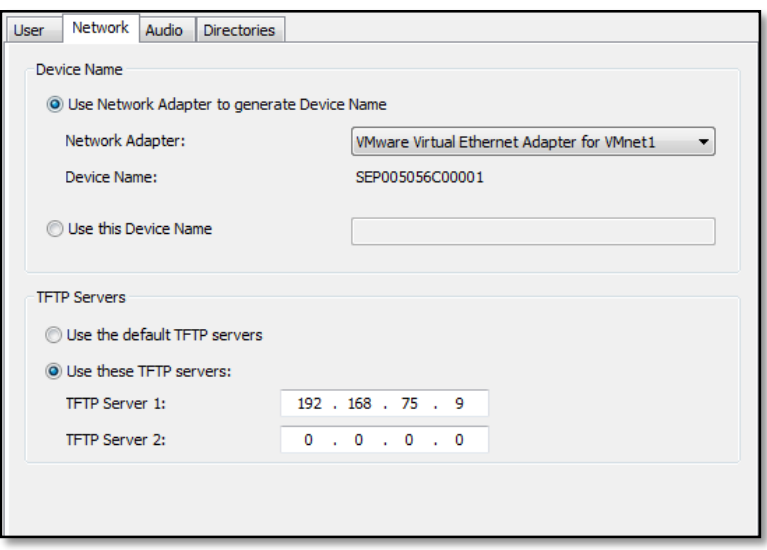

Figure 19-Configuration de l'IP Communicator

 $\checkmark$  On vérifie que l'IP Communicator a bien été enregistré avec le CUCM.

| abaha<br><b>CISCO</b>        | <b>Cisco Unified CM Administration</b><br><b>For Cisco Unified Communications Solutions</b> |                                                                                                    |                                    |                                                               |                              | Navigation Cisco Unified CM Administration           | barbouchi | Go<br>$\mathbf{H}$<br>About<br>Logout |
|------------------------------|---------------------------------------------------------------------------------------------|----------------------------------------------------------------------------------------------------|------------------------------------|---------------------------------------------------------------|------------------------------|------------------------------------------------------|-----------|---------------------------------------|
| System $\star$               |                                                                                             | Call Routing v Media Resources v Voice Mail v Device v Application v User Management v Bulk Administration v Help v |                                    |                                                               |                              |                                                      |           |                                       |
| <b>Find and List Phones</b>  |                                                                                             |                                                                                                    |                                    |                                                               |                              | Related Links: Actively Logged In Device Report - Go |           |                                       |
|                              |                                                                                             | Add New Select All Clear All Delete Selected Cap Reset Selected                                                     |                                    |                                                               |                              |                                                      |           |                                       |
|                              |                                                                                             |                                                                                                    |                                    |                                                               |                              |                                                      |           |                                       |
| -Status                      |                                                                                             |                                                                                                    |                                    |                                                               |                              |                                                      |           |                                       |
| $(i)$ 7 records found        |                                                                                             |                                                                                                    |                                    |                                                               |                              |                                                      |           |                                       |
| Phone $(1 - 7$ of 7)         |                                                                                             |                                                                                                    |                                    |                                                               |                              |                                                      |           | Rows per Page 50 -                    |
| Find Phone where Device Name |                                                                                             | $\bullet$ begins with $\bullet$                                                                                     | Find                               | $\Rightarrow$<br>Clear Filter<br>$\qquad \qquad \blacksquare$ |                              |                                                      |           |                                       |
|                              |                                                                                             |                                                                                                    | Select item or enter search text + |                                                               |                              |                                                      |           |                                       |
|                              | Device Name(Line)                                                                           | Description                                                                                                    | Device Pool                        | Device Protocol                                               | Status                       | IP Address                                           | Copy      | Super Copy                            |
| 震                            | 005056C00008                                                                                | IP BLUE 3                                                                                                    | Default                            | <b>SCCP</b>                                                   | Registered with 192.168.75.9 | 192.168.75.1                                         | <b>D</b>  | m                                     |
| $\bigcirc$                   | SEP000C291EC173                                                                             | vmware IPcommunicator                                                                                               | Default                            | <b>SCCP</b>                                                   | Unknown                      | Unknown                                              | 心         | r                                     |
| $\mathbb{Q}$                 | SEP005056C00000                                                                             | IP BLUE 5                                                                                                    | Default                            | <b>SCCP</b>                                                   | Registered with 192.168.75.9 | 192.168.75.1                                         | 临         | <b>D</b>                              |
| $\frac{1}{C}$                | SEP005056C00001                                                                             | IPcommunicator                                                                                                    | Default                            | SCCP                                                          | Registered with 192.168.75.9 | 192.168.75.1                                         | Ø         | <b>IV</b>                             |
| $\frac{1}{7905}$             | SEP005056C000C8                                                                             | SEP005056C000C8                                                                                                    | Default                            | <b>SCCP</b>                                                   | Unknown                      | Unknown                                              | 驺         | 酔                                     |
|                              | SEP0C60767981AD                                                                             | SEP0C60767981AD                                                                                                    | Default                            | SCCP                                                          | Unknown                      | Unknown                                              | 心         | ঢ                                     |
| $\mathbb{Q}$                 |                                                                                             | IP BLUE 4                                                                                                    | Default                            | <b>SCCP</b>                                                   | Unknown                      | Unknown                                              | G         | <b>D</b>                              |

Figure 20-Interface d'ajout de l'IP Communicator

### **1.3 Présentation des fonctionnalités avancées de téléphonie IP**

Conformément au cahier des charges, l'objectif du projet est de configurer trois fonctionnalités avancées de téléphonie IP permettant de mieux améliorer la productivité des employés au sein du MEF. Ces fonctionnalités sont configurées au niveau du CUCM et accessibles depuis les IP Phones et ont comme utilisateurs finaux les employés du Ministère de l'Economie et des Finances.

Les trois fonctionnalités de téléphonie qui sont configurées sont : Un service Meet-Me de conférence audio-vidéo, un service de Call-Back et un dernier de Call-Pick up.

#### **1.3.1 Configuration de la conférence Meet-Me**

La conférence Meet-Me permet à plusieurs intervenants de rejoindre en même temps une conférence audio/vidéo. Le principe de cette fonctionnalité est très simple : une personne contrôleur de la conférence commence par initier la conférence en sélectionnant la touche 'Meet-Me' sur son IP Phone et appelle le numéro réservé aux conférences (DN : Directory Number) et le reste des membres intervenants appellent ce numéro (DN) juste comme s'ils appellent une personne à qui appartient ce numéro et ce, afin de rejoindre la conférence.

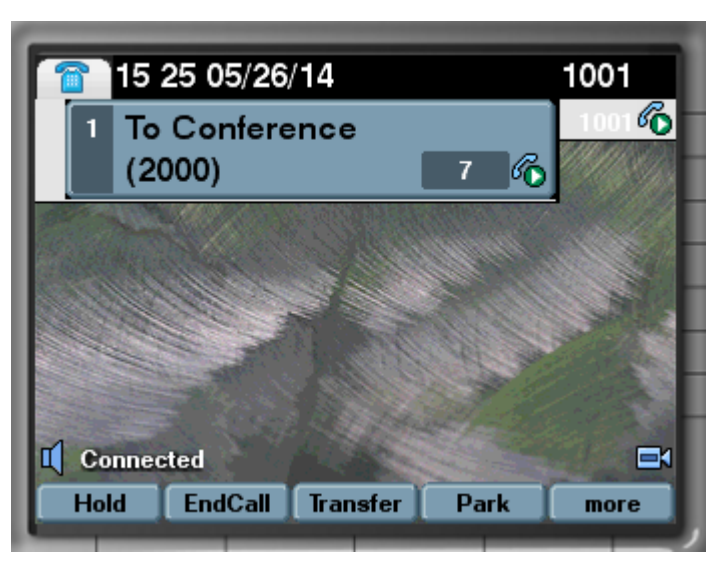

Figure 21-Contrôleur de la Conférence Meet-Me

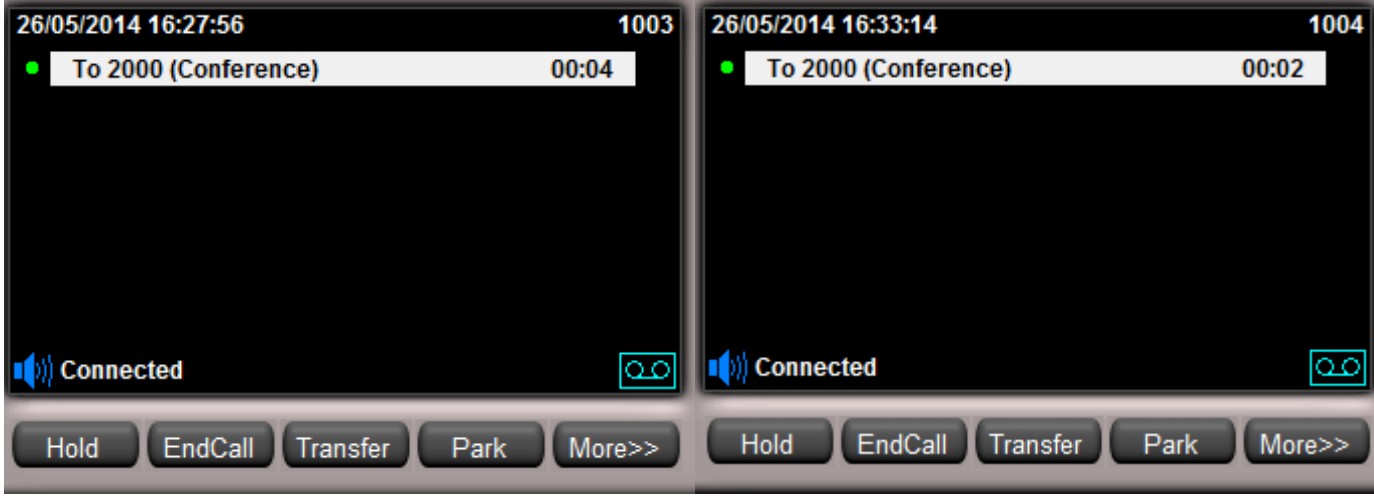

Figure 22-Intervenants dans la Conférences Meet-Me

La configuration de cette fonctionnalité est détaillée dans le tutoriel situé en annexe II.

### **1.3.2 Configuration du Call-Back**

Call-Back est une fonctionnalité de téléphonie très avancée car elle permet une bonne gestion du temps des appels en assurant la disponibilité des collaborateurs dans leurs bureaux afin de les contacter au bon moment et améliore ainsi la productivité. Le principe de cette fonctionnalité est très simple : Un collaborateur 1 essaye de rejoindre un collaborateur 2 mais il ne le trouve pas dans son bureau, dans ce cas il active l'option Call-Back sur ce dernier, lorsque le collaborateur 2 rejoint de nouveau son bureau et transmet un appel quelconque et dès la fin de cet appel, le collaborateur 1 reçoit une notification sur son IP Phone signalant que le collaborateur 2 est désormais disponible et ainsi il peut le contacter à cet instant. Ce scénario est détaillé dans les figures suivantes :

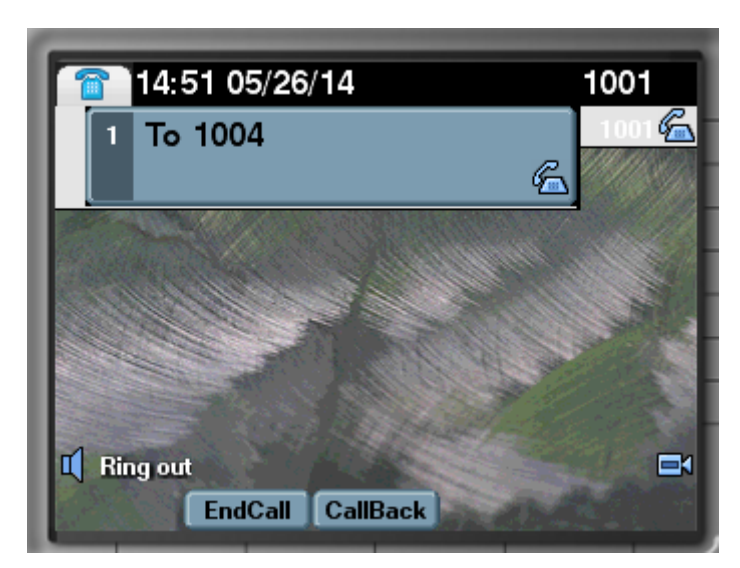

Figure 23-Etablissement de l'appel

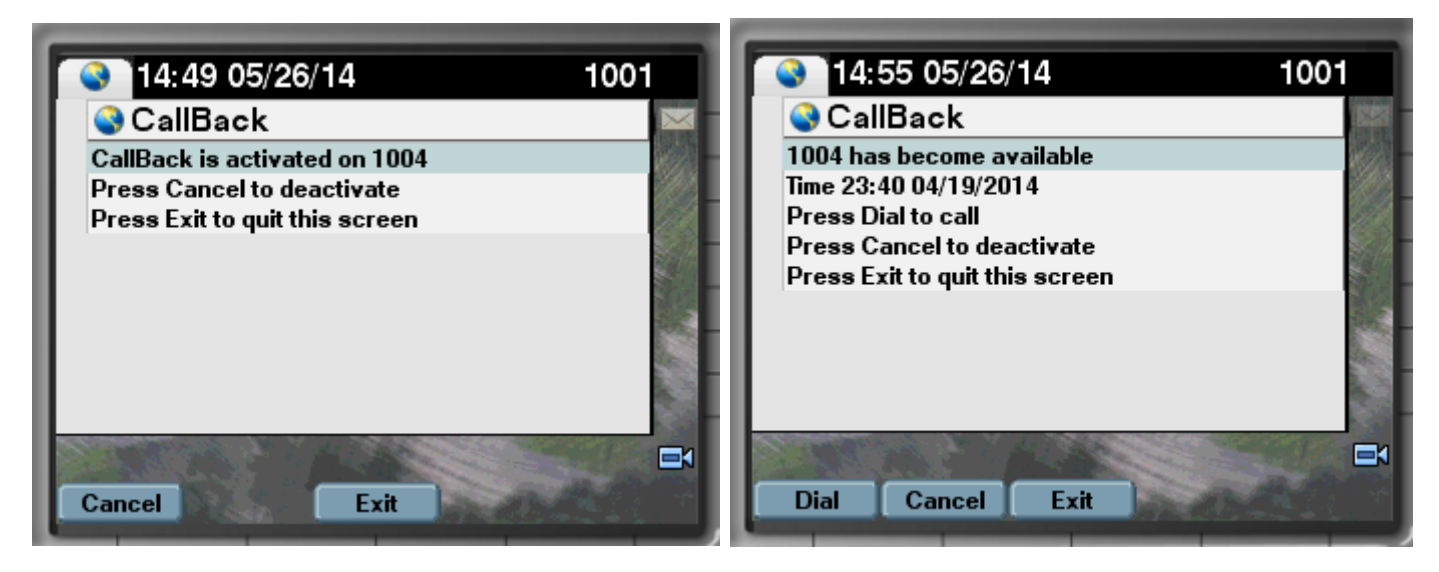

Figure 252-Activation de la fonctionnalité Call-Back Figure 24-Notification de la joignabilité de l'appelé

### **1.3.3 Configuration du Call-Pick up**

Call-Pick up est une fonctionnalité de téléphonie très avancée car elle permet de s'entraider entre les collaborateurs et améliore ainsi la productivité. Le principe de cette fonctionnalité est très simple : Un collaborateur peut intercepter, depuis son poste, l'appel entrant au téléphone de son collègue si celui-ci est bien configuré dans son groupe, et ce au cas où ce dernier n'est pas disponible dans son poste pour répondre à cet appel.

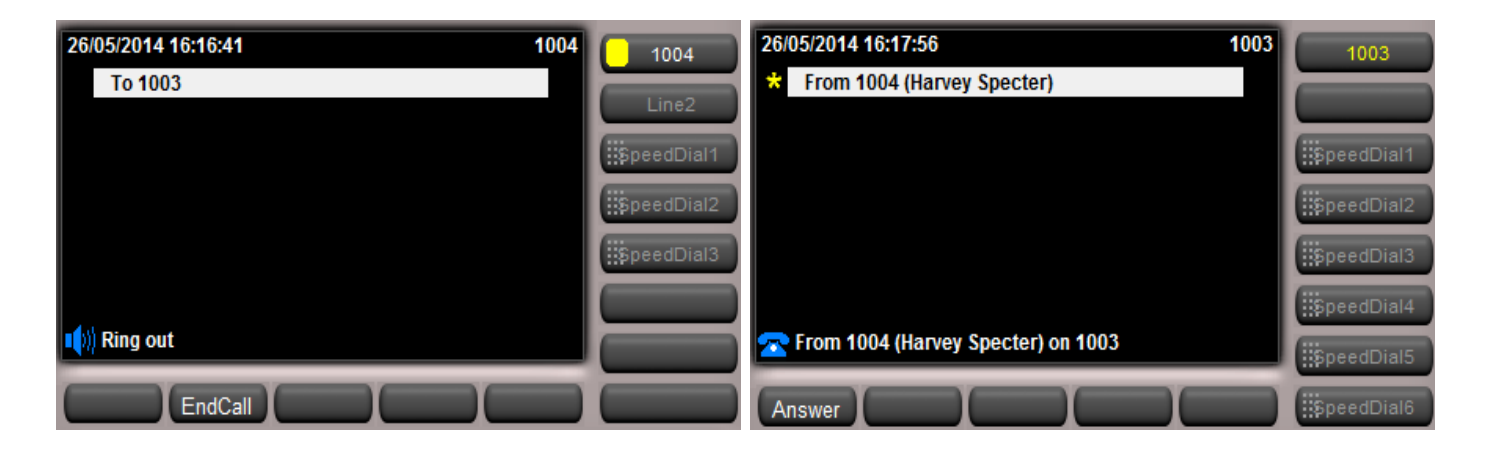

Figure 26-La station 1004 essaye d'appeler la station 1003

La station 1001 peut intercepter l'appel entrant a 1003 de chez la station 1004, au bout de quelques secondes et si il y'aura pas de réponse de chez la station 1001, l'appel revient à son destinataire d'origine qui est la station 1003.

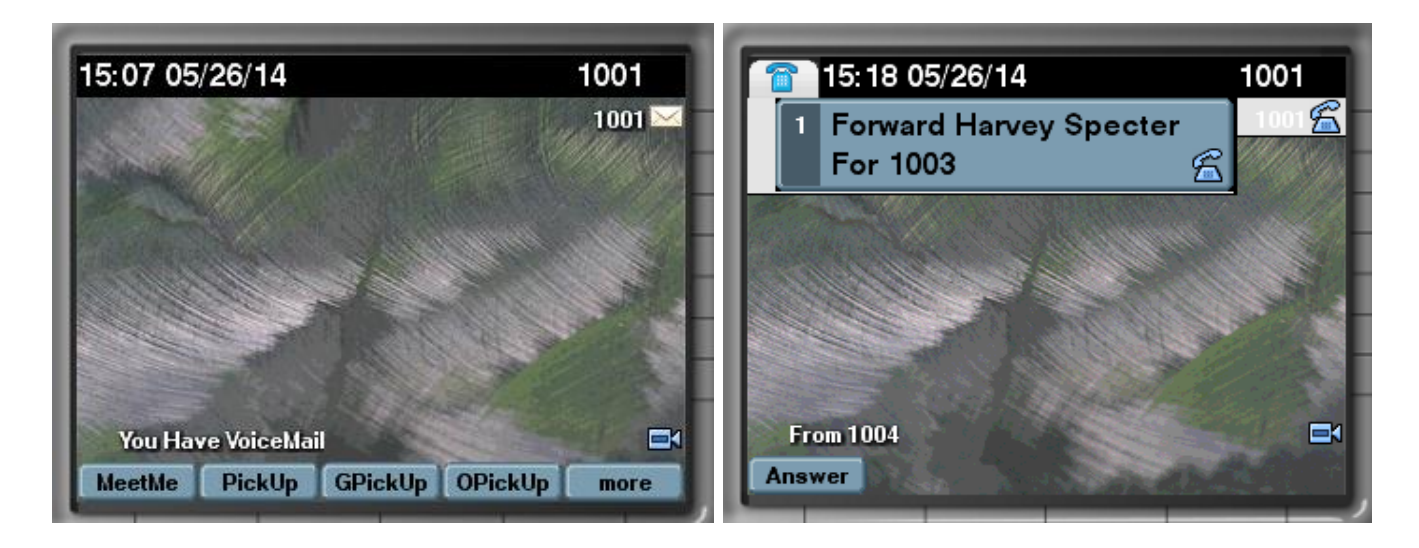

Figure 27-En cas de non joignabilité, la station 1001 intercepte l'appel provenant de 1004

# **2. Configuration, conception et réalisation de services unifiés à valeur ajoutée**

# **2.1 Configuration des services au niveau du CUCM et des IP Phones**

La liste suivante contient les éléments qui sont nécessaires pour que les services XML fonctionnent correctement:

- o Microsoft IIS 4.0 ou version ultérieure (pour les services développés avec ASP)
- o Sun J2SE 1.4.2 ou version ultérieure et Tomcat 4.0 ou version ultérieure (pour les
- o services développés avec JSP)
- o WAMP 2.0 ou version ultérieure (pour développer et exécuter des services en PHP)
- o Cisco Unified Communications Manager 4.1(2) ou version ultérieure
- o Téléphones IP unifié Cisco qui prend en charge les services XML
- o Connexion Internet pour l'accès à des services externes sur un serveur web

Cisco Unified Communications Manager maintient la liste des services auxquels les utilisateurs peuvent s'abonner. Les administrateurs doivent utiliser CUCM administration pour ajouter et administrer les services unifiés pour les IP-Phone de Cisco.

### **2.1.1 Création d'un service**

Pour accéder à la page d'administration des services, on ouvre Cisco Unified Communications Manager administration et on choisit *Device > Device Settings > Phone Services*:

Dans la page d'administration des services on doit renseigner les champs comme indiqué dans le tableau.

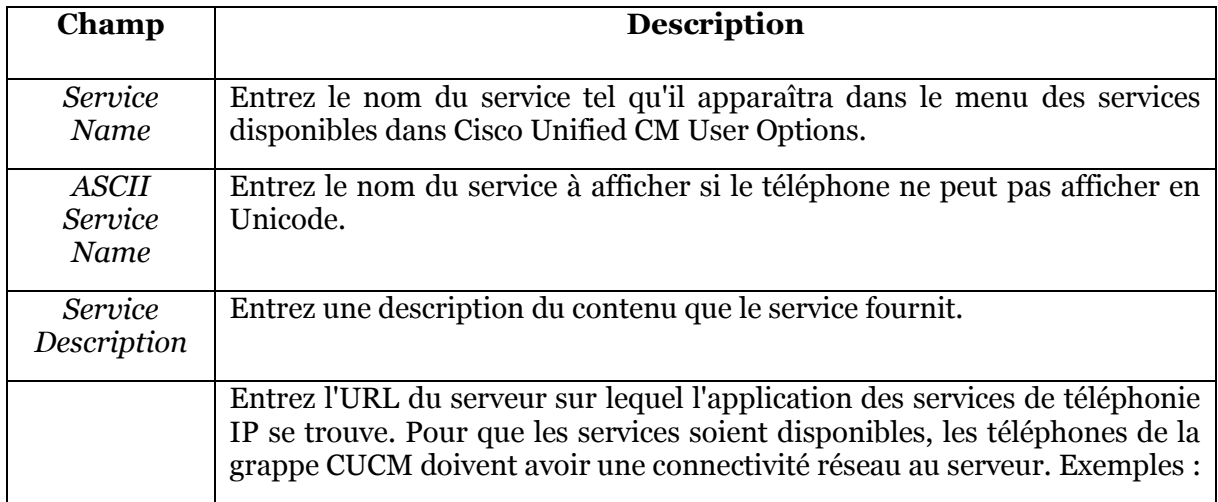

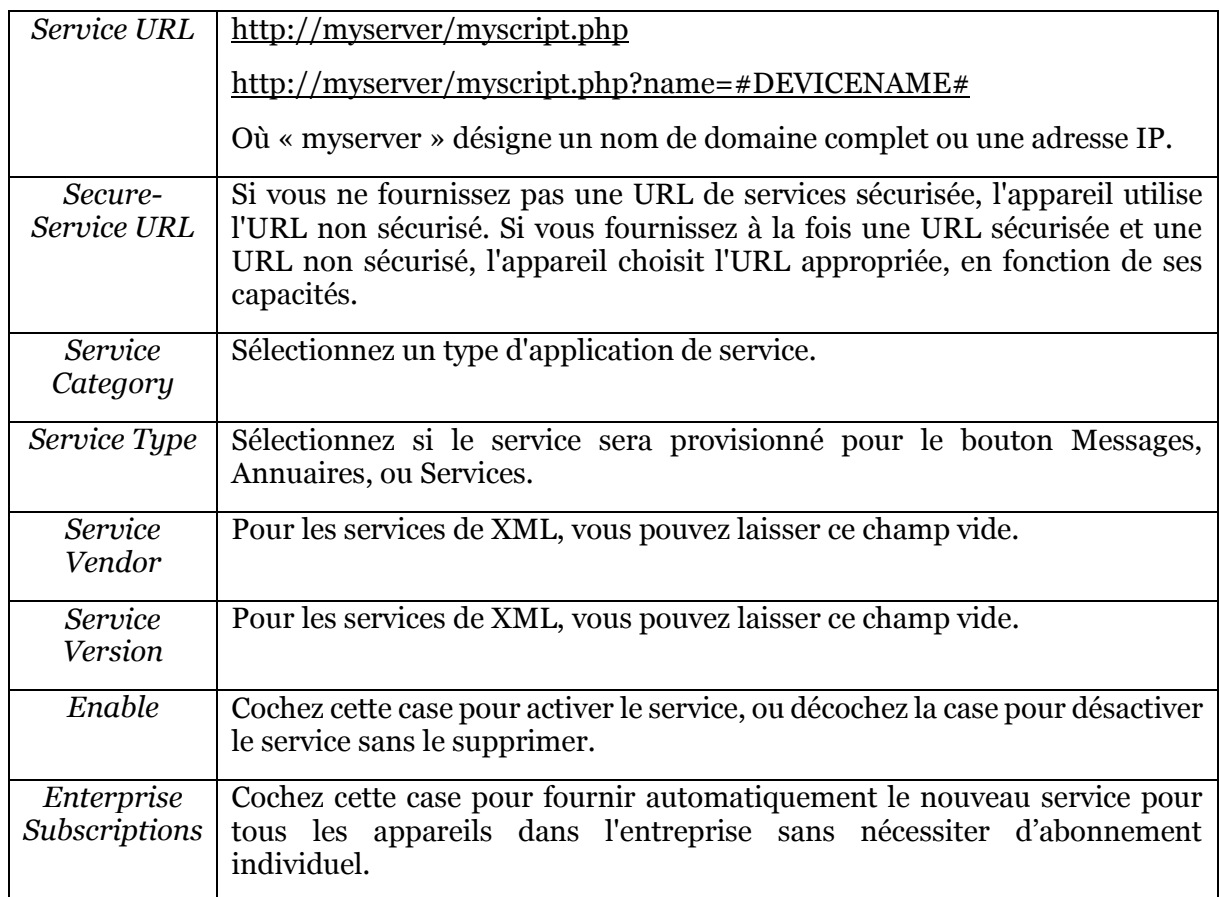

Tableau 7-Champs à renseigner pour création d'un service

### **2.2.2 Souscription de l'IP-Phone à un service**

Une URL constitue le noyau de chaque service. Quand un service est sélectionné dans le menu, l'URL est demandée via HTTP, et un serveur quelque part fournit le contenu.

On peut faire souscrire un IP-Phone à un service qu'on a déjà créé, pour cela on procède comme suivant :

- Etape 1 : Dans CUCM administration, on va à *Device > Phone*. La page de Rechercher et Lister les téléphones apparaît.
- Etape 2 : On clique sur le bouton *Find* pour afficher une liste de téléphones. La page de recherche et de listage de téléphones est actualisée.
- Etape 3 : On clique sur le lien *Device Name* pour le téléphone auquel on souhaite attribuer notre service. La page de configuration de téléphone s'affiche.
- Etape 4 : On choisit *Subscribe/Unsubscribe Services* dans le menu déroulant de *Related Links* et on clique sur le bouton *Go*. La fenêtre ''services téléphoniques souscrits pour les IP Phones Cisco'' s'affiche.
- Etape 5 : On choisit le service désiré dans le menu déroulant *Select a Service*et on clique sur le bouton *Next*. La fenêtre services téléphoniques souscrits pour les IP Phones Cisco est actualisée.
- Etape 6 : On clique sur le bouton *Subscribe*. La fenêtre services téléphoniques souscrits pour les IP Phones Cisco est actualisée.
- Etape 7 : On ferme la fenêtre ''services téléphoniques souscrits pour les IP-Phones Cisco".

# **2.2 Conception des services unifiés à valeur ajoutée**

### **2.2.1 Architecture technique**

Conformément au cahier des charges, l'objectif du projet est de développer une application comportant trois nouveaux services liés logiquement et algorithmiquement permettant de mieux améliorer la productivité des employés au sein du MEF.

Chaque service est composé d'une ou plusieurs scripts XML qui gèrent la vue ou la présentation dans le terminal IP Phone/IP Communicator et aussi d'une ou plusieurs scripts PHP qui gèrent un traitement spécifique coté serveur et renvoient un résultat. Les services développés requirent la saisie de termes de recherche ou des données confidentiels d'authentification. Les utilisateurs finaux de ces services développés sont les employés du Ministère de l'Economie

et des Finances.

### **2.2.2 Cas d'utilisation**

Pour concevoir le fonctionnement général de l'application et modéliser l'interopérabilité des services avec les différents serveurs déployés, nous utiliserons la notation UML qui consiste en un ensemble de cas d'utilisation et de diagrammes de séquence.

Le schéma suivant représente un cas d'utilisation pour l'application, il décrit les différentes interactions entre serveurs interopérables.

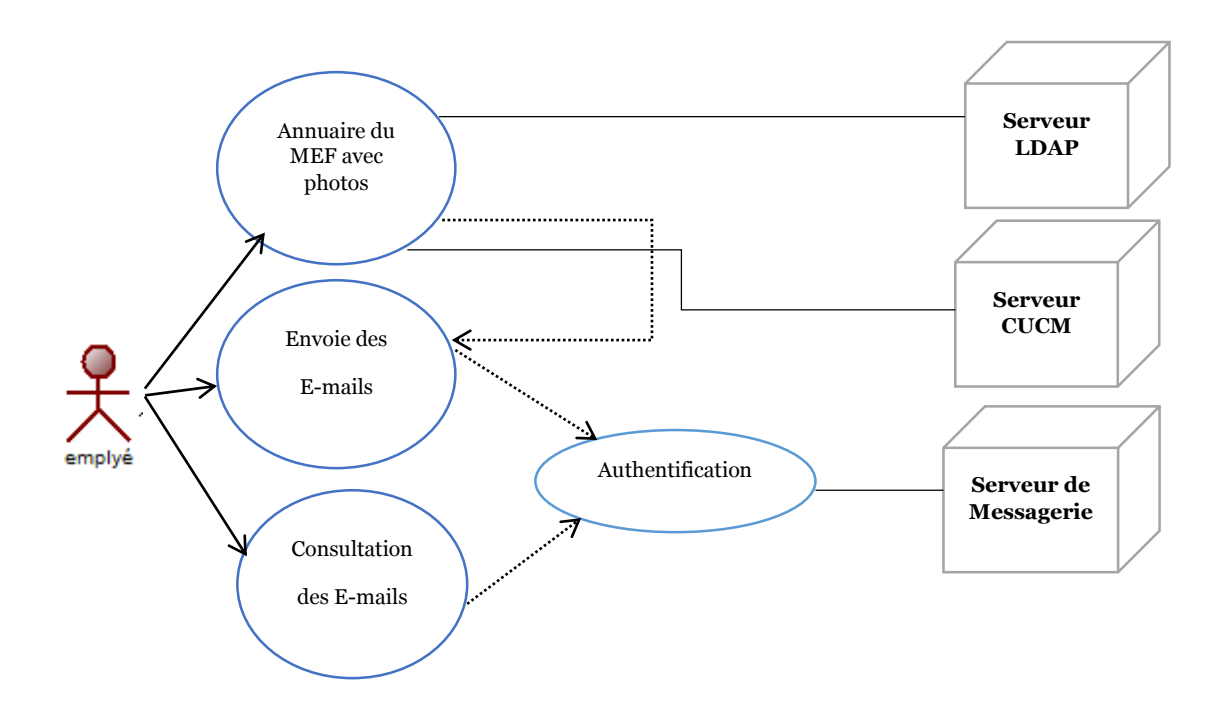

Figure 28-Cas d'utilisation de l'application Services MEF

# **2.2.3 Diagramme de séquence**

### **2.2.3.b Consultation de la boite électronique**

Le schéma suivant représente un diagramme de séquence pour le service consultation de la boite électronique.

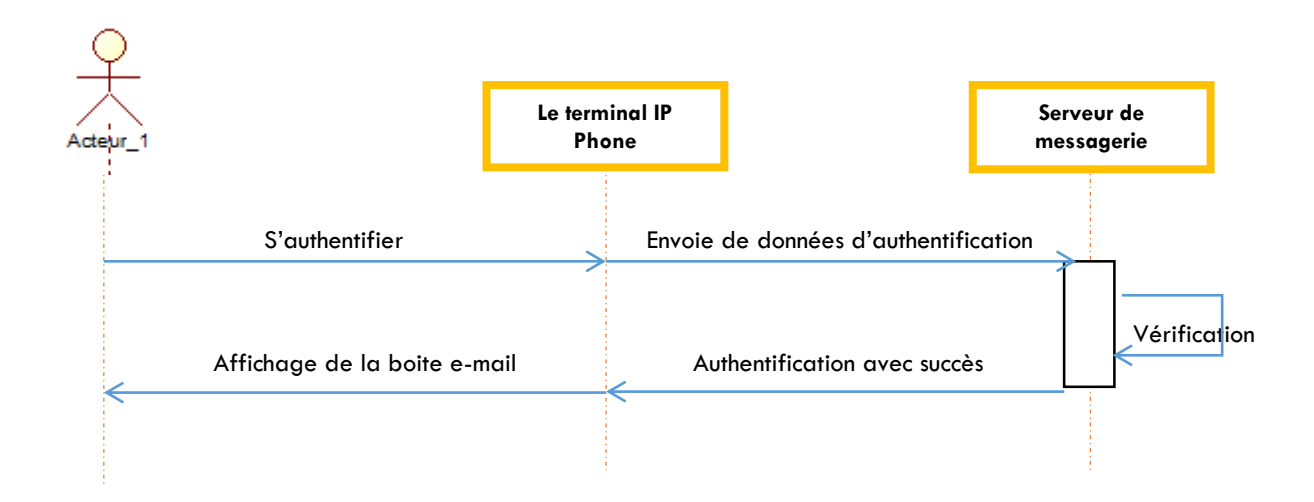

#### Figure 29-Diagramme de séquence «Consultation de la boite mail »

#### **2.2.3.a Annuaire LDAP du MEF**

Le schéma suivant représente un diagramme de séquence pour le service annuaire LDAP du MEF avec photo. Il décrit la séquence d'acheminement des événements depuis l'utilisateur vers les différents services interopérables en passant par le terminal IP Phone.

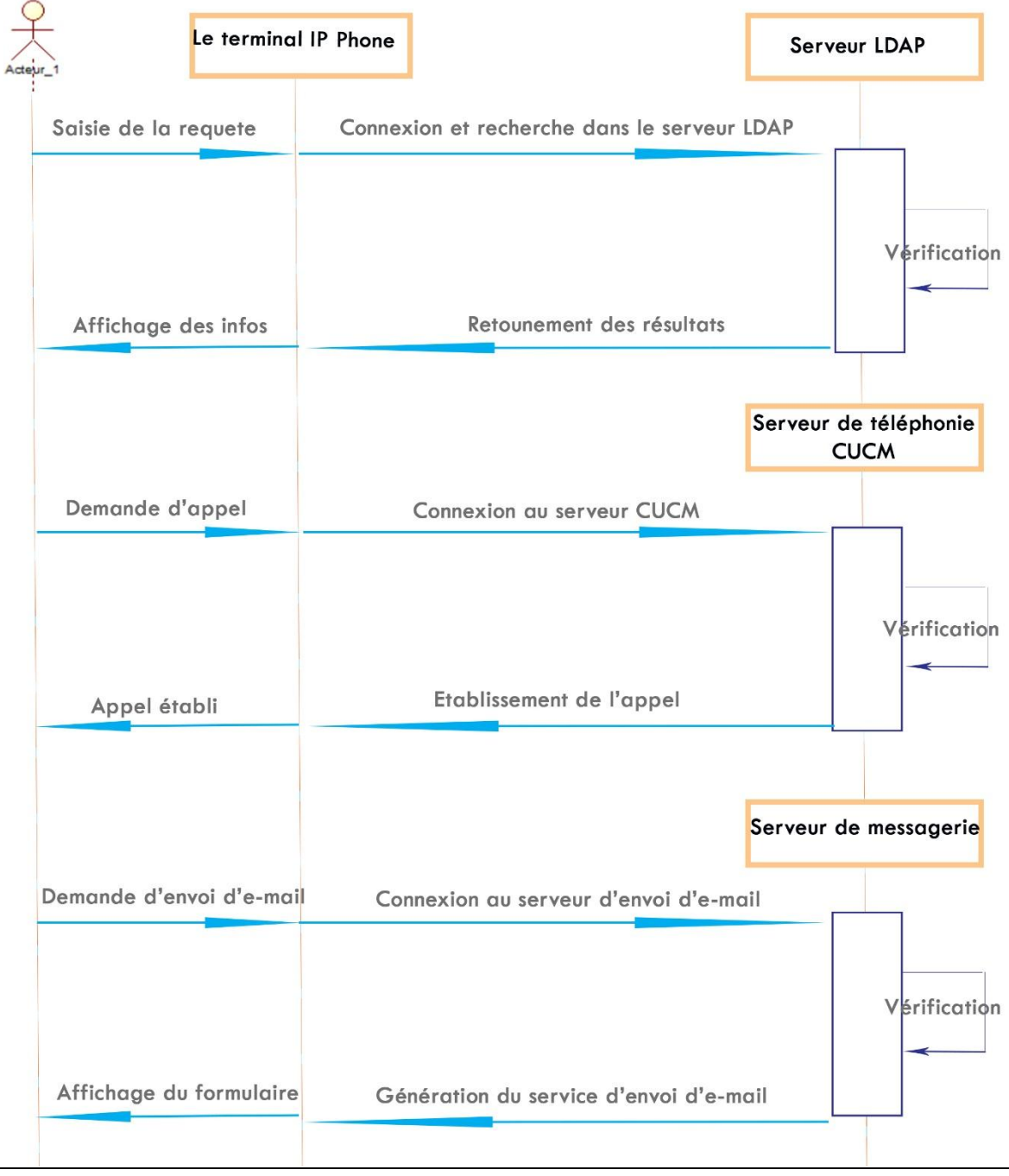

#### Figure 30-Diagramme de séquence «Annuaire LDAP du MEF avec photos »

# **2. 3 Présentation des services unifiés à valeur ajoutée**

Les trois services développés dans ce projet sont : Un annuaire LDAP pour le MEF avec photos, un service d'envoi d'e-mails et un autre pour la consultation de la boite électronique. Pour accéder à ces services à partir de l'IP Communicator / IP Phone, on sélectionne le bouton « Services » puis on choisit l'application « Services MEF » et ainsi le serveur nous renvoie la liste des services disponibles :

#### **<CiscoIPPhoneMenu>**

- <**Title**> Liste de services **</Title>**
- <**Prompt**> Choisir un service > <**Prompt**>
- <**MenuItem**>
- <**Name**> Annuaire LDAP du MEF </**Name**>
- <**URL**[> http://localhost:82:services/annuaire.php </](http://localhost:82:services/annuaire.php%20%3c/URL)**URL**>
- </**MenuItem**>
- <**MenuItem**>
- <**Name**> Envoie des e-mails </**Name**>
- <**URL**[> http://localhost:82:services/sendmail.php </](http://localhost:82:services/sendmail.php%20%3c/URL)**URL**>
- </**MenuItem**>
- **<MenuItem>**
- <**Name**> Lecture des e-mails </**Name**>
- <**URL**[> http://localhost:82:services/readmail.php </](http://localhost:82:services/readmail.php%20%3c/URL)**URL**>
- **</MenuItem>**
- **</CiscoIPPhoneMenu>**

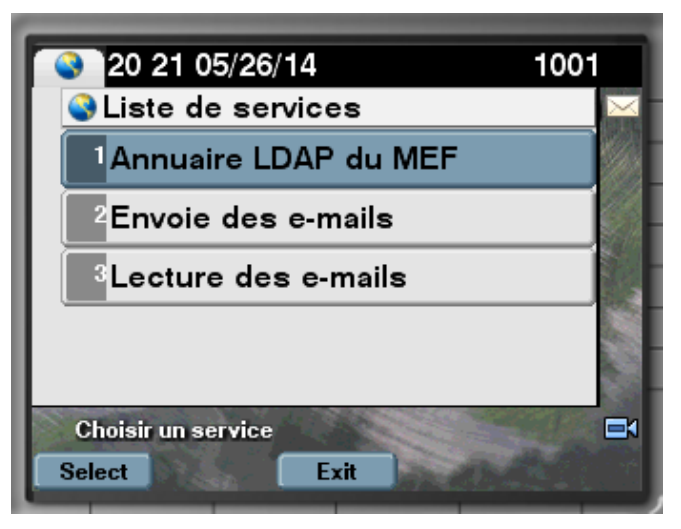

Figure 31-Liste de services disponibles dans l'application

#### **2.3.1 Annuaire LDAP avec photos**

Le point fort de ce service réside dans le fait qu'il converge la voix et les données dans une seule application. A travers ce service, l'employé pourra faire une recherche complète de tous le personnel de l'annuaire LDAP du Ministère de l'Economie et des Finances MEF et ce à travers son propre IP Phone. L'employé saisit le nom exact d'un personnel du MEF s'il le connait d'avance, sinon il saisit les premières lettres de son nom suivis d'une étoile afin d'afficher tous les noms de personnel dont les noms commencent avec ces lettres.

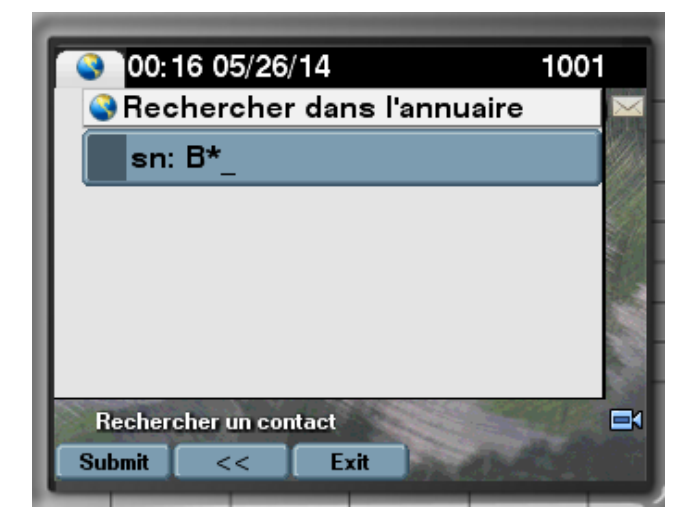

Figure 32-Captures d'écran pour le service « Annuaire LDAP du MEF avec photos »

Après validation du terme de recherche, l'employé pourra ainsi visualiser le nom du personnel, son numéro de téléphone, sa photo, son e-mail, son poste et le service dans lequel il travail. A partir de ce service l'employé peut aussi appeler ce personnel ou lui envoyer un email.

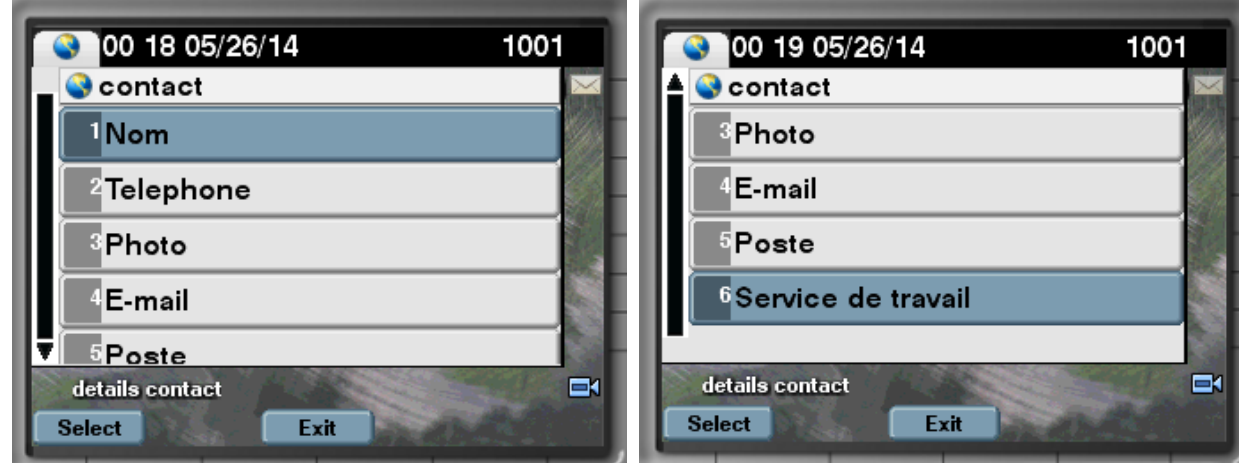

Figure 33-Captures d'écran pour le service « Annuaire LDAP du MEF avec photos »

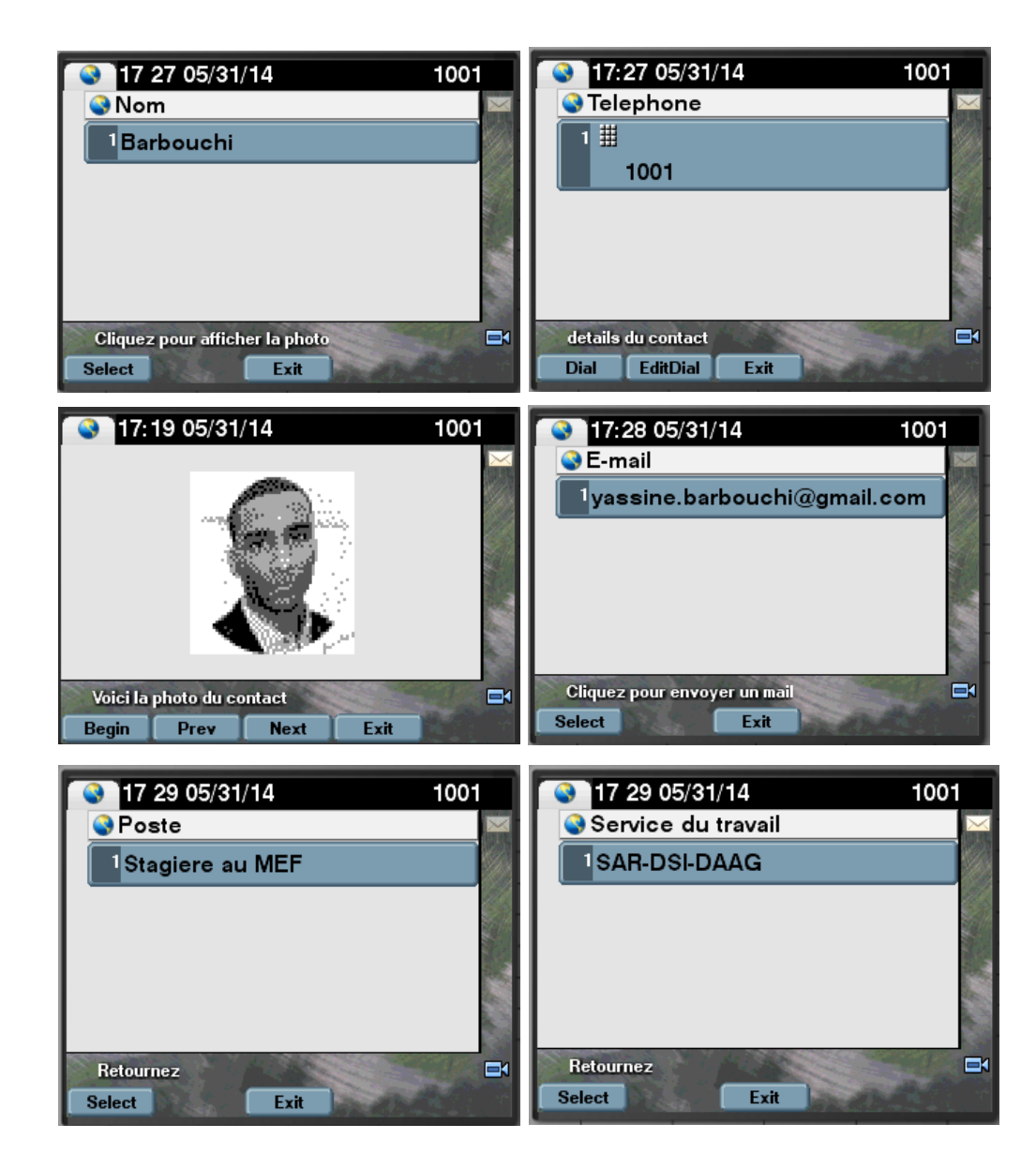

Un exemple d'utilisation est détaillé dans les figures suivantes :

Figure 34-Captures d'écran pour le service « Annuaire LDAP du MEF avec photos »

#### **2.3.2 Consultation de la boite électronique**

 A travers ce service, l'employé s'identifie par son propre login de messagerie électronique et son unique mot de passe et pourra ainsi consulter par défaut les trois derniers mails reçus au niveau de sa boite électronique normale.

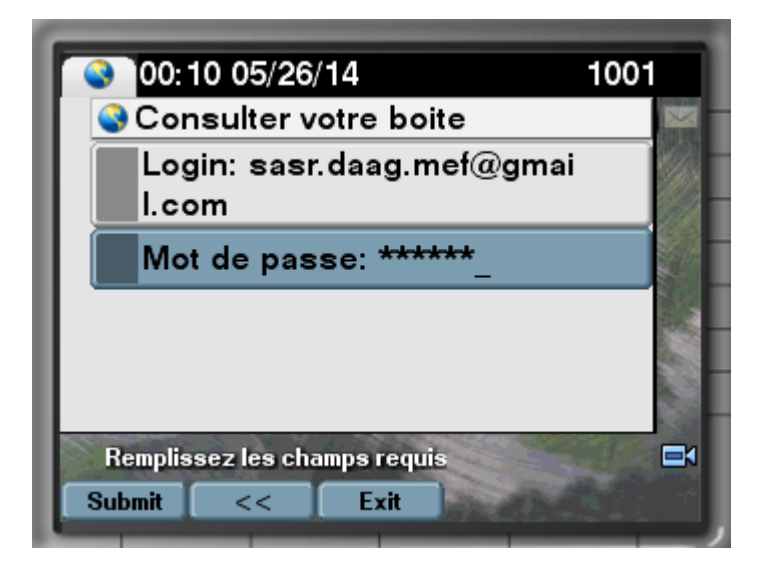

Figure 35-Captures d'écran pour le service « Consultation de la boite électronique »

Le service permet de renseigner le numéro d'e-mail dans la boite, le nom et l'adresse de l'expéditeur, la date et l'heure de réception du mail, l'objet du dit mail et enfin le corps du message.

La séparation entre mails successives est marquée par deux traits d'astéries.

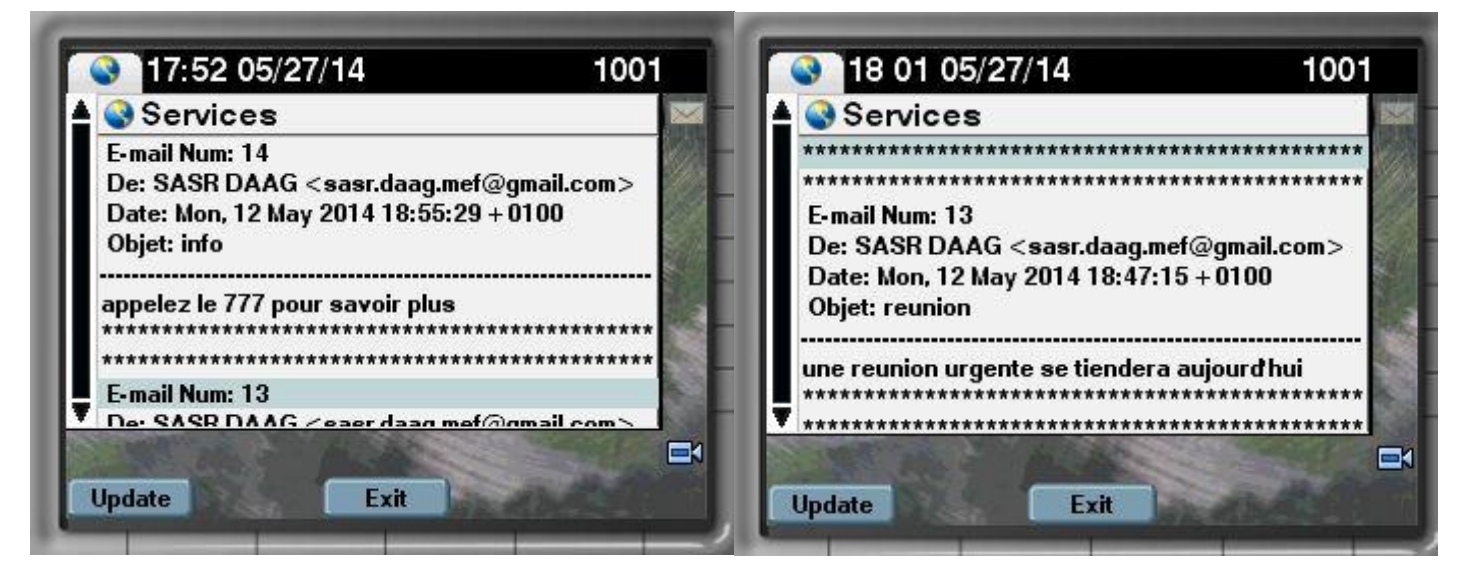

Figure 36-Captures d'écran pour le service « Consultation de la boite électronique »

#### **2.3.3 Envoie de courriers électroniques**

A travers ce service, l'employé s'identifie par son propre login de messagerie électronique et son unique mot de passe et pourra aussi saisir l'adresse de son destinataire pour lui envoyer un court e-mail qui détient l'objet par défaut de « Important ».

Après avoir renseigner tous les champs nécessaires, l'employé pourra cliquer sur le bouton « Submit » afin de pouvoir envoyer son e-mail. Si tous les données saisies sont correctes, le serveur de messagerie réponds avec des requêtes SMTP et un statut d'envoie « Réussi »

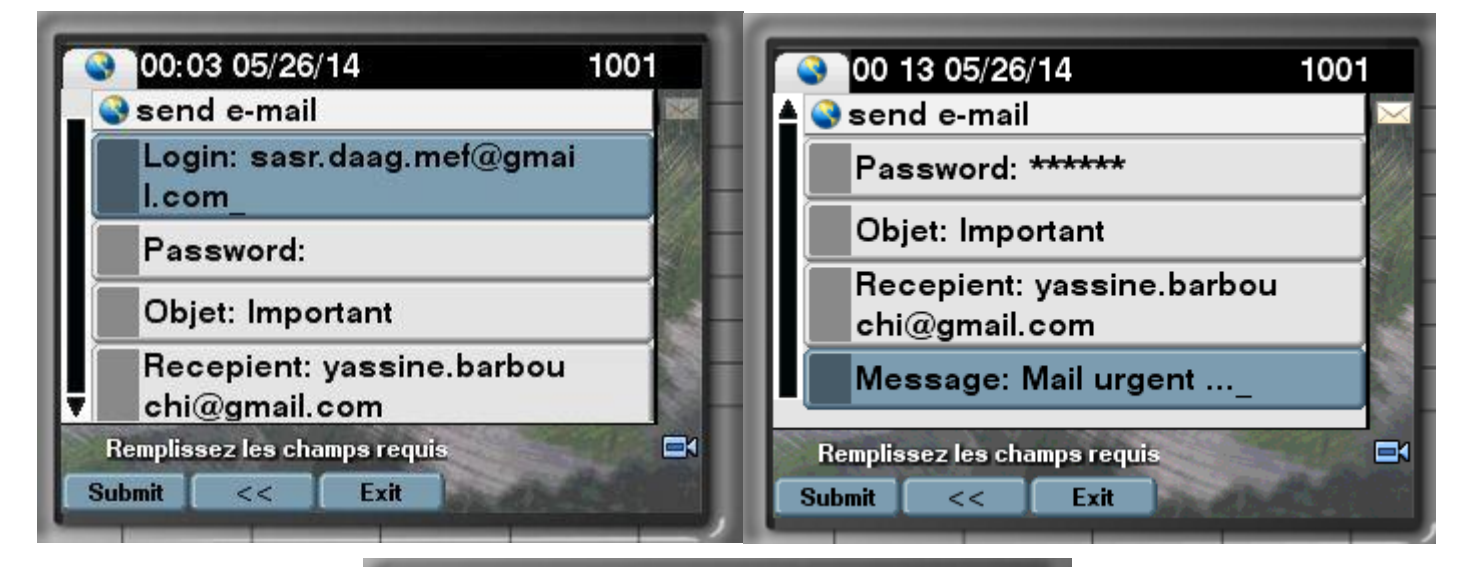

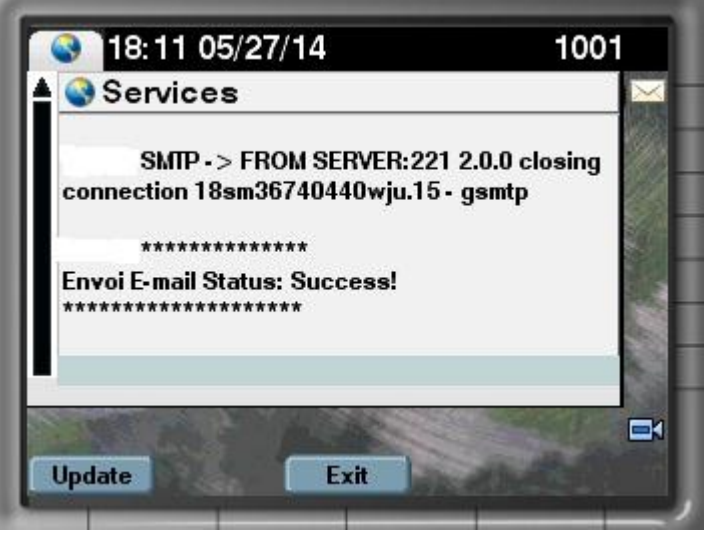

Figure 37-Captures d'écran pour le service « Envoi des e-mails »

On vérifie bien la réception de l'e-mail dans la boite électronique normale du destinataire:

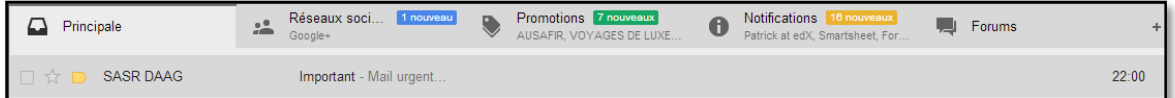

Figure 38-Vérification de la réception du mail dans la boite électronique de GMail

### **Conclusion générale**

Le monde connait une révolution technologique à travers la téléphonie IP. Grâce à la convergence des réseaux voix, vidéo et données, on communique différemment, librement et efficacement. Dans le secteur des administrations publiques et des entreprises, Grâce à sa convergence de réseaux et son interopérabilité avec d'autres systèmes applicatifs d'information, la téléphonie IP est devenue une nécessité pour enrichir la vie professionnelle, améliorer la productivité et gagner des retours sur investissement immédiats.

D'ailleurs, le MEF n'épargne aucun effort pour profiter des avantages et des possibilités avancées de cette technologie, et son défi est de tirer le maximum de bénéfice de sa solution Cisco de téléphonie IP, en optimisant des processus métiers qui visent à délivrer un service de qualité, en vue de mieux améliorer la productivité de ses employés. A travers ce projet j'ai pu répondu à ce challenge, car j'ai configuré des fonctionnalités avancées de téléphonie IP et j'ai développé de nouveaux services pour les IP Phones unifiés de Cisco, en faisant inter-opérer plusieurs serveurs de données indépendants mais complémentaires avec le serveur Cisco Unified Communication Manager de téléphonie IP, ce qui a fait état d'une valeur ajoutée.

Ce stage a été pour moi une opportunité pour développer un profil d'ingénieur d'état polyvalent avec des compétences en ingénierie des systèmes des télécommunications et réseaux de convergences, des compétences en ingénierie d'étude et de développement et enfin j'ai pu aussi développer des compétences en ingénierie d'intégration et d'interopérabilité des systèmes. Ce stage a constitué aussi pour moi une étape importante dans la définition de mon projet professionnel. Il m'a permis de créer un lien direct entre l'enseignement dispensé dans ma formation à l'école et l'apprentissage pratique. De plus, ce stage a été notamment pour moi l'occasion d'évaluer mon savoir-faire, de développer des compétences et des qualités professionnelles et relationnelles et aussi de prendre des initiatives et d'assumer mon autonomie.
# **Bibliographie & Webographie**

- 1. Cisco Systems Inc, 2003, "Designing and Developing Advanced IP Phone Services", Session VVT-4011, Cisco Press
- 2. Cisco Systems Inc, 2006, "Cisco Unified CallManager", version 5.0, Cisco Press
- 3. Cisco Systems Inc, 2006, "Cisco Unified IP Phone 7961G-GE and 7941G-GE for Cisco Unified CallManager 5.1 (SCCP and SIP)", Cisco Press
- 4. Cisco Systems Inc, 2009, "Guide d'utilisation de Cisco IP Communicator", Version 7.0, Cisco Press
- 5. Cisco Systems Inc, 2011, "Cisco Unified Communications Manager Administration Guide", Release 8.6(1), Cisco Press, Mars 2014, Disponible sur [http://www.cisco.com/c/en/us/td/docs/voiceipcomm/cucm/admin/861/ccmcfg/bccm-](http://www.cisco.com/c/en/us/td/docs/voiceipcomm/cucm/admin/861/ccmcfg/bccm-861-cm.html)[861-cm.html](http://www.cisco.com/c/en/us/td/docs/voiceipcomm/cucm/admin/861/ccmcfg/bccm-861-cm.html)
- 6. Cisco Systems Inc, 2011, "Cisco Unified Communications Manager XML Developers Guide", Release 8.6(1), Cisco Press, Disponible sur : [http://www.cisco.com/c/en/us/td/docs/voiceipcomm/cucm/devguide/861/xmldev-](http://www.cisco.com/c/en/us/td/docs/voiceipcomm/cucm/devguide/861/xmldev-861.html)[861.html](http://www.cisco.com/c/en/us/td/docs/voiceipcomm/cucm/devguide/861/xmldev-861.html)
- 7. Cisco Systems Inc, 2012, "Cisco Unified IP Phone Services Application Development Notes", Release 9.1(1), Cisco Press
- 8. Deel [Darrick, Nelson Mark; Smith Anne ,](http://www.ciscopress.com/authors/author_bio.aspx?ISBN=9781587050602) 2002, "Developing Cisco IP Phone Services:A Cisco AVVID Solution", 288 pages, Cisco Press, Avril 2014, Disponible sur: http://my.safaribooksonline.com/book/telephony/1587050609
- 9. Fikhar Younes , 2011, " Rapport Généralisation de la téléphonie sur IP au sein de la CBI siège et agences'', CBI Casablanca
- 10. Granger Thierry, Juillet 2013, "Petit guide de rédaction d'un rapport de stage", BFA 2 et BFA 3, Dauphine Université Paris, Juin 2014 Disponible sur : [http://magisterebfa.dauphine.fr/fileadmin/mediatheque/diplomes\\_universite/magistere](http://magisterebfa.dauphine.fr/fileadmin/mediatheque/diplomes_universite/magisterebfa/documents/Stages/Guidederedaction-rapportdestage-2.pdf) [bfa/documents/Stages/Guidederedaction-rapportdestage-2.pdf](http://magisterebfa.dauphine.fr/fileadmin/mediatheque/diplomes_universite/magisterebfa/documents/Stages/Guidederedaction-rapportdestage-2.pdf)
- 11. Tutorials Point, Janvier 2012, "PHP Tutorial" Tutorials Point, Simply Easy Learning, Avril 2014, Disponible sur : [www.tutorialspoint.com](http://www.tutorialspoint.com/)
- 12. Fonctions PHP, 2011, http://au1.php.net/, consulté le 10 Mai 2014
- 13. MEF, 2014, "Ministre de l'Economie et des Finances", Disponible sur : [www.finances.gov.ma,](http://www.finances.gov.ma/) consulté le 01 Mai 2014
- 14. TOIP-VOIP, 2003-2004, [http://www.frameip.com/toip/,](http://www.frameip.com/toip/) consulté le 08 Avril 2014
- 15. VoIP Info, 2014, [www.voip-info.org,](http://www.voip-info.org/) consulté le 05 Mai 2014

# **Annexes**

# **Annexe I**

# **Installation de Cisco Unified Communication Manager**

Les figures suivante illustrent le processus d'installation de CUCM 8.6.2 sur la machine virtuelle VMware.

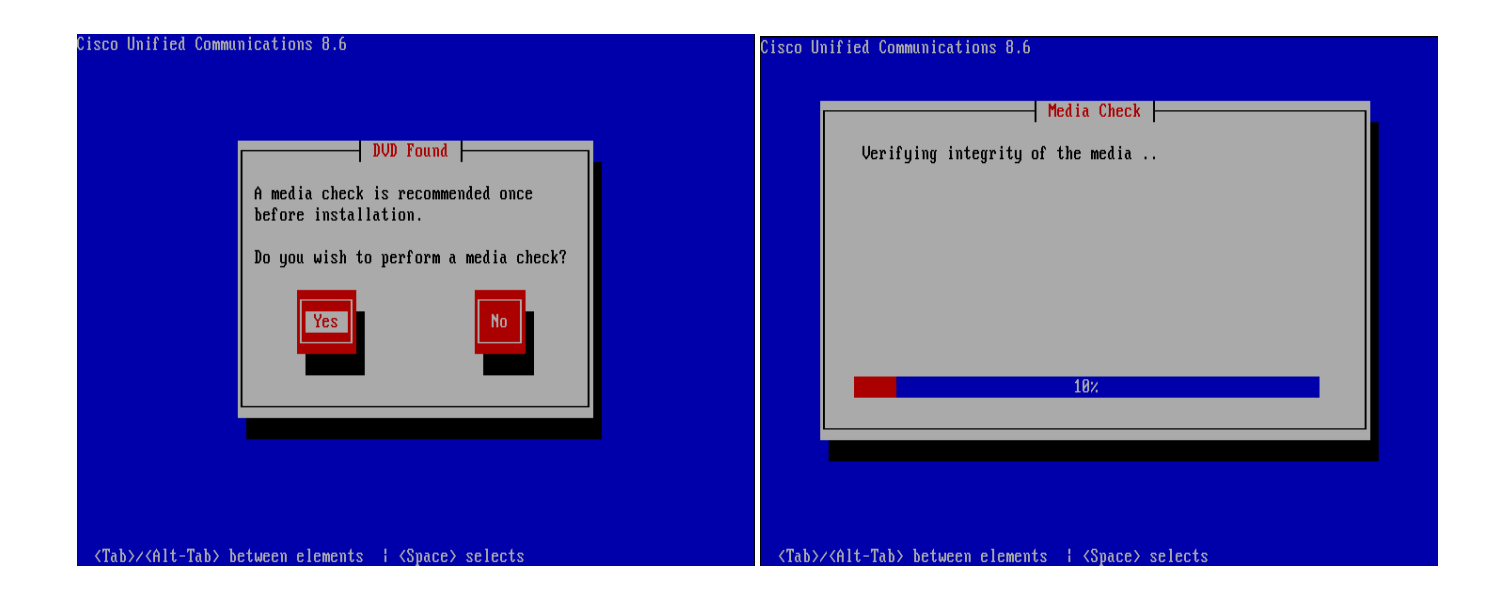

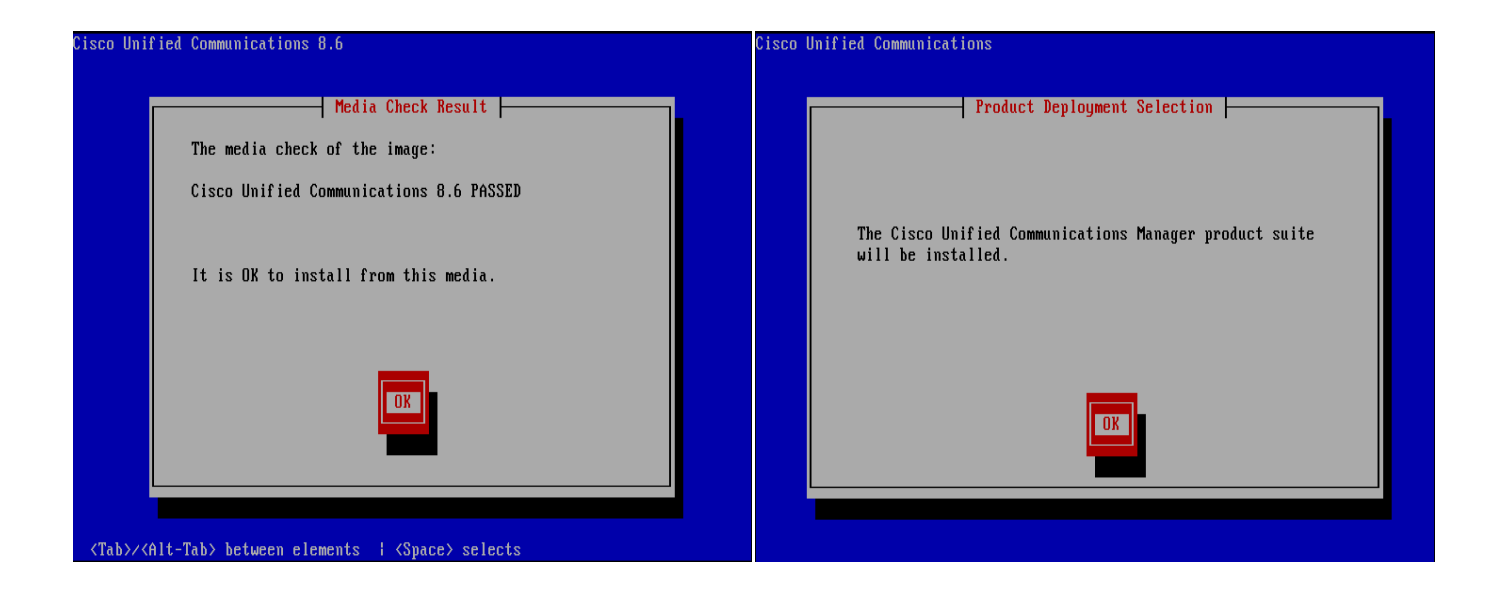

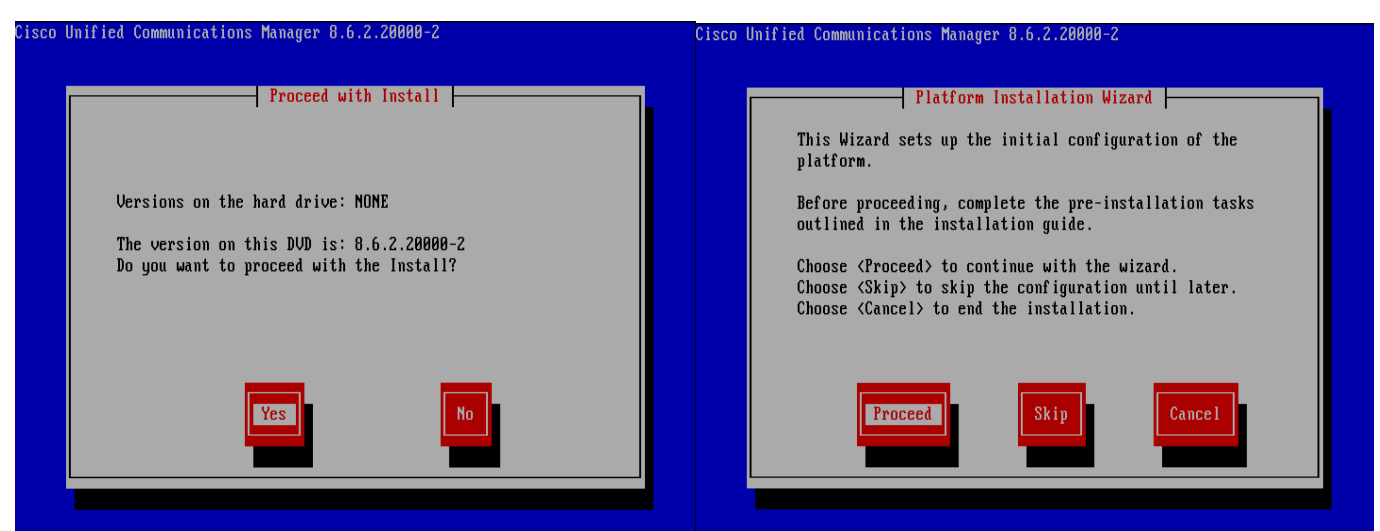

<Enter> to proceed.<Tab>/<Alt-Tab> to move between elements. <Space> to select. <Enter> to procee to select

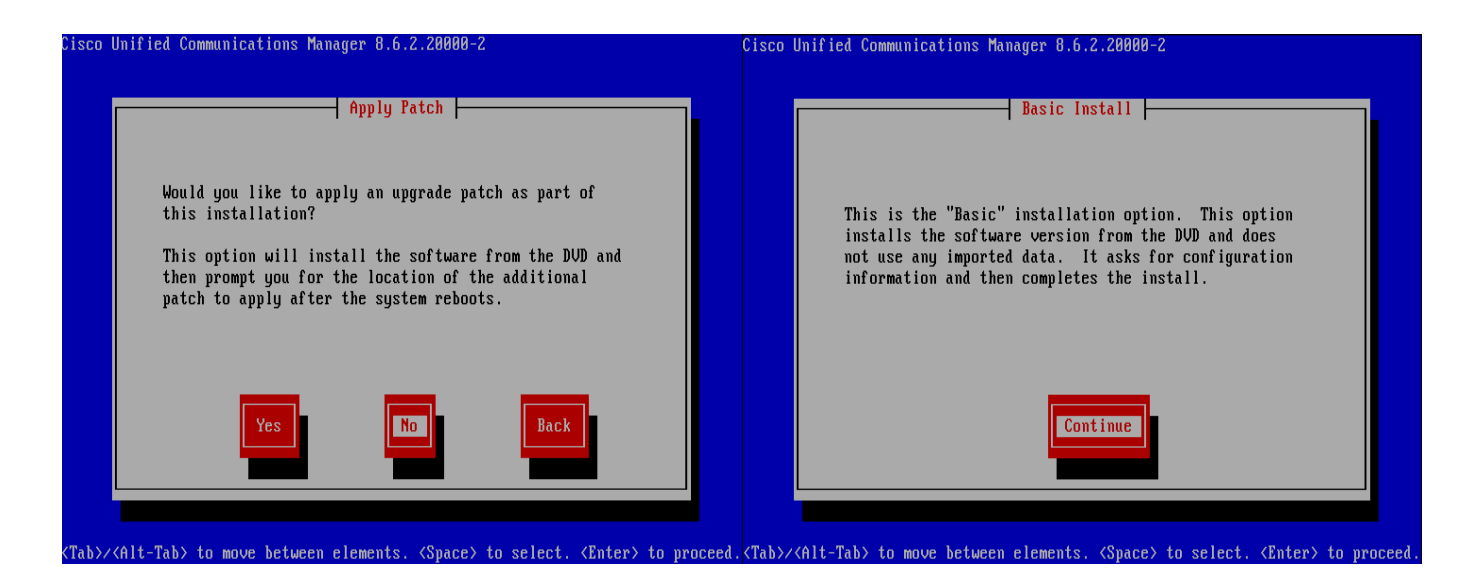

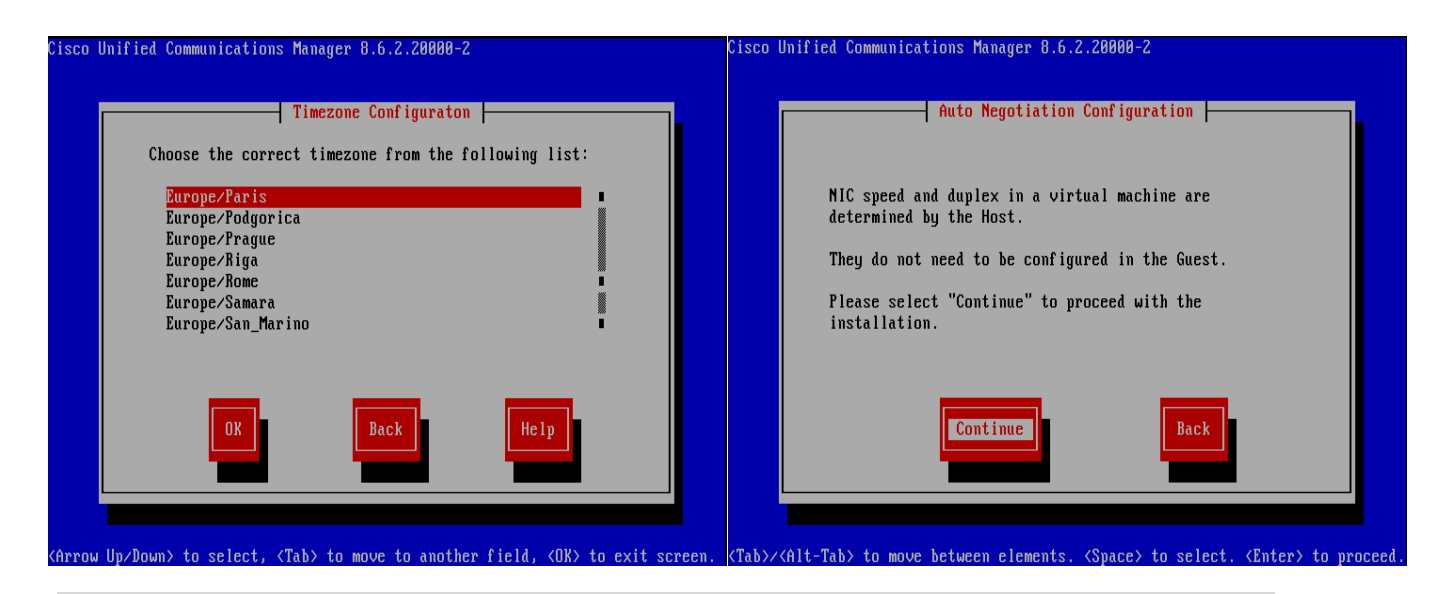

**M. Yassine BARBOUCHI-2014**

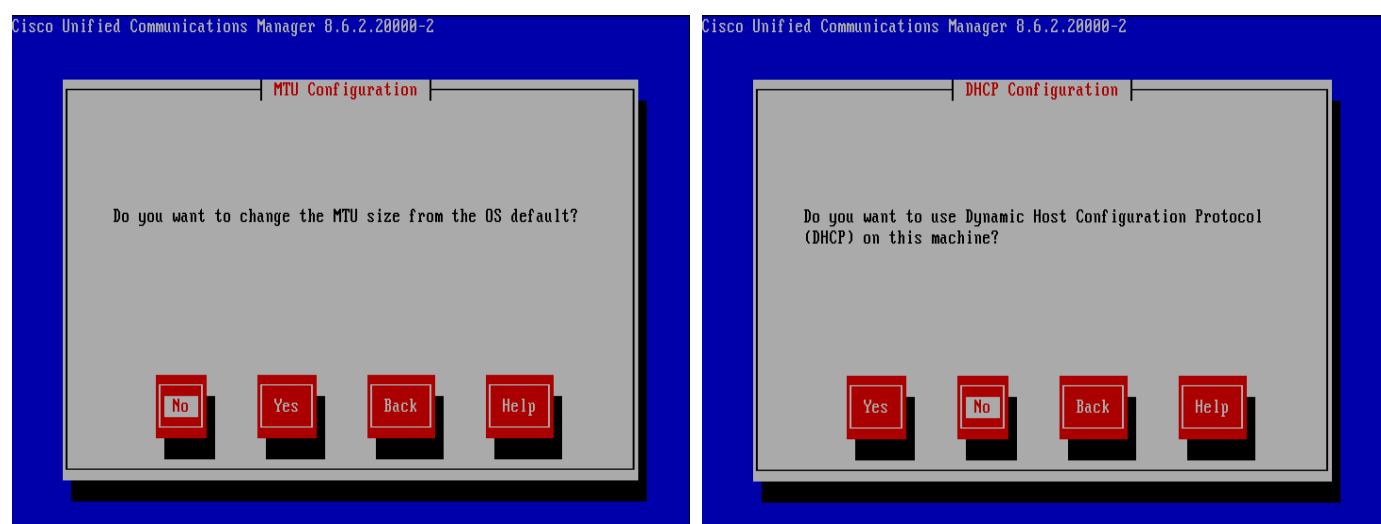

Tab>/<Alt-Tab> to move between elements. <Space> to select. <Enter> to proceed Tab>/<Alt-Tab> to move between elements. <Space> to select.  $\langle$ Enter> to

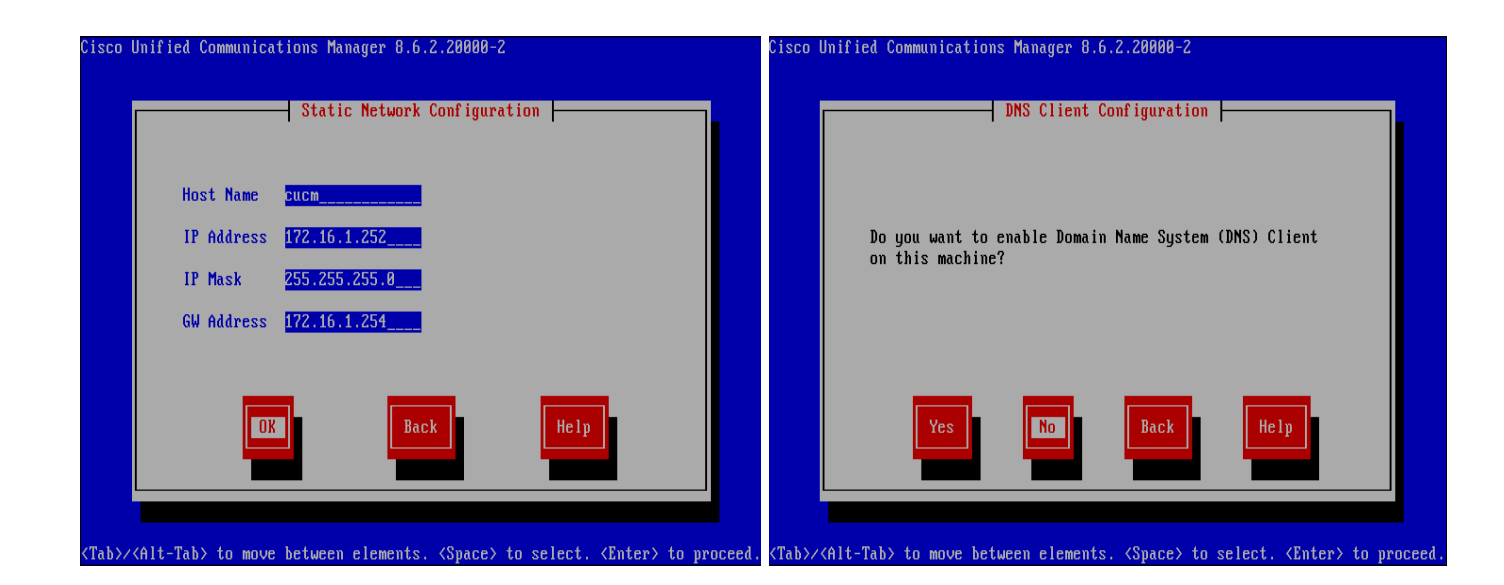

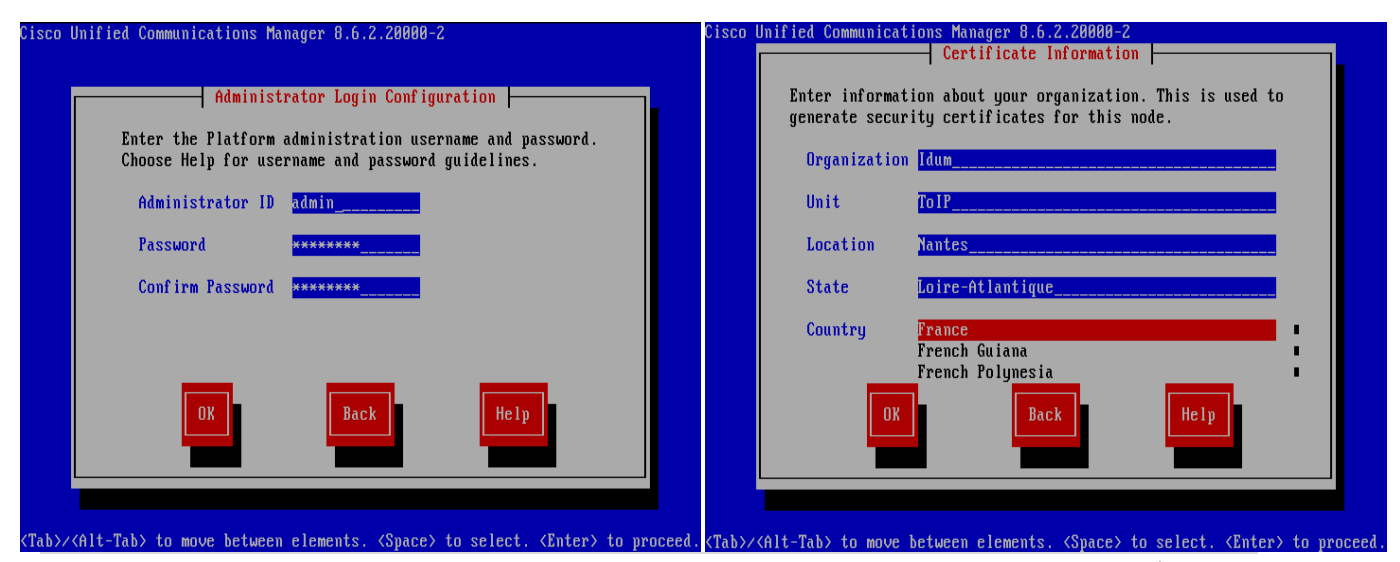

**M. Yassine BARBOUCHI-2014**

76 | P a g e

#### **Mise en œuvre de services ToIP à valeur ajoutée pour le MEF**

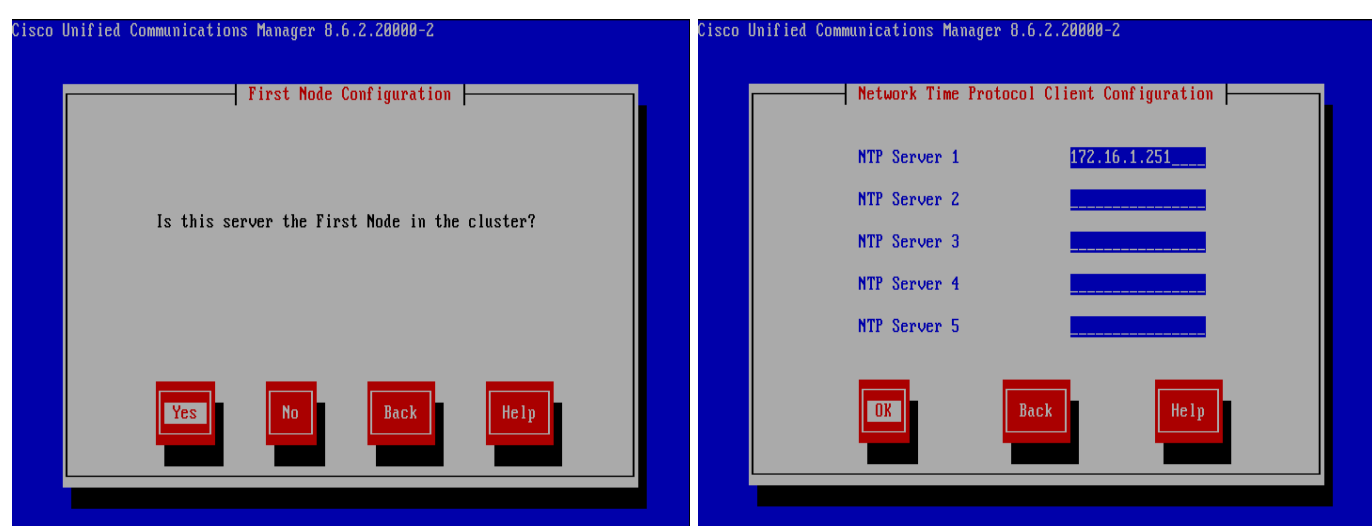

<Tab>/<Alt-Tab> to move between elements. <Space> to select. <Enter> to proceed. <Tab>/<Alt-Tab> to move between elements. <Space> to select. <Enter> to proceed

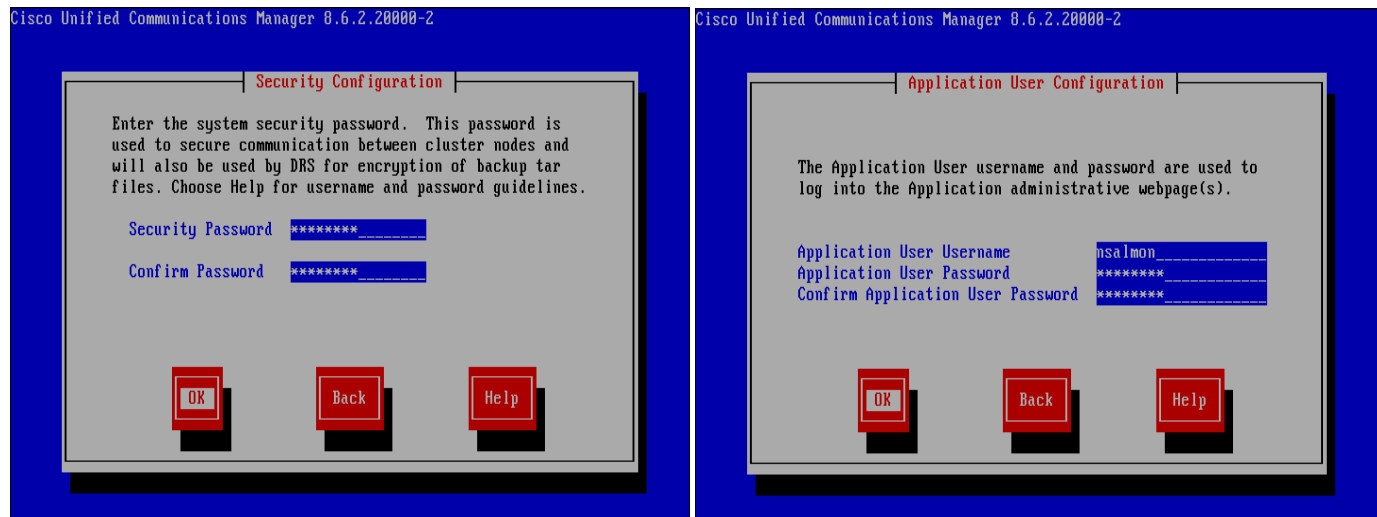

<Tab>/<Alt-Tab> to move between elements. <Space> to select. <Enter> to proceed  $\overline{\text{KTab}}$   $\land$ Alt-Tab $\rangle$  to move between elements.  $\langle$ Space $\rangle$  to select.  $\langle$ Enter $\rangle$  to proceed

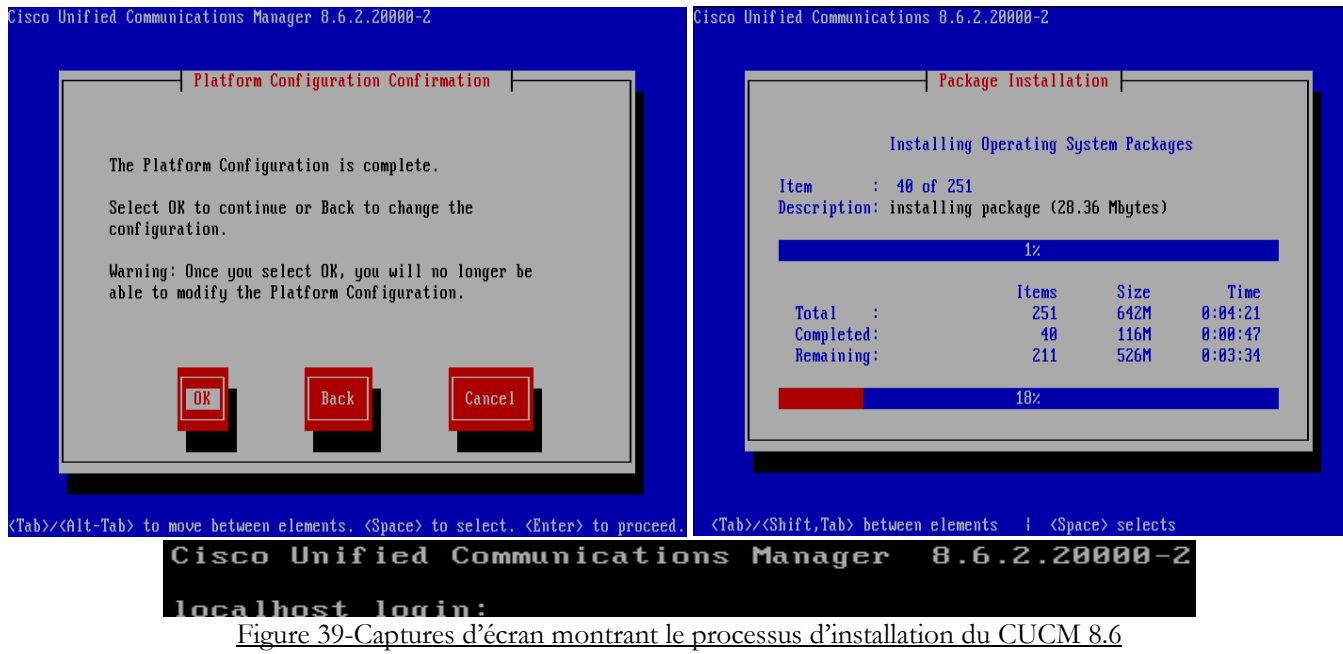

# **Annexe II**

# **Configuration de la conférence Meet-Me**

## **Prérequis :**

Sous le menu Server on vérifie que le serveur Publisher CUCM (Premier Noyau) est bien crée, si c'est le cas le serveur CUCM crée automatiquement le Cisco Unified CM et le Cisco Unified CM Group.

*Server > Server Configuration Server > Cisco Unified CM Server > Cisco Unified CM Group*

### **Création d'un Numéro Meet-Me / Pattern :**

### *Call Routing > Meet-Me Number/Pattern*

On clique sur **Add New** pour ajouter un numéro qui sera le DN (Directory Number) pour déclencher des conférences Meet-Me et on enregistre la configuration.

Note : DN dans notre cas est 2000.

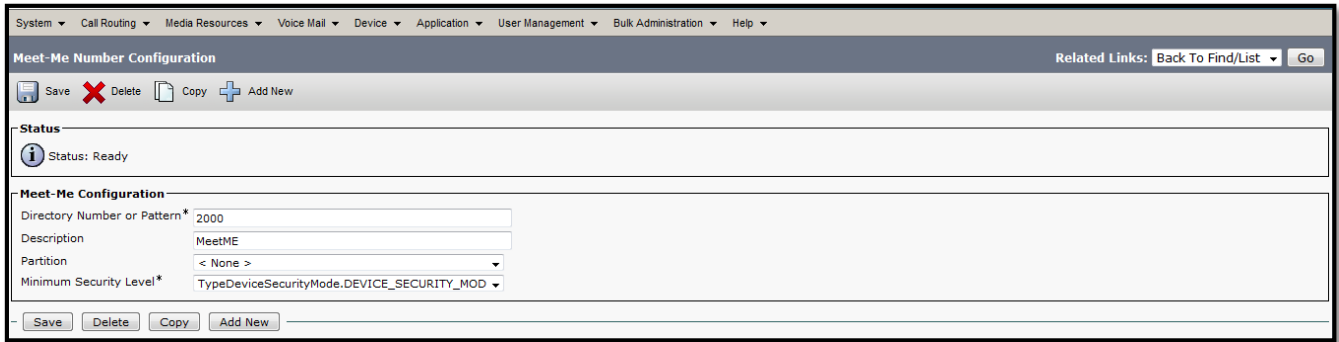

Figure 40-Configuration d'un Numéro Meet-Me

## **Création d'un Common Device Configuration:**

### *Device > Device Settings > Common Device Configuration*

On clique sur **Add New** pour ajouter un nom pour le Common Device Configuration et on enregistre la configuration.

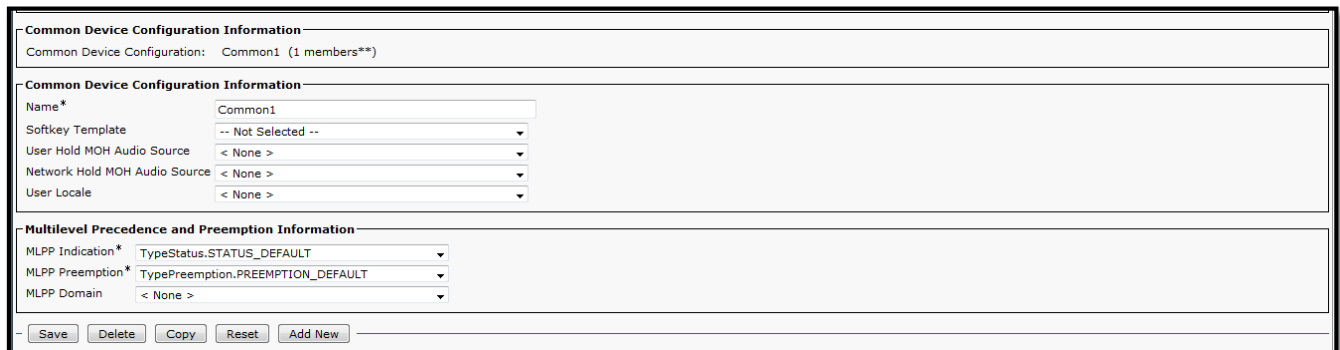

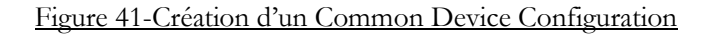

#### **Création d'un Conference Bridge:**

#### *Media Resources > Conference Bridge*

Le Cisco Conference Bridge Software est automatiquement crée par le CUCM après avoir créé le serveur. On doit inclure le Common Device Configuration qu'on a créé dans le Conference Bridge.

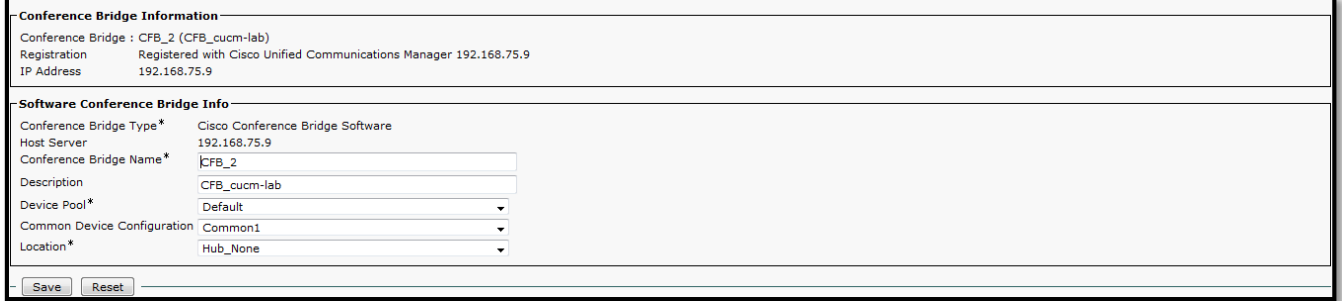

Figure 42-Configuration d'un Conference Bridge

#### **Création d'un Media Resource Group and Media Resource Group List:**

#### *Media Resources > Media Resource Group*

On clique sur **Add New** pour ajouter un nom pour le Media Resource Group, et on choisit le Conference Bridge (CFB\_2) qu'on a déjà créé parmi les Media Resources disponibles et on le transfert au Media Resources sélectionnés.

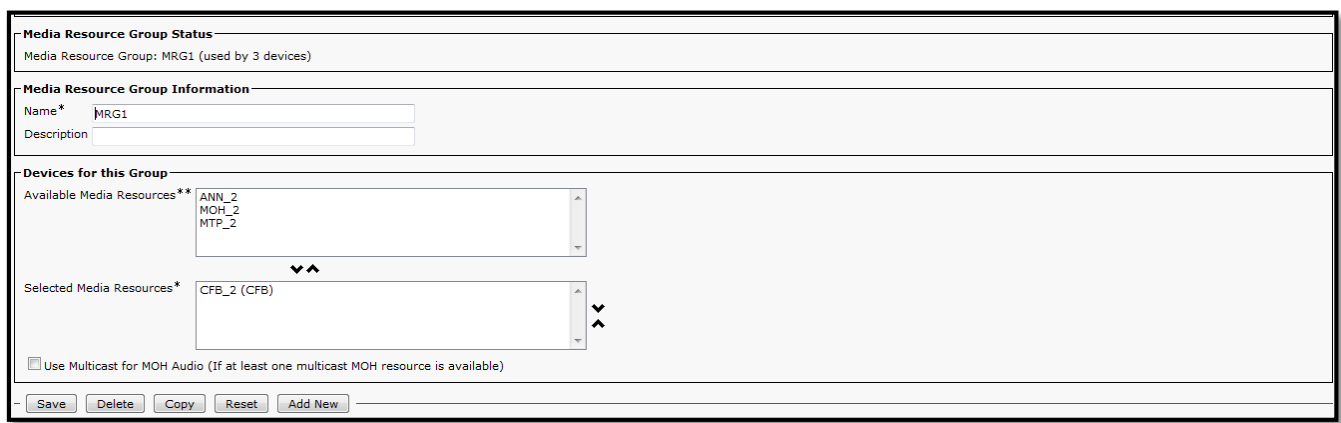

#### Figure 43-Configuration du Media Resource Group

### *Media Resources > Media Resource Group List*

Même procédure.

#### **Cisco Unified Serviceability:**

On se logues dans Cisco Unified Serviceability avec l'identifiant administrateur et le mot de passe, et on se positionne au niveau du menu :

### *Tools > Service Activation*

On vérifie que le service *Cisco IP Voice Media Streaming App* est bien actif.

# **Annexe III**

# **Configuration de la fonctionnalité Call Back**

### **Création d'une Softkey Template**

#### *Device > Device Setting > Softkey Template*

On clique sur *Add new* Dans l'interface de configuration qui s'affiche et on choisit *Standard User* parmi les Softkey Template disponible dans la liste déroulante et on clique sur *Copy***.**

On donne un nom « CB User » à la nouvelle Template et on clique sur *Save*

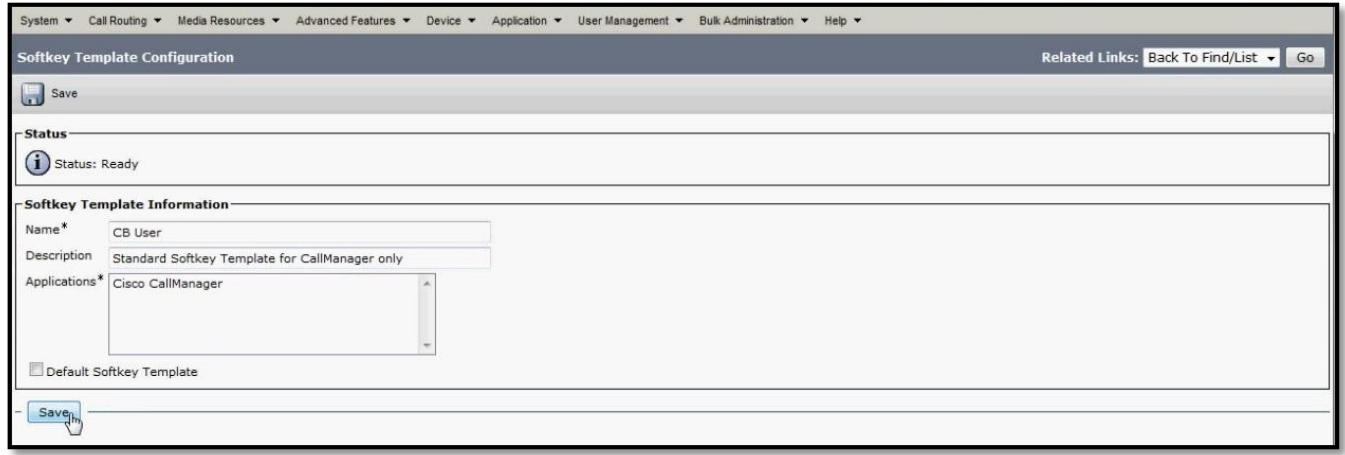

Figure 44-Création d'une Softkey Template

## **Ajout du Call Back dans la Template CB User**

On ajoute l'option *Call Back* pour l'état d'appel **:** *On Hook* et *Ring Out* disponible dans la

liste déroulante et on clique sur *Save*.

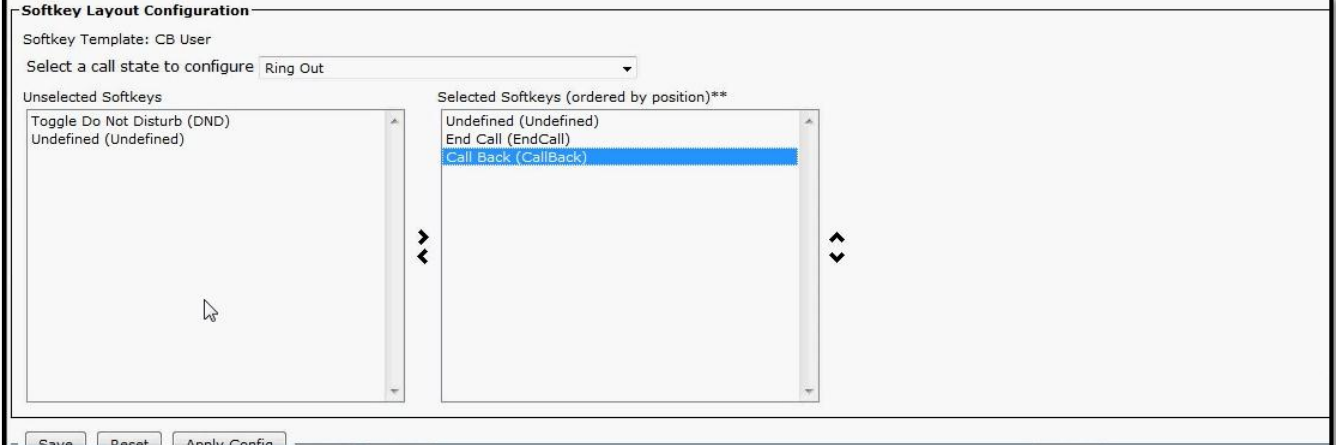

Figure 45-Ajout du Call Back dans la Template CB User

## **Ajout de la Softkey Template CB User dans les IP Phones**

On se positionne au niveau du menu *Device > Phone*

On sélectionne les IP Phones pour lesquels on veut configurer l'option Call Back et on modifie leur Softkey Template comme c'est montré sur l'image suivante

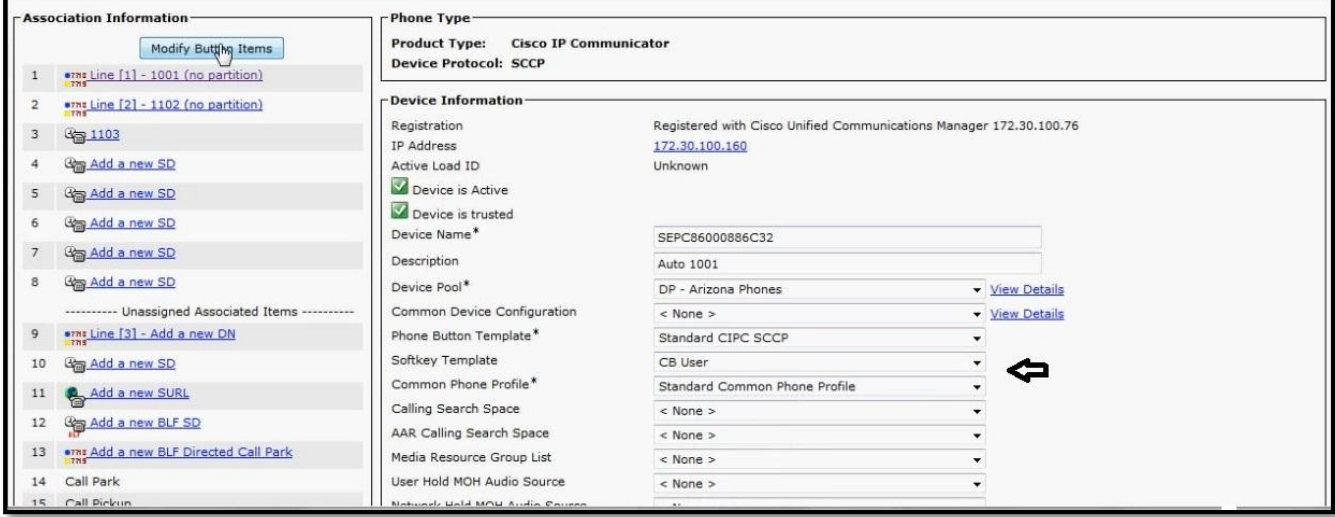

Figure 46-Association de la Template CB User avec les IP Phones

# **Annexe IV**

# **Configuration de la fonctionnalité Call Pick up**

### **Création des groupes Call Pickup**

#### *Call Routing > Call Pickup Group*

On clique sur **Add new** et on renseigne un nom et un numéro pour chaque **Call Pickup Group** qu'on veut créer comme c'est montré sur l'image suivante.

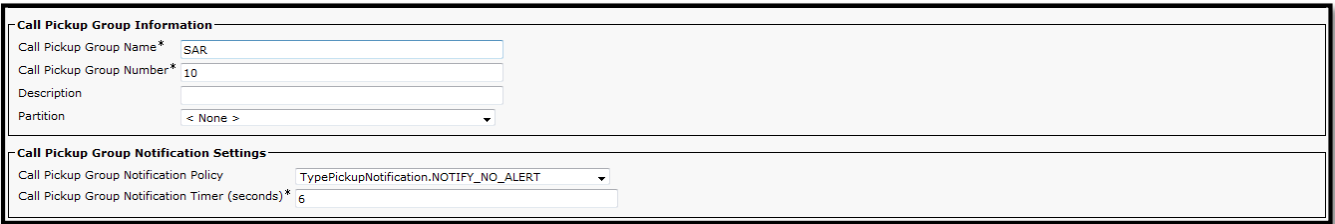

Figure 47-Création d'un Call Pickup Group

#### **Association des IP Phones aux groupes du Call Pickup**

On se positionne au niveau du menu *Device > Phone*

On sélectionne les IP Phones pour lesquels on veut configurer l'option *Call Pickup* et on modifie les options de leurs lignes et on enregistre la configuration.

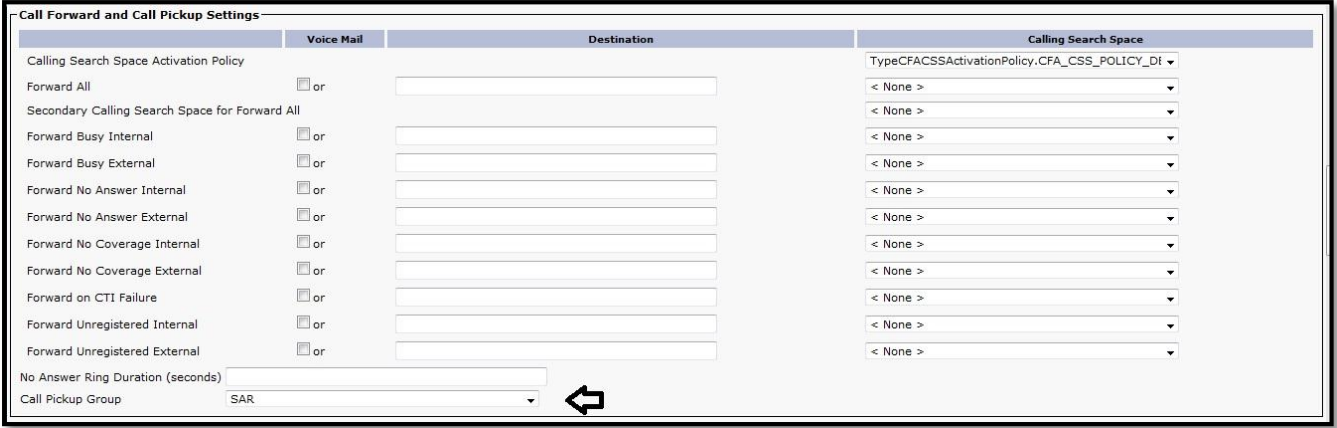

Figure 48-Association des IP Phones aux groupes du Call Pickup

### **Ajout du bouton Call Pickup dans la Softkey Template**

#### *Device > Device Setting > Softkey Template*

On choisit la Template *CB User* qu'on a déjà créé pour la fonction Call Back

On ajoute l'option Pick up pour l'état d'appel : *On Hook* disponible dans la liste déroulante et on clique sur *Save*.

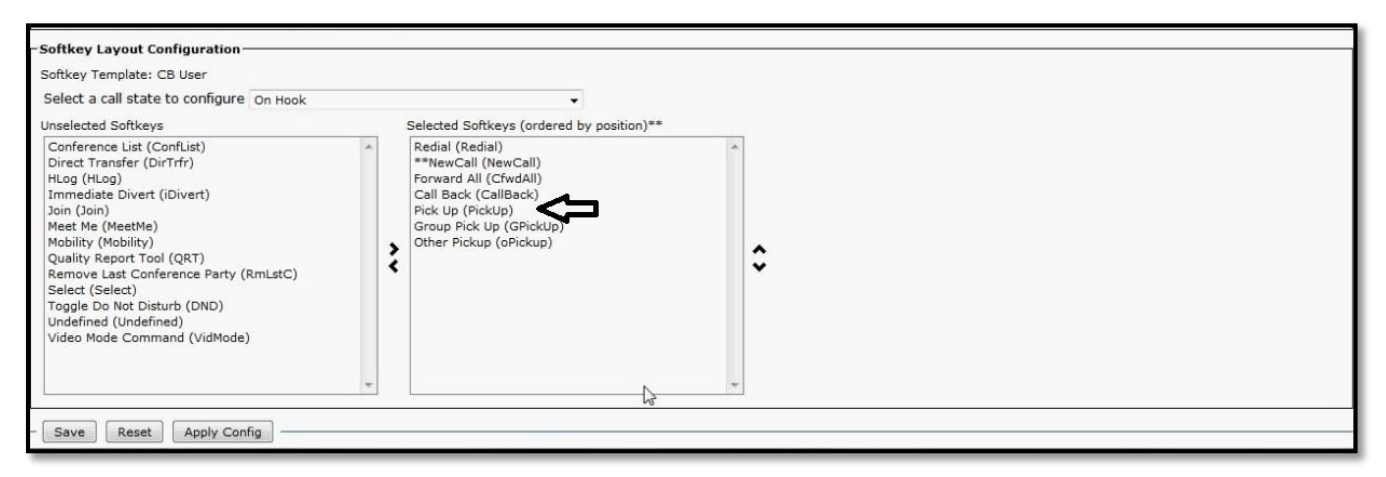

Figure 49-Ajout du bouton Call Pickup dans la Softkey Template

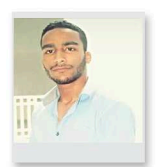

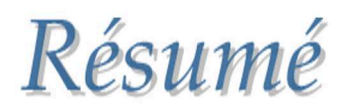

Ces travaux portent sur la téléphonie IP déployée avec la solution propriétaire de Cisco. Bien évidemment, la migration de la téléphonie classique vers le tout IP semble être incontournable vu ses avantages multiples, tels que la convergence des réseaux voix-vidéo-données. En vue de tirer le maximum de profit en termes des possibilités offertes par la ToIP et améliorer plus la productivité des employés chez le Ministère de l'Economie et des Finances, nous avons décidé. Dans un premier temps, de configurer des<br>fonctionnalités avancées de téléphonie IP avec CUCM, notamment les fonctionnalités<br>suivantes : la conférence Meet-Me, le Call Back et le Call Pic nous nous sommes intéressés à la conception et le développement de nouveaux services pour les IP Phones unifiés de Cisco, en utilisant du XML et du PHP, pour développer un annuaire LDAP avec photos pour le MEF, un service d'envoi des e-mails et un autre pour consulter la boite des e-mails. Notre volonté d'être interopérable avec les infrastructures sous-jacentes voire indépendantes peut être considérée comme un service à valeur ajoutée. Ce stage a été pour nous une opportunité pour développer un profil d'ingénieur d'état<br>polyvalent avec des compétences en ingénierie des systèmes des télécommunications et réseaux de convergences, des compétences en ingénierie d'étude et de développement et enfin nous avons pu aussi développer des compétences d'un architecte d'intégration.

Mots-clés: ToIP, Cisco, CUCM, conférence Meet-Me, Call Back, Call Pick up, Services IP Phone, Annuaire LDAP avec photos, Boite des e-mails, Interopérabilité

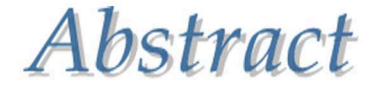

This work focuses on the IP telephony deployed with the propriety solution of Cisco. Obviously, this migration from traditional telephony to all-IP appears to be highly recommended considering its multiples advantages like the network's convergence for audio-video and data. In order to make the maximum profit in terms of the capabilities offered by the ToIP and enhance employee's productivity at the Ministry of Economy and Finances, we looked for. In a first step, configuring some advanced call features with CUCM, talking about: a Meet-Me conference, a Call Back and a Call Pick up features. In a second step, we are interested in designing and developing some new Cisco unified IP Phone services, using XML and PHP, to develop an: LDAP Directory including photos, an e-mail sending service and another service for checking the e-mail box. Our will to be interoperable with the underlying or independent infrastructure can be considered as a value added service. This internship was for us an opportunity to develop a versatile state engineering profile with the skills of a telecommunications and convergence<br>networks engineer, the skills of a design and development engineer and also the skills of an integration architect.

Key-Words: ToIP, Cisco, CUCM, Meet-Me conference, Call Back, Call Pick up, IP Phone Services, LDAP Directory, E-Mail Box, Interoperability